# **SONY**

# Digitalni HD kamkorder

Upute za uporabu

s izmjenjivim objektivom

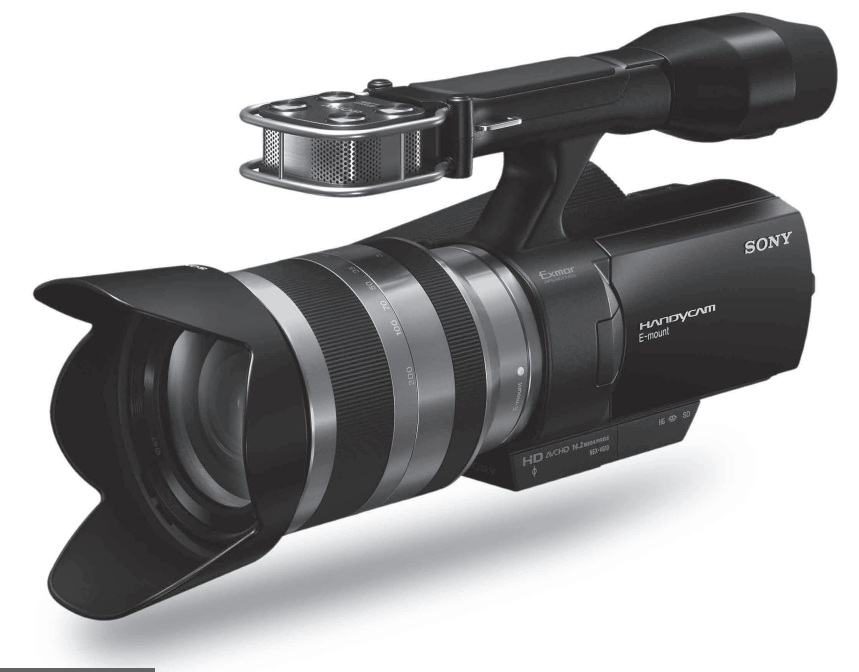

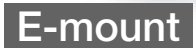

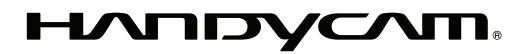

NEX-VG10E

# Digitalni HD kamkorder s izmjenjivim objektivom NEX-VG10E

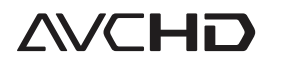

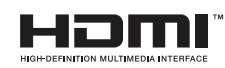

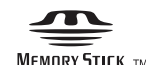

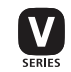

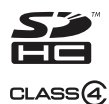

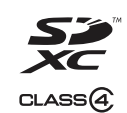

**MEMORY STICK TM** 

### UPOZORENJE

#### Kako biste smanjili opasnost od požara ili električnog udara, nemojte izlagati uređaj kiši ili vlazi.

Preveliki tlak zvuka iz slušalica može uzrokovati gubitak sluha.

Nemojte izlagati baterije visokim temperaturama, primjerice od izravnog sunčeva svjetla, otvorenog plamena i sl.

### **OPREZ**

#### **Baterija**

Ako se baterijom pogrešno rukuje, baterija može eksplodirati, uzrokovati požar ili kemijske opekline. Pridržavajte se sljedećih mjera opreza.

- Nemojte rastavljati bateriju.
- t Nemojte je razbijati niti izlagati silama, udarcima čekića, ispuštati na tlo ili stajati na nju.
- Nemojte kratko spajati bateriju niti dozvoliti kratki spoj njezinih kontakata.
- Nemoite izlagati bateriju temperaturama iznad 60 °C. primjerice izlaganjem izravnom suncu ili ostavljanjem u vozilu parkiranom na suncu.
- Nemoite je spaljivati ili bacati u vatru.
- t Nemojte rukovati oštećenim baterijama ili litij-ionskim baterijama koje su procurile.
- · Bateriju punite isključivo originalnim punjačem tvrtke Sony ili uređajem koji služi za punjenje baterija.
- · Držite bateriju izvan dosega male djece.
- · Bateriju držite suhom.
- Zamijenite bateriju isključivo jednakom ili ekvivalentnom kakvu preporučuje tvrtka Sony.
- · Zbrinite isluženu bateriju odmah, u skladu s uputama u nastavku.

#### Zamijenite bateriju isključivo novom baterijom navedenog tipa. U suprotnom može doći do požara ili ozljeda.

#### Mrežni adapter

- Kod uporabe mrežnog adaptera, upotrijebite obližnju zidnu utičnicu. Odmah odspojite adapter iz zidne utičnice ako se tijekom uporabe kamkordera pojave problemi.
- t Adapter tijekom uporabe nemojte držati u uskom prostoru, kao što je između zida i namještaja.
- t Čak i dok je kamkorder isključen, mrežno napajanje se ne prekida sve dok je adapter spojen u zidnu utičnicu.

#### Punjač baterija

Čak i ako je indikator CHARGE isključen, punjač za baterije nije odspojen s izvora napajanja (mrežnog napajanja) sve dok je spojen na zidnu utičnicu. Ukoliko dođe do problema prilikom uporabe punjača za baterije, odmah isključite napajanja tako da odspojite utikač iz zidne utičnice.

#### Mrežni kabel (kabel napajanja)

Isporučeni mrežni kabel (kabel napajanja) može se koristiti samo s ovim kamkorderom.

### ZA KORISNIKE U EUROPI

#### PAŽNJA

Elektromagnetsko polje na određenim frekvencijama može utjecati na sliku i zvuk ovog uređaja.

Ovaj proizvod je ispitan i potvrđena je usklađenost sa smjernicom EMC za uporabu spojnih kabela kraćih od 3 m.

#### Napomena

Ako statički elektricitet ili elektromagnetizam prouzroči prekid prijenosa podataka, ponovo pokrenite aplikaciju ili odspojite i ponovo spojite komunikacijski kabel (USB, i sl.).

#### Napomena za korisnike u zemljama koje primjenjuju EU smjernice

Proizvođač ovog uređaja je Sony Corporation 1-7-1 Konan Minato-ku Tokyo, 108-0075 Japan. Ovlašteni predstavnik za EMC i sigurnost proizvoda je Sony Deutschland GmbH, Hedelfinger Strasse 61, 70327 Stuttgart, Njemačka. Za pitanja servisa i jamstva pogledajte adresu na jamstvenom listu.

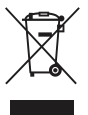

#### Zbrinjavanje starih električnih i elektroničkih uređaja (primjenjuje se u Europskoj Uniji i ostalim europskim zemljama s posebnim sustavima zbrinjavanja)

Ova oznaka na proizvodu ili na ambalaži označava da se ovaj proizvod ne smije zbrinjavati kao kućni otpad. On treba biti zbrinut na za tu namjenu predviđenom mjestu za reciklažu električke ili elektroničke opreme. Pravilnim zbrinjavanjem starog proizvoda pomažete u sprječavanju mogućih štetnih posljedica za okoliš i ljudsko zdravlje, do kojih može doći uslijed nepravilnog odlaganja proizvoda. Reciklažom materijala pomažete u očuvanju prirodnih izvora.

Za detaljne informacije o reciklaži ovog proizvoda, molimo kontaktirajte vašu lokalnu upravu, odlagalište otpada ili trgovinu u kojoj ste kupili proizvod.

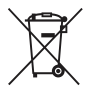

#### Zbrinjavanje starih baterija (primjenjuje se u Europskoj Uniji i ostalim europskim zemljama s posebnim sustavima zbrinjavanja)

Ova oznaka na bateriji ili na ambalaži označava da se baterija koja je isporučena uz ovaj proizvod ne smije zbrinjavati kao kućni otpad.

Na određenim baterijama uz ovu oznaku može se pojaviti kemijski simbol. Kemijski znak za živu (Hg) ili olovo (Pb) stavlja se na bateriju ako ona sadrži više od 0,0005% žive ili 0,004% olova.

Pravilnim zbrinjavanjem starih baterija pomažete u sprječavanju mogućih štetnih posljedica za okoliš i ljudsko zdravlje, do kojih može doći uslijed nepravilnog odlaganja baterija. Reciklažom materijala pomažete u očuvanju prirodnih izvora.

U slučaju da neki proizvod iz sigurnosnih razloga ili zbog performansi ili ispravnosti zahtijeva stalnu vezu s ugrađenom baterijom, njezinu zamjenu valja povjeriti isključivo ovlaštenom servisu. Kako bi se zajamčilo pravilno rukovanje baterijom, na kraju njezina radnog vijeka je odnesite na odlagalište za recikliranje električne i elektronske opreme.

Za sve ostale baterije molimo da pogledate poglavlje o tome kako sigurno izvaditi bateriju iz uređaja. Bateriju odnesite na odlagalište za recikliranje dotrajalih baterija.

Za detaljne informacije o reciklaži ovog proizvoda ili baterije, molimo kontaktirajte vašu lokalnu upravu, odlagalište otpada ili trgovinu u kojoj ste kupili proizvod.

### Napomena za korisnike u Republici Hrvatskoj

#### IZJAVA O SUKLADNOSTI

Proizvođač ovog proizvoda je Sony Corporation, 1-7-1 Konan Minato-ku, Tokyo 108-0075, Japan.

Sony, odnosno njegov ovlašteni zastupnik Sony Central and Southeast Europe Kft., Predstavništvo u Republici Hrvatskoj izjavljuje da je ovaj proizvod usklađen s bitnim zahtjevima tehničkih propisa koji su za ovaj proizvod utvrđeni.

Izjave o sukladnosti dostupne su na internet stranici **www.sukladnost-sony.com.hr**

# Sadržaj

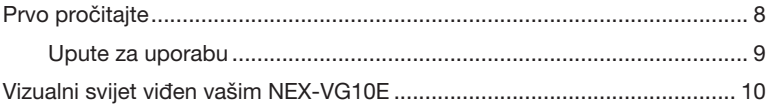

# Početak

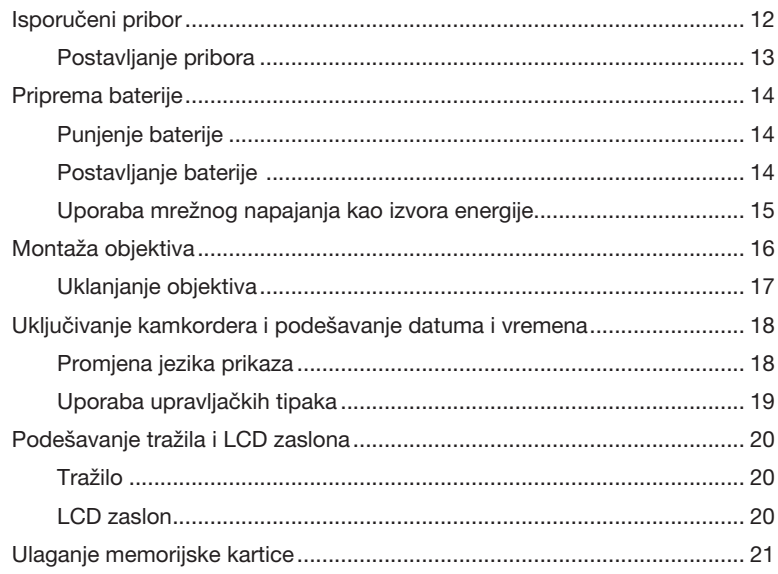

# Snimanje i reprodukcija

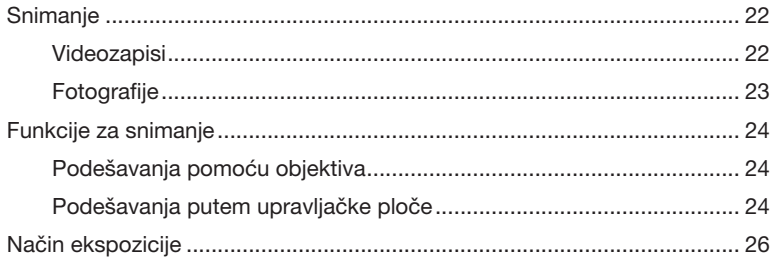

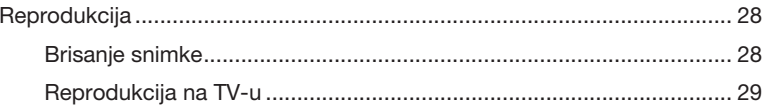

# Editiranje na računalu

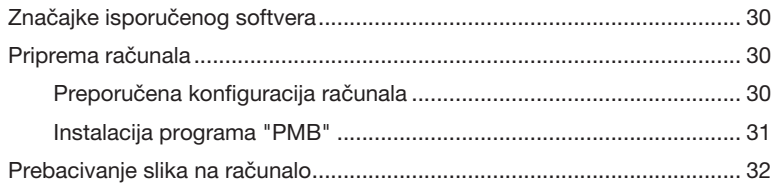

# Dodatne informacije

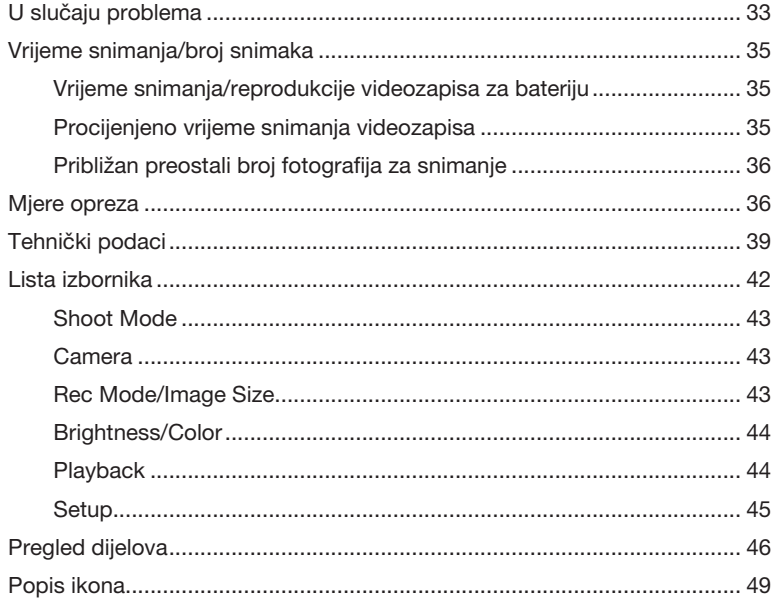

# Prvo pročitajte

#### Za sprječavanje kvarova i oštećenja na kamkorderu

· Nemojte držati kamkorder za sljedeće dijelove i pokrove priključnica.

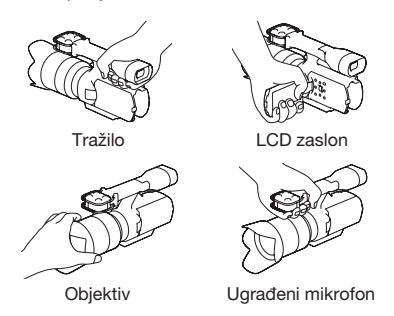

• Kamkorder nije otporan na prašinu, vodu i prskanje. Pogledajte "Mjere opreza" (str. 36).

#### Napomene o tražilu, LCD zaslonu i objektivu

- t Opcija izbornika koja je označena sivo nije dostupna u trenutnim uvjetima snimanja ili reprodukcije.
- Tražilo i LCD zaslon proizvedeni su uporabom vrlo precizne tehnologije tako da je preko 99,99 % piksela funkcionalnih za uporabu. Ipak, u tražilu i na LCD zaslonu se mogu trajno pojaviti sitne crne i/ili svijetle točkice (bijele, crvene, plave ili zelene). Ove točkice su normalna posljedica postupka proizvodnje i ne utječu na snimanje ni na koji način.

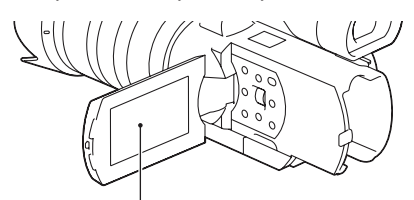

Crne, bijele, crvene, plave ili zelene točkice

- Nemojte snimati sunce ili ostavljati kamkorder na sunčevu svjetlu duže vrijeme. Može se oštetiti unutrašnjost kamkordera. Fokusira li se sunčeva svjetlost na predmet u blizini, može izazvati požar. Kad kamkorder trebate izložiti izravnom sunčevu svjetlu, pričvrstite pokrov objektiva.
- · Nemojte izlagati tražilo, objektiv ili LCD zaslon suncu ili snažnom izvoru svjetla duže vrijeme.

• Nemojte pokušati izravno snimati sunce. Time možete uzrokovati kvar kamkordera. Možete snimati zalazak sunca jer tada svjetlo nije tako jako kao u podne.

#### Napomene o snimanju/reprodukciji

- t Savjetujemo vam da pri prvoj uporabi ovog kamkordera u njemu formatirate memorijsku karticu prije snimanja kako bi radila stabilno. Imajte na umu da se formatiranjem trajno brišu svi podaci s memorijske kartice te se ne mogu vratiti. Važne podatke unaprijed pohranite na računalo i sl.
- · Prije snimanja važnih događaja izvedite probno snimanje kako bi se uvjerili da kamkorder radi dobro.
- Proizvođač ne može kompenzirati gubitak snimljenog materijala čak i ako snimanje ili reprodukcije nisu mogući zbog kvara kamkordera, memorijske kartice i sl.
- t Sustav TV boja se razlikuje ovisno o državi i regiji. Za gledanje snimaka na TV prijemniku, potreban je PAL TV prijemnik.
- TV programi, filmovi, videovrpce i drugi materijali mogu biti zaštićeni autorskim pravima. Neovlašteno snimanje takvih materijala može biti u suprotnosti zakonima o autorskim pravima.
- Nemojte učiniti nešto od sljedećeg dok svijetli ili trepće indikator **i i** (videozapis)/ $\bullet$  (fotografija) (str. 22) i indikator pristupa (str. 21). U suprotnom može doći do oštećenja medija za snimanje, gubitaka snimaka ili drugih pogrešaka u radu.
	- vaditi memorijsku karticu
	- skidati bateriju ili odspajati mrežni adapter iz kamkordera
- Nemojte gledati u sunce ili snažan izvor svjetla kroz uklonjeni objektiv. To može uzrokovati nepopravljivu štetu vašim očima. Time također možete uzrokovati kvar objektiva.
- Nemojte tresti ili udarati kamkorder. Uz kvarove i nemogućnost snimanja to također može učiniti memorijsku karticu neupotrebljivom ili može uzrokovati oštećenje ili gubitak snimaka.
- t Kad kamkorder nosite s pričvršćenim remenom za rame (opcija), postoji mogućnost da udarite njime o nešto. Posebno pazite da se to ne dogodi.

#### Diskovi snimljeni u high definition (HD) kvaliteti slike

Ovaj kamkorder snima sliku visoke razlučivosti u AVCHD formatu. DVD medij koji sadržava AVCHD snimku ne smije se koristiti u običnom DVD uređaju ili rekorderu jer ga možda nećete moći izvaditi iz tog uređaja ili takav uređaj može izbrisati sadržaj medija bez upozorenja.

U ovom priručniku se DVD disk snimljen sa slikom kvalitete high definition (HD) naziva "AVCHD disk".

#### Za zaštitu snimaka

- t Kako biste spriječili potencijalnu opasnost od gubljenja podataka, uvijek kopirajte podatke na drugi medij.
- AVCHD disk ne možete kreirati iz videozapisa snimljenog u načinu [FX 24M] iz [Rec Mode]. Videozapis snimljen u načinu [FX 24M] pohranite na Blu-ray disk.

#### Napomene o bateriji i mrežnom adapteru

- t Skinite bateriju ili odspojite mrežni adapter tek nakon isključivanja kamkordera.
- t Odspojite mrežni adapter iz kamkordera držeći kamkorder i DC priključak.

#### Napomena o temperaturi kamkordera i baterije

Ovaj kamkorder ima zaštitnu funkciju koja onemogućuje snimanje ili reprodukciju ako je temperatura kamkordera ili baterije van raspona za sigurnu uporabu. U tom slučaju će se na LCD zaslonu ili u tražilu pojaviti odgovarajuća poruka.

### Upute za uporabu

Uz kamkorder se isporučuju 2 priručnika: "Upute za uporabu" (ovaj priručnik) gdje su objašnjeni osnovni postupci te "Priručnik za "Handycam" (također PDF)" u kojem se detaljno objašnjavaju funkcije kamkordera i postupci za izradu diska.

#### Upute za uporabu

Sadržavaju sljedeće teme i osnovne postupke: Priprema kamkordera, snimanje, reprodukcija, priprema računala, prebacivanje slike na računalo.

#### Priručnik za "Handycam" (također PDF)

Sadržava sljedeće teme kako biste detaljno razumjeli funkcije kamkordera. Detaljna objašnjenja izbornika te kreiranja diska

pomoću računala i rekordera.

#### Čitanje priručnika za "Handycam"

• Instalirajte "Handycam" Handbook s isporučenog CD-ROM-a.

Pri uporabi Windows računala, u instalacijskom izborniku kliknite na [Handbook] - željeni jezik  $\rightarrow$  naziv modela kamkordera  $\rightarrow$  [Install]. Zatim slijedite upute na zaslonu.

Na zaslonu će se prikazati ikona prečaca.

- Ako upotrebljavate Macintosh, otvorite mapu [Handbook] t [GB] na isporučenom CD-ROM disku i zatim kopiraite [Handbook.pdf].
- Za čitanje "Handycam" Handbook priručnika potreban je Adobe Reader. http://www.adobe.com/

# Vizualni svijet viđen vašim NEX-VG10E

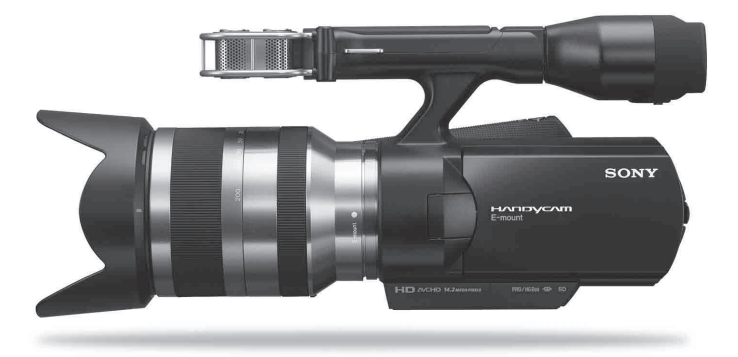

### Veliki slikovni senzor

Kamkorder je opremljen CMOS slikovnim senzorom veličine APS-C (23,4 mm x 15,6 mm).

Područje senzora je oko 20 puta veće od slikovnog senzora od 1/3" koji se obično koristi u postojećim videokamerama.

Što je veći slikovni senzor, plića je dubinska oštrina. To omogućuje smanjenu izoštrenost pozadine kako bi se istaknuo motiv koji snimate.

# Sustav za izmjenjive objektive

Kamkorder koristi E-mount sustav za izmjenjive objektive koji je razvila tvrtka Sony.

Isporučeni E-mount objektiv ima optički mehanizam za korekciju potresanja kamere (Active mode) te također može zumirati do 11 puta.

Pomoću adaptera za priključak objektiva (opcija) možete također koristiti  $\alpha$  objektive (A-mount objektive). Možete odabrati odgovarajući objektiv u skladu s uvjetima snimanja ili motivima. Široki raspon karakterističnih objektiva će proširiti vizualni izričaj.

# Ručno upravljanje

Kamkorder vam omogućuje korištenje prioriteta otvora blende/prioriteta brzine zatvarača/potpuno ručne kompenzacije ekspozicije te podešavanje razine signala, balansa bjeline i sl. za snimanje videozapisa. Kontrolni kotačić i ekskluzivne tipke omogućuju vam udobnije korištenje kamkordera na željeni način.

# Visokokvalitetan mikrofon

Kamkorder koristi sustav array mikrofona koji ima strukturu s četiri kapsule.

Kamkorder kreira pravilnu lokalizaciju zvuka obradom signala iz mikrofona, postiže realističniji osjećaj i prednju lokalizaciju te snima jasan zvuk s niskom razinom šuma. Visokokvalitetni mikrofon će full high-definition videozapise učiniti još primamljivijima.

# Isporučeni pribor

Broj u zagradama pokazuje isporučenu količinu.

Mrežni adapter AC-PW10AM (1)

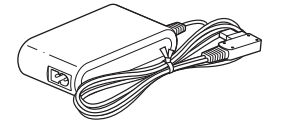

Mrežni kabel (kabel napajanja) (2)

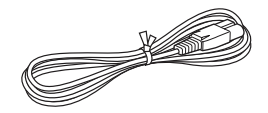

Punjač baterije BC-VH1 (1)

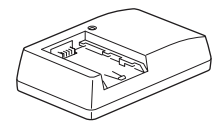

Punjiva baterija NP-FV70 (1)

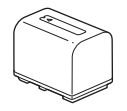

USB kabel (1)

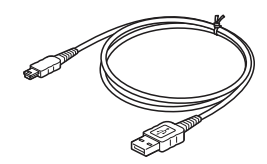

Zaštita od vjetra (1)

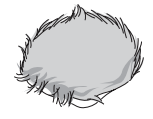

Poklopac kućišta (1)/Stražnji pokrov za objektiv (1)

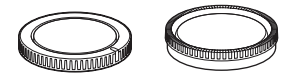

Telefoto zum-objektiv (E18 – 200 mm F3.5 – 6.3 OSS) (1) (priložen prednji pokrov za objektiv) (pričvršćen na kamkorder)

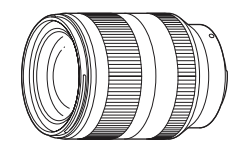

Sjenilo objektiva (1)

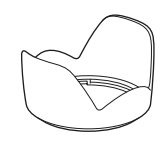

CD-ROM "Handycam Application Software" (1)

- $\bullet$  "PMB"
- "Handycam" Handbook

Upute za uporabu (1)

# Postavljanje pribora

#### Zaštita od vjetra

Koristite zaštitu od vjetra kad želite smanjiti šum vjetra koji se snima putem mikrofona. Pričvrstite zaštitu od vjetra tako da Sonyjev logotip bude okrenut prema dolje.

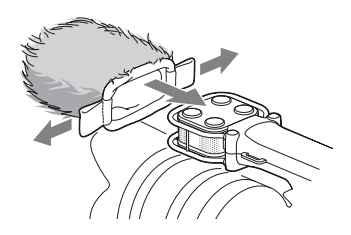

#### Sjenilo objektiva

Poravnajte crvenu liniju sjenila objektiva s linijom na objektivu te pričvrstite sjenilo na objektiv. Zakrenite sjenilo objektiva udesno tako da se crvena točka na sjenilu i na objektivu poravnaju uz klik.

- Pri snimanju fotografija uz uporabu bljeskalice (opcija), uklonite sjenilo objektiva kako biste spriječili zaklanjanje svjetla bljeskalice.
- Pri spremanju sjenila objektiva nakon snimanja, pričvrstite ga naopako na objektiv.

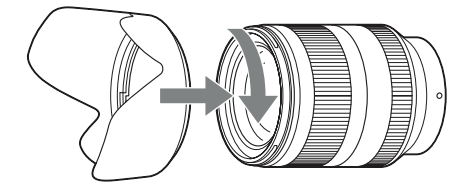

# Priprema baterije

# Punjenje baterije

Napunite bateriju pomoću isporučenog punjača. Baterija se ne može puniti kad je pričvršćena na kamkorder.

1 Umetnite bateriju u punjač za baterije.

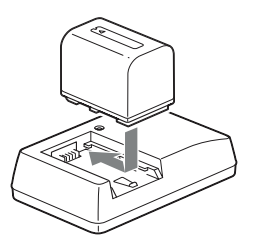

2 Spojite punjač za baterije na zidnu utičnicu. Uključi se indikator CHARGE.

Svijetli: Kad se baterija puni.

Isključen: Normalno punjene je dovršeno. 1 sat nakon isključenja: Cjelovito punjene je dovršeno.

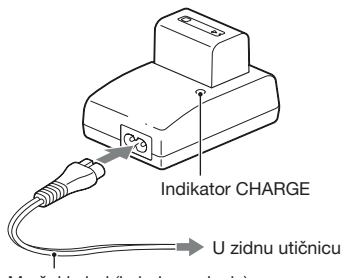

Mrežni kabel (kabel napajanja)

#### Trajanje punjenja

Sljedeća tablica prikazuje vrijeme u minutama potrebno za punjenje u potpunosti prazne baterije na temperaturi od 25 °C. Vrijeme punjenja razlikuje se ovisno o načinu uporabe. Pogledajte str. 35 za raspoloživo vrijeme snimanja.

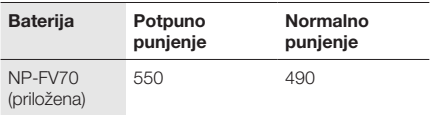

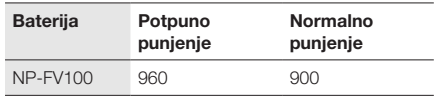

• Savjetujemo punjenje baterije uz temperaturu okoline između 10 °C i 30 °C. Možda nećete moći efikasno napuniti bateriju izvan tog temperaturnog raspona.

# Postavljanje baterije

Pritisnite bateriju na stražnju stranu kamkordera i pomaknite je prema gore dok ne klikne.

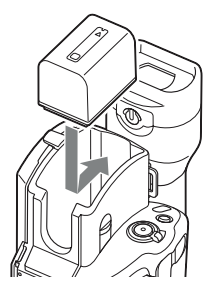

### Provjera preostalog kapaciteta baterije

Provjerite razinu pomoću sljedećih indikatora koji se prikazuju na LCD zaslonu ili tražilu.

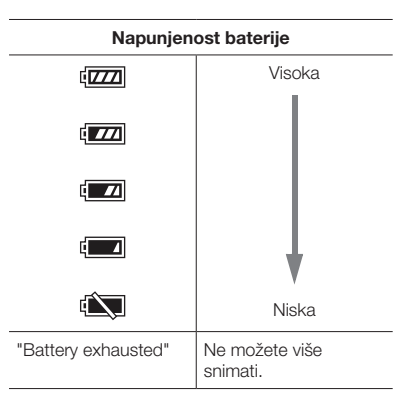

#### Napomena

t Uslijed određenih okolnosti, indikator preostalog kapaciteta baterije možda neće biti točan.

#### Uklanjanje baterije

Isključite kamkorder. Zadržite pritisnutom preklopku  $BATT(\mathcal{F})$  i uklonite bateriju ( $\mathcal{F}$ ).

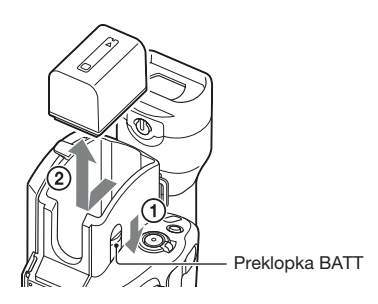

# Uporaba mrežnog napajanja kao izvora energije

Spojite mrežni kabel na adapter te spojite adapter na kamkorder i u zidnu utičnicu.

Poravnajte oznaku  $\blacktriangle$  na DC priključku s oznakom na DC IN prikliučnici.

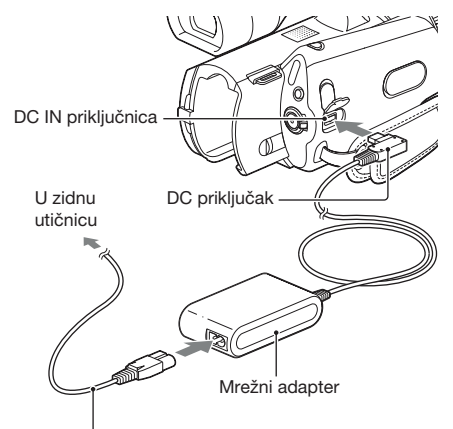

Mrežni kabel (kabel napajanja)

#### Napomena

· Baterija se ne može puniti pomoću adaptera kad je pričvršćena na kamkorder.

#### Uporaba kamkordera u inozemstvu – Napajanje

Punjač za baterije i AC adapter možete koristiti u bilo kojoj zemlji ili regiji u kojoj je napajanje u rasponu od 100 V do 240 V AC, 50/60 Hz.

#### Napomena

• Nemoite upotrebliavati elektronski transformator (putni pretvarač) jer može uzrokovati kvar.

#### Napomene o bateriji

- Pri uklanjanju baterije ili odspajanju mrežnog adaptera pazite da je prekidač podešen na OFF i da su indikatori  $\Box$  (videozapis) i  $\Box$  (fotografija) iskliučeni.
- Indikator CHARGE na punjaču baterije može treptati u sljedećim situacijama:
	- Baterija nije pravilno postavljena.
	- Baterija je oštećena.
	- Baterija je previše hladna. Uklonite bateriju s kamkordera i ostavite je na toplom mjestu.
	- Baterija je pretopla. Uklonite bateriju s kamkordera i ostavite je na hladnom mjestu.
- S ovim kamkorderom ne možete koristiti bateriju NP-FV30/FV50.

#### Napomene o punjaču baterije i mrežnom adapteru

- Nemojte kratko spajati baterijske kontakte punjača ili DC priključak mrežnog adapter metalnim predmetima. To može prouzročiti nepravilnosti u radu.
- Koristite bateriju nakon završenog normalnog punjenja ili potpunog punjenja.
	- Koristite li drukčiji punjač (opcija), prikaz preostalog trajanja baterije na punjaču možda neće pokazivati točnu vrijednost za uporabu baterije ovim kamkorderom.
	- Punite li bateriju koja se koristila barem jednom s ovim kamkorderom na punjaču koji ima funkciju prikaza preostalog vremena, umjesto toga prikazivat će se "—".

# Montaža objektiva

Ovaj priručnik objašnjava kako pričvrstiti objektiv na primjeru isporučenog objektiva E18-200 mm F3.5-6.3 OSS. Držite kućište kamkordera s prednjim krajem prema dolje i brzo zamijenite objektiv na mjestu gdje nema prašine kako bi se spriječio ulazak prašine i nečistoća u kamkorder.

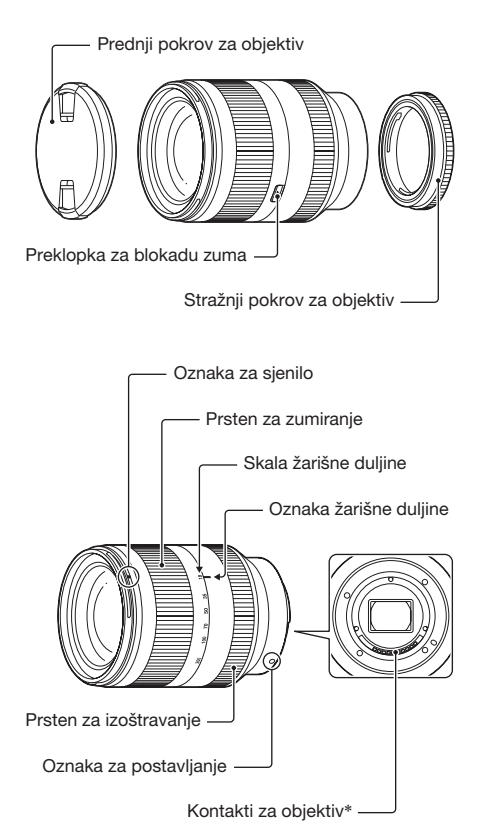

\* Nemojte dirati ili prljati kontakte objektiva.

1 Uklonite poklopac kućišta s kamkordera i ambalažni poklopac s poleđine objektiva.

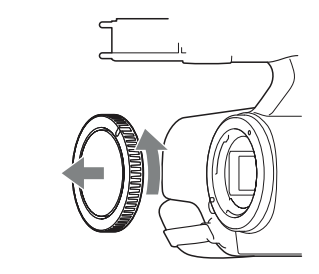

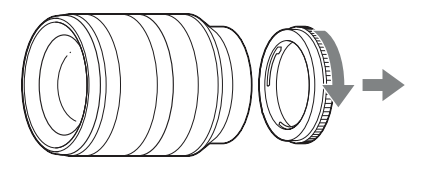

2 Pri postavljanju objektiva poravnajte oznake za postavljanje (bijele) na objektivu i kamkorderu. Pritisnite objektiv lagano uz kućište kamkordera i zakrenite ga udesno dok ne klikne u blokirani položaj.

Objektiv se treba postavljati ravno.

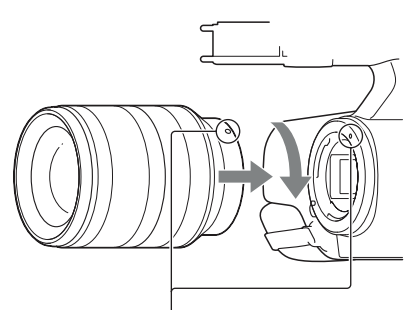

#### Oznake za postavljanje (bijele)

#### Napomene

- t Pri montaži objektiva nemojte pritiskati tipku za otpuštanje objektiva.
- t Pri postavljanju objektiva nemojte primjenjivati silu. Nasilnim postavljanjem objektiva možete izazvati kvar ili oštećenje priključka objektiva.
- Za korištenje A-mount objektiva (opcija) treba vam adapter za priključak objektiva (opcija). Detalje potražite u uputama za uporabu isporučenima uz adapter za priključak objektiva.

# Uklanjanje objektiva

1 Pritisnite dokraja tipku za otpuštanje objektiva i zakrenite objektiv ulijevo dok se ne zaustavi. Pri uklanjanju objektiva držite i objektiv i kućište kamkordera.

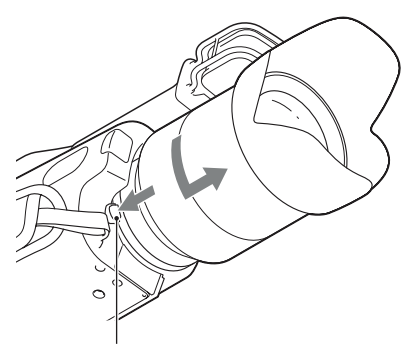

Tipka za otpuštanje objektiva

2 Stavite ambalažni poklopac na poleđinu objektiva i pričvrstite poklopac kućišta na kamkorder. Prije postavljanja poklopaca uklonite prašinu s njih.

#### Napomene

- t Dospiju li pri izmjeni objektiva prašina ili nečistoća u unutrašnjost kamkordera i na površinu slikovnog senzora (dijela koji je zamjena za film), mogu se ovisno o uvjetima snimanja pojaviti na snimci. Isključeni kamkorder lagano vibrira zbog funkcije za zaštitu od prašine kako bi se spriječilo taloženje prašine na slikovnom senzoru. Ipak objektiv postavljajte ili uklanjajte brzo i dalje od prašnjavih mjesta.
- t Ne ostavljajte kućište kamkordera s uklonjenim objektivom i pokrovom objektiva.

#### Dospije li prašina ili nečistoća na slikovni senzor

Očistite slikovni senzor pomoću [Cleaning Mode] u izborniku [Setup]. Zatim isključite kamkorder i odspojite objektiv. Očistite slikovni senzor i okolno područje puhaljkom (opcija) i zatim ponovno pričvrstite objektiv.

#### Napomene

- Čišćenje je moguće samo kad je razina baterije  $\boxed{\phantom{a}}$  (tri segmenta) ili veća. Savjetujemo vam uporabu AC adaptera.
- Nemojte koristiti puhaljku s aerosolnim raspršivačem jer može raspršiti čestice vode u unutrašnjost kamkordera.
- Ne stavljajte vrh puhaljke u šupljinu ispod ravnine priključka kako vrh puhaljke ne bi dodirivao slikovni senzor.
- · Držite kamkorder otvorom prema dolje kako biste spriječili ponovno padanje prašine u njega.
- Nemoite kamkorder izlagati mehaničkim udarcima pri čišćenju.
- Ako ne možete očistiti slikovni senzor navedenim postupkom, obratite se ovlaštenom Sonyjevom servisu.

#### A-mount objektivi

Kad je postavljen A-mount objektiv, ne možete koristiti funkciju automatskog izoštravanja. Možda nećete moći koristiti neke A-mount objektive. Za informacije o kompatibilnosti određenih A-mount objektiva posjetite lokalnu Sonyjevu web-stranicu ili se obratite Sonyjevom zastupniku ili ovlaštenom servisu.

# Uključivanje kamkordera i podešavanje datuma i vremena

Pri prvom uključenju kamkordera prikazuje se izbornik za podešavanje datuma i vremena.

1 Držeći pritisnutom zelenu tipku podesite prekidač na ON.

Kamkorder se uključi i na LCD zaslonu prikazuje se izbornik za podešavanje datuma i vremena.

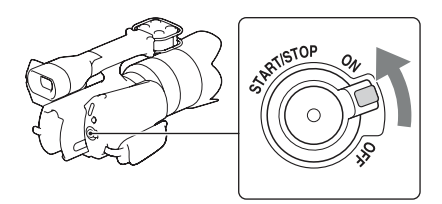

2 Pritisnite kontrolni kotačić potvrdu [OK].

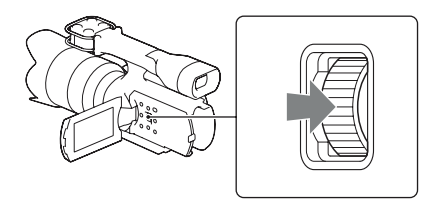

3 Odaberite svoje područje pritiskom na </>> > pritisnite kontrolni kotačić.

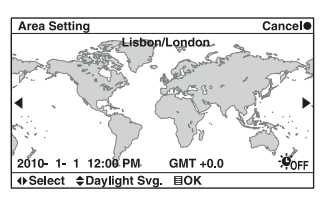

4 Odaberite opciju za podešavanje pomoću </br/>/>.

5 Odaberite brojčanu vrijednost zakretanjem kontrolnog kotačića. Za odabiranje možete također koristiti **A/V**.

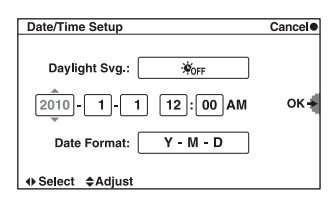

Daylight Svg.: Uključuje ili isključuje podešavanje lietnog vremena.

Date Format: Odabire format prikaza datuma. Ponoć je prikazana kao 12:00 AM, a podne kao 12:00 PM.

**6** Ponovite korake 4 i 5 kako biste podesili druge opcije i zatim pritisnite kontrolni kotačić.

#### Za iskliučivanie kamkordera

Podesite prekidač na OFF.

#### Za ponovno podešavanje datuma i vremena/ provjeru trenutno podešenog vremena

Pritisnite MENU, zatim odaberite [Setup]  $\rightarrow$  [Date/ Time Setup].

# Promjena jezika prikaza

Možete promijeniti prikaz na zaslonu tako da se prikazuje na željenom jeziku. Pritisnite MENU, zatim odaberite [Setup] → [<sup>n</sup> Language] → željeni jezik.

# Uporaba upravljačkih tipaka

Možete odabrati opcije zakretanjem kontrolnog kotačića ili pritiskanjem tipaka  $\triangle/\blacktriangledown/\blacktriangle$  prema uputama na zaslonu. Vaš odabir potvrđuje se pritiskom kontrolnog kotačića.

Uz navedeno, tipke ▲/▼/◀/▶ pridijeljene su funkcijama koje će se koristiti često pri snimanju ili reprodukciji (str. 24).

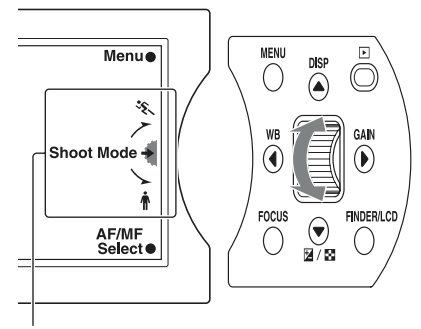

Strelica označava da možete zakretati kontrolni kotačić.

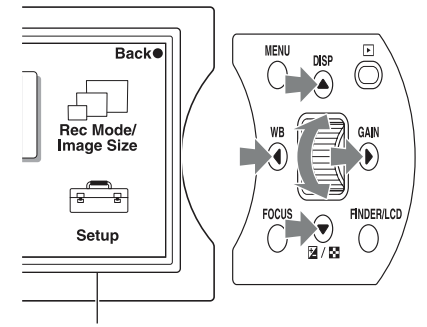

Kad su na zaslonu prikazane opcije, možete ih pregledavati zakretanjem kontrolnog kotačića ili pritiskanjem tipaka  $\triangle/\blacktriangledown/\blacktriangle/\blacktriangleright$ . Za odabir pritisnite kontrolni kotačić.

Tipke MENU i FOCUS te kontrolni kotačić imaju različite uloge, ovisno o prikazu na zaslonu. Pridijeljena funkcija za svaku tipku prikazana je na zaslonu. Za uporabu funkcije prikazane u gornjem desnom uglu zaslona, pritisnite tipku MENU. Za korištenje funkcije prikazane u sredini pritisnite kontrolni kotačić. Za uporabu funkcije prikazane u donjem desnom uglu zaslona, pritisnite tipku FOCUS. U ovom priručniku se tipke naznačavaju ikonom ili funkcijom prikazanom na zaslonu.

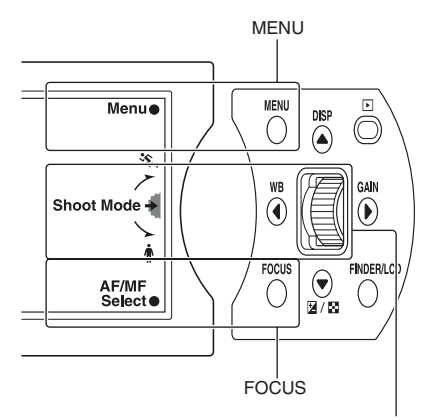

Kontrolni kotačić

U tom slučaju tipka MENU funkcionira kao [Menu], a kontrolni kotačić kao [Shoot Mode] i tipka FOCUS kao [AF/MF Select].

# Podešavanje tražila i LCD zaslona

Slike se prikazuju u tražilu ili na LCD zaslonu. Pritiskom na FINDER/LCD možete odabrati želite li prikaz slike u tražilu ili na LCD zaslonu.

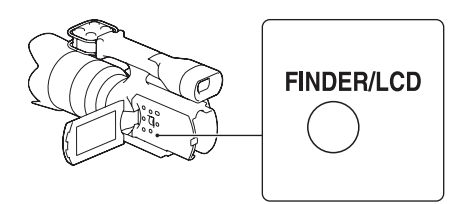

# Tražilo

Podesite kut po želji (1) i pomaknite preklopku za podešavanje objektiva tražila dok slika ne postane jasna $(Q)$ ).

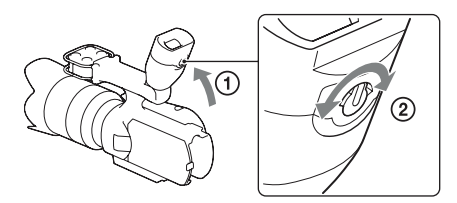

#### Napomena

t Možda će primarne boje u tražilu podrhtavati kad pomaknete svoje područje vidljivosti. Pojava nije kvar. Na memorijsku karticu se neće snimiti podrhtavanje boja.

#### Savjet

· Možete podesiti svjetlinu tražila pomoću [Viewfinder Bright.] u izborniku.

### LCD zaslon

Otvorite LCD zaslon (1) i zakrenite ga po želji (2).

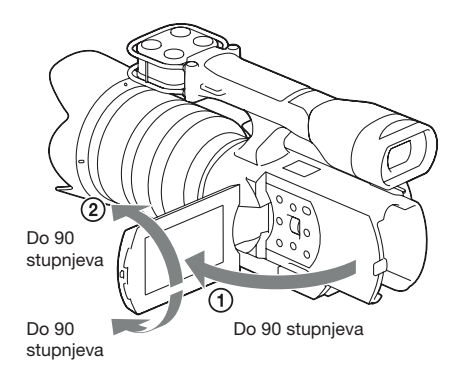

#### Napomena

• LCD zaslon rotira se do 90 stupnjeva u okomitom smjeru. Ne pokušavajte ga zakrenuti dalje od toga. Time se LCD zaslon može oštetiti.

#### Savjet

· Možete podesiti svjetlinu LCD zaslona pomoću [LCD Brightness] u izborniku.

# Ulaganje memorijske kartice

Otvorite pokrov (1). Umetnite memorijsku karticu s odrezanim uglom okrenutim kao na donjoj slici (2) dok ne klikne. Zatvorite pokrov (3).

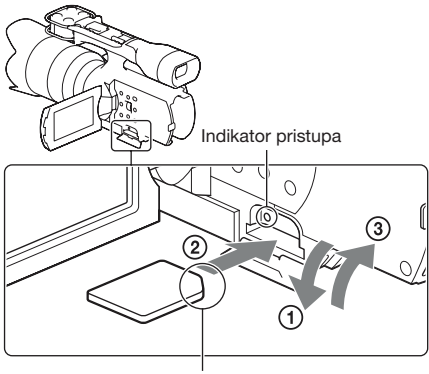

Odrezani ugao

#### Kad uložite novu memorijsku karticu

Prikaže li se [Image Database File not found. Create?], pritisnite kontrolni kotačić.

#### Napomene

- Umetnete li memorijsku karticu u utor u pogrešnom smjeru, moguće je oštećenje memorijske kartice, utora ili slikovnih podataka.
- Nemoite lijepiti naljepnice i sl. na memorijsku karticu niti na pripadajući adapter. To može prouzročiti nepravilnosti u radu.

#### Saviet

• Pogledajte str. 35 za raspoloživo vrijeme snimanja.

#### Za vađenje memorijske kartice

Otvorite pokrov, provjerite je li indikator pristupa isključen i zatim jednom pritisnite memorijsku karticu.

#### Napomene

- t Nemojte otvarati pokrov za vrijeme snimanja.
- t Prilikom umetanja ili vađenja memorijske kartice, pazite da ne iskoči i padne.

#### Memorijske kartice koje možete koristiti

- S ovim kamkorderom možete koristiti sljedeće memorijske kartice. Međutim, to ne znači da će sve te memorijske kartice sigurno raditi s kamkorderom.
	- "Memory Stick PRO Duo" (Mark2) medij
	- "Memory Stick PRO-HG Duo" medij
- SD memorijska kartica (klasa 4 ili viša)
- SDHC memorijska kartica (klasa 4 ili viša)
- SDXC memorijska kartica (klasa 4 ili viša)
- S ovim kamkorderom potvrđen je rad "Memory Stick PRO Duo" kartica kapaciteta do 32 GB i SD kartica kapaciteta do 64 GB.
- U ovom priručniku se "Memory Stick PRO Duo" i "Memory Stick PRO-HG Duo" nazivaju "Memory Stick PRO Duo", a SD memorijska kartica, SDHC memorijska kartica i SDXC memorijska kartica nazivaju se "SD kartica".

#### Napomene

- Ne može se upotrebljavati MultiMediaCard.
- Snimke pohranjene na SDXC memorijsku karticu ne mogu se prenijeti ili reproducirati na računalima ili AV uređajima koji ne podržavaju exFAT\*. Prije spajanja uređaja na kamkorder provjerite podržava li uređaj exFAT. Spojite li kamkorder na nekompatibilan uređaj, možda će se zatražiti od vas da formatirate karticu. Nikad ne formatirajte karticu u takvim slučajevima jer ćete time izbrisati sve podatke s nje.
- t exFAT je sustav datoteka koji se koristi na SDXC memorijskim karticama.

#### Veličina memorijske kartice koju možete koristiti

Uz ovaj kamkorder možete upotrebljavati samo "Memory Stick PRO Duo", koji je približno upola manji od standardnog "Memory Stick" medija, ili SD kartice standardne veličine.

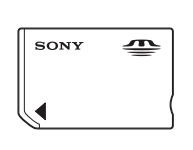

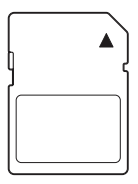

# **Snimanje**

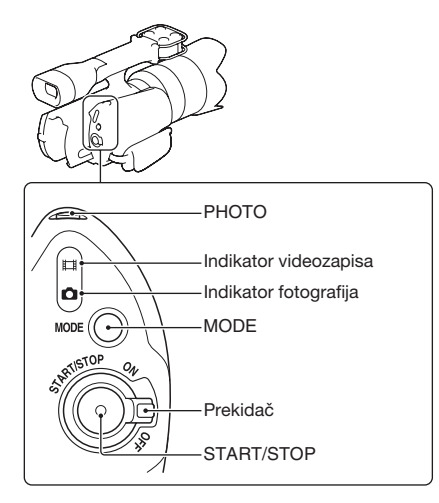

### Videozapisi

- 1 Držeći pritisnutom zelenu tipku podesite prekidač na ON.
- 2 Pritisnite START/STOP.

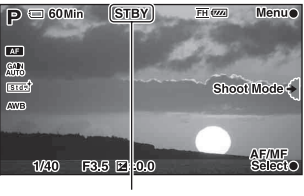

 $[STBY] \rightarrow [REC]$ 

Za zaustavljanje snimanja, ponovno pritisnite START/STOP.

#### Napomene

- t Kamkorder može snimati neprekidno videozapise oko 13 sati.
- t Ako videodatoteka pri snimanju prijeđe 2 GB, kamkorder dijeli tu datoteku i automatski stvara novu datoteku.
- t Budući da kamkorder u sljedećim situacijama upisuje podatke na memorijsku karticu, nemojte ga tresti ili udarati ni uklanjati bateriju ili odspajati mrežni adapter.
	- Dok indikator pristupa svijetli ili trepće
- Dok je prikazana ikona snimanja
- t Ovaj kamkorder nema funkciju power zoom.
- · Pri snimanju držite objektiv lijevom rukom (kad ne koristite stativ). Pazite da vaši prsti ne dodiruju mikrofon.

#### Savjeti

- t Ako ne želite da se s videozapisima snimi zvuk rada kamkordera i objektiva, možete isključiti snimanje zvuka. Pritisnite MENU, zatim odaberite [Setup] → [Movie Audio  $Rec$   $\rightarrow$  [Off].
- Za promjenu kvalitete slike videozapisa pritisnite MENU, zatim odaberite [Rec Mode/Image Size]  $\rightarrow$  [Rec Mode].

# Fotografije

- 1 Držeći pritisnutom zelenu tipku podesite prekidač na ON.
- 2 Pritisnite MODE za uključivanje indikatora O (fotografija).
- 3 Pritisnite PHOTO lagano za izoštravanje, zatim pritisnite dokraja.

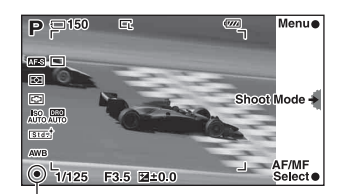

Indikator izoštravanja

#### Indikator izoštravanja

Indikator izoštravanja pokazuje status izoštrenosti svijetljenjem, treptanjem ili promjenom oblika.

- svijetli: Objekt je izoštren.
- (c) svijetli: Potvrđena je izoštrenost. Žarište se pomiče prateći objekt koji se kreće.
- (C) svijetli: Izoštravanje je još u tijeku.
- z trepće: Kamkorder ne može automatski izoštriti objekt. Ponovite kadriranje ili promijenite postavku izoštravanja.

#### Napomene

- Nije moguće snimati fotografije dok snimate videozapis.
- t Kamkorder ne može snimati fotografije u portretnoj orijentaciji
- kao što to mogu digitalni SLR fotoaparati. t Izoštravanje može biti otežano u sljedećim uvjetima:
- Ako je mračno i objekt je udaljen.
- Ako je loš kontrast između objekta i pozadine.
- Ako se objekt gleda kroz staklo.
- Ako se objekt brzo kreće.
- Ako objekt reflektira svjetlo kao zrcalo ili ima sjajne
- površine. – Ako objekt bljeska.
- Ako je objekt osvijetljen straga.

#### Saviet

• Za promjenu veličine slike za fotografije pritisnite MENU, zatim odaberite [Rec Mode/Image Size] -> [Image Size].

# Funkcije za snimanje

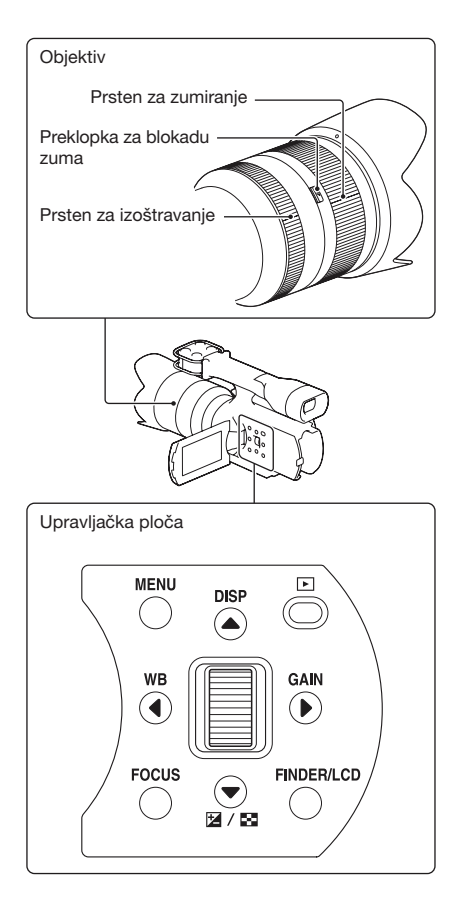

# Podešavanja pomoću objektiva

Raspoloživi postupci i načini primjene ovise o objektivu koji koristite. S objektivom koji se isporučen s vašim kamkorderom raspoloživi su sljedeći postupci.

#### Prsten za zumiranje

Zakrenite prsten za zumiranje udesno ili ulijevo kako biste odabrali veličinu objekta u kadru. Zumiranje izvedite prije izoštravanja.

#### Napomena

• Pri zumiranju nemojte hvatati cilindar objektiva ili primjenjivati snažnu silu na njega. Objektiv bi se mogao oštetiti.

#### Prsten za izoštravanje

U modu ručnog izoštravanja zakrenite prsten za izoštravanje udesno ili ulijevo kako biste izoštrili objekt.

#### Preklopka za blokadu zuma

Ta preklopka sprječava širenje cilindra objektiva uslijed njegove vlastite težine pri transportu i sl. Zakrenite prsten za zumiranje natrag prema kraju W i pomaknite preklopku V za blokadu. Za odblokiranje podesite preklopku u početni položaj.

### Podešavanja putem upravljačke ploče

Izbornik vam omogućuje podešavanje raznih funkcija. Funkcije koje ćete češće koristiti pridijeljene su sljedećim tipkama.

#### **MENU**

Ta tipka prikazuje izbornik. Izbornik vam omogućuje promjenu postavki kamkordera i uporabu raznih funkcija. Za listu izbornika pogledajte str. 42.

#### DISP

Ta tipka mijenja informacije prikazane na zaslonu tijekom snimanja ili reprodukcije. Mod snimanja (Disp. Basic Info/Histogram/No Disp. Info.) Mod reprodukcije (Disp. Basic Info/Disp. Detail Info/No Disp. Info.)

# Snimanje i reprodukcija Snimanje i reprodukcija

### WB

Ta tipka omogućuje vam odabir podešenja za balans bjeline u skladu s okolnim uvjetima osvjetljenja. Također vam omogućuje da balansa bjeline podesite po želji.

(Auto WB/Daylight/Shade/Cloudy/Incandescent/ Fluorescent/Flash/C.Temp./Filter/Custom/Custom Setup)

#### GAIN

Mod videozapisa: Podešava razinu signala. Ta tipka omogućuje vam povećanje razine signala pri snimanju na tamnim mjestima. Odaberite željenu razinu pojačanja kad ne želite da se povećava pomoću podešenja [Auto].

(Auto/0dB – 27dB)

Kamkorder s podešenjem [Auto] automatski podešava Gain između 0 dB i 21 dB.

Mod fotografija: Podešavanje ISO osjetljivosti. Ta tipka omogućuje vam podešavanje osjetljivosti na svjetlo za snimanje fotografija.

(ISO AUTO/200 – 12800)

Kamkorder s podešenjem [ISO AUTO] automatski podešava ISO osjetljivost između ISO 200 i ISO 1600.

# $\overline{\mathbf{z}}$

Ta tipka omogućuje vam kompenziranje svjetline cijele slike (kompenzacija ekspozicije). (–2.0EV do +2.0EV)

### 2

Ta tipka prikazuje popis snimaka u reprodukcijskom modu.

### FOCUS

Ta tipka mijenja način izoštravanja. (Autofocus/DMF\*/Manualfocus)

### FINDER/LCD

Tom tipkom određuje se gdje će se prikazivati slika. (Tražilo/LCD zaslon)

### $\blacksquare$

Tom tipkom započinje se reprodukcija snimaka.

\* Samo fotografije

# Način ekspozicije

Podešavanjem brzine zatvarača i otvora blende proširit će se opseg vizualnog izričaja.

Vizualni dojam poboljšava se kombinacijom podešenja brzine zatvarača i otvora blende. Podešavanjem brzine zatvarača i otvora blende određuje se kretanje objekta i način na koji se objekt izoštrava. Istodobno, podešenje brzine zatvarača i otvora blende određuje svjetlinu slike pomoću korekcije ekspozicije, tj. količine svjetla koju prima slikovni senzor, te je najvažniji čimbenik pri poboljšavanju slike.

#### Svjetlina dobivena promjenom količine ekspozicije

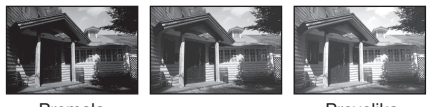

Premala ekspozicija

Prevelika ekspozicija Količina ekspozicije

Primjerice, trajanje ulaska svjetla može se smanjiti povećanjem brzine zatvarača, tj. tako da se zatvarač otvara na kraće vrijeme. Time će se dobiti tamnija slika. Da bi slika bila svjetlija, potrebno je kompenzirati za nedostatak svjetla povećanjem otvora blende kako bi pri otvaranju zatvarača ušlo više svjetla. "Ekspozicija" je podešenje svjetline za snimanje slika izvedeno kombinacijom brzine zatvarača i otvora blende na prethodno opisani način. Ovaj kamkorder ima 4 načina ekspozicije: [Program Auto], [Aperture Priority], [Shutter Priority] i [Manual Exposure]. Željeni mod možete odabrati na sljedeći način.

1 Pritisnite kontrolni kotačić.

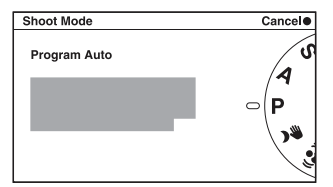

2 Odaberite željeni način zakretanjem kontrolnog kotačića, zatim pritisnite kotačić.

#### Program Auto (P)

Taj način automatski podešava otvor blende i brzinu zatvarača te vam omogućuje podešavanje postavki Gain/ISO, Creative Style, White Balance i sl. prema potrebi.

#### Aperture Priority (A)

Taj način omogućuje vam podešavanje otvora blende zakretanjem kontrolnog kotačića. Brzina zatvarača podešava se automatski.

- · Povećanje otvora blende omogućuje vam izoštravanje objekta i zamućivanje stvari ispred i iza njega. S povećanjem otvora blende sužava se raspon izoštravanja. (Dubinska oštrina se smanji.)
- Sa smanjenjem otvora blende omogućuje se snimanje prizora u dubinu. Sa smanjenjem otvora blende proširuje se raspon izoštravanja sprijeda prema natrag. (Dubinska oštrina se poveća.)

#### Shutter Priority (S)

Taj način omogućuje vam podešavanje brzine zatvarača zakretanjem kontrolnog kotačića. Otvor blende podešava se automatski.

- t Pri uporabi veće brzine zatvarača će objekti u pokretu (npr. osoba u trku, automobil, morska pjena) izgledati kao zaustavljeni u trenutku.
- t Pri uporabi manje brzine zatvarača snimit će se trag kretanja objekta čime se dobiva prirodnija i dinamična slika.

#### Manual Exposure (M)

Taj način omogućuje podešavanje željene ekspozicije podešavanjem i otvora blende i brzine zatvarača. Odaberite opciju pritiskom na ▼ i podesite željenu vrijednost zakretanjem kontrolnog kotačića.

Raspoloživo ručno podešenje u svakom načinu ekspozicije (pri uporabi E-mount objektiva)

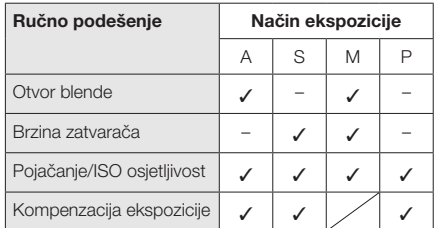

\_: Može se podesiti u pripravnom stanju i tijekom snimanja –: Podešava se automatski

#### A-mount objektivi

Kad je postavljen A-mount objektiv, ne možete koristiti funkciju automatskog izoštravanja. Možda nećete moći koristiti neke A-mount objektive. Za informacije o kompatibilnosti određenih A-mount objektiva posjetite lokalnu Sonyjevu web-stranicu ili se obratite Sonyjevom zastupniku ili ovlaštenom servisu.

# Reprodukcija

#### Reprodukcija iz moda snimanja videozapisa

**1** Pritisnite tipku ► (reprodukcija). Pojavi se indeksni prikaz.

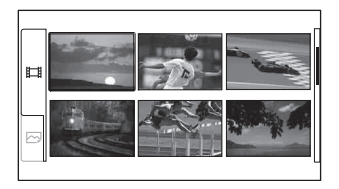

Za gledanje fotografija odaberite ק $\sim$  (fotografija) pritiskom na </a> </a> i pritisnite kontrolni kotačić.

2 Pritisnite ▲/▼/◀/▶ za odabir snimke koju želite reproducirati i pritisnite kontrolni kotačić.

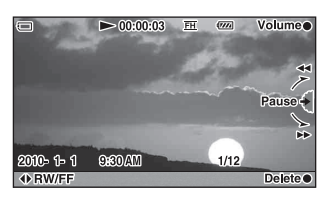

### Funkcije pri reprodukciji

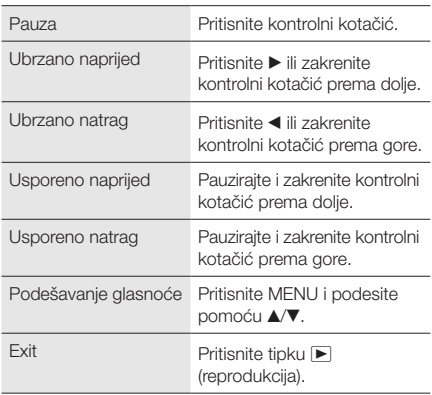

#### Reprodukcija iz moda snimanja fotografija

**1** Pritisnite tipku  $\blacktriangleright$  (reprodukcija). Prikazuje se jedna snimka.

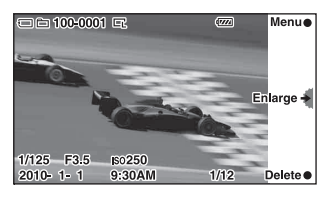

2 Pritisnite </>> </>
za odabir snimke koju želite reproducirati. Pritisnite kontrolni kotačić za uvećanje slike.

Pritisnite ▼ (Z/Z-Z) za indeksni prikaz.

# Brisanje snimke

Odaberite snimku koju želite izbrisati. Pritisnite FOCUS i kontrolni kotačić.

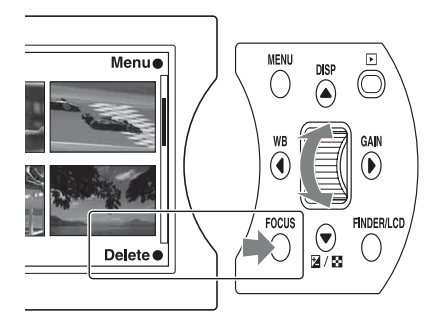

#### Savjet

t Možete odabrati snimke koje želite izbrisati. Pritisnite MENU, zatim odaberite [Playback]  $\rightarrow$  [Delete]  $\rightarrow$  [Multiple Movies]/ [Multiple Still Images].

# Reprodukcija na TV-u

Za gledanje snimaka iz kamkordera na TV-u potreban je HDMI kabel (opcija) i HD TV opremljen HDMI priključnicom. Također pogledajte upute za uporabu TV prijemnika.

- 1 Isključite kamkorder i TV.
- 2 Spojite kamkorder na TV pomoću HDMI kabela (opcija).

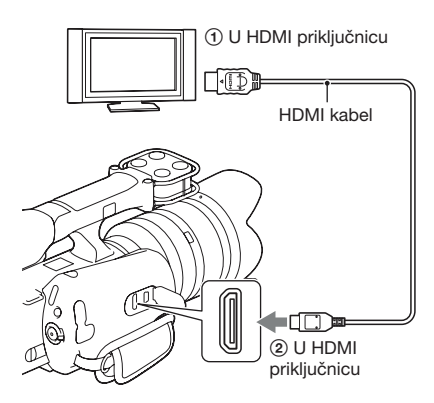

- 3 Uključite TV i odaberite ulaz.
- 4 Uključite kamkorder i pritisnite  $\blacktriangleright$  (reprodukcija). Slike snimljene kamkorderom prikazuju se na TV zaslonu.

Odaberite željenu snimku pomoću ▲/▼/◀/▶ i kontrolnog kotačića.

#### Napomene

- t Koristite HDMI minipriključak na jednom kraju (za kamkorder) i priključak prikladan za spajanje na vaš TV na drugom kraju.
- t Pri izlazu signala putem HDMI priključnice ne prikazuje se
- nikakva slika u tražilu i na LCD zaslonu.
- · Neki uređaji možda neće raditi pravilno.
- Koristite HDMI kabel s logom HDMI.
- t Nemojte spajati izlaznu priključnicu uređaja s HDMI priključnicom kamkordera. To može prouzročiti nepravilnosti u radu.
- t Izlaz signala iz kamkordera prema TV-u moguć je samo putem HDMI priključnice.
- · Ovaj kamkorder ne podržava funkciju "BRAVIA" Sync.

#### O "PhotoTV HD"

Ovaj kamkorder je kompatibilan s "PhotoTV HD" standardom.

Spajanjem Sony PhotoTV HD kompatibilnog uređaja pomoću HDMI kabela (opcija), možete uživati u potpuno novom doživljaju fotografija u očaravajućoj Full HD kvaliteti.

"PhotoTV HD" omogućuje prikaz detaljne, fotografski realistične slike suptilnih tekstura i boja. Detalje potražite u uputama za uporabu TV-a.

# Značajke isporučenog softvera

# Priprema računala

Softver s isporučenog CD-ROM-a omogućuje vam sljedeće.

#### "PMB" (Picture Motion Browser) (samo za Windows)

Možete:

- Prebacivati slike snimljene kamkorderom na računalo i prikazati ih.
- t Organizirati i gledati slike na računalu u kalendaru i razvrstati ih prema datumu snimanja.
- t Kreirati podatkovni disk pomoću CD ili DVD snimača.

#### Za uporabu aplikacije "PMB"

Kliknite na ikonu PMB Help prikazanu na desktopu nakon instalacije. Ili iz izbornika Start kliknite na  $[Stat] \rightarrow [All Programs] \rightarrow [PMB] \rightarrow [PMB Helpl].$ 

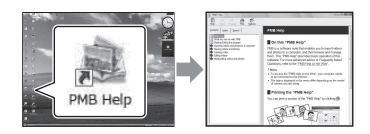

Značajke aplikacije "PMB" objašnjene su jasno uz uporabu slika u boji i ilustracija. Možete također tražiti informacije prema ključnoj riječi.

### Preporučena konfiguracija računala

Za uporabu isporučenog softvera preporučuje se sljedeća konfiguracija.

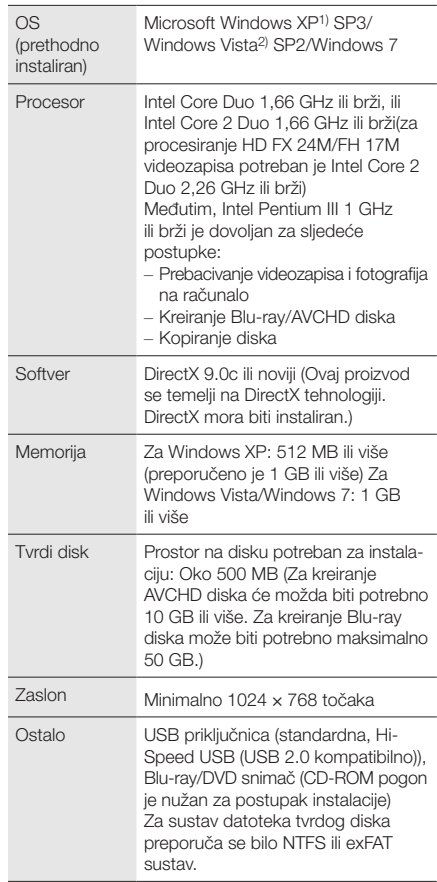

<sup>1)</sup> 64-bitne i Starter (Edition) verzije nisu podržane. Za korištenje funkcije kreiranja diskova potreban je Windows Image Mastering API (IMAPI) Ver. 2.0 ili noviji.

<sup>2)</sup> Nije podržano Starter (Edition) izdanje.

#### Napomene

• Nemojte formatirati memorijsku karticu u kamkordera preko računala. Memorijska kartica možda neće raditi pravilno.

- Ovaj kamkorder snima sliku visoke razlučivosti u AVCHD formatu. Primjenom priloženog softvera za PC možete na DVD medij kopirati snimku u high definition kvaliteti. DVD medij koji sadržava AVCHD snimku ne smije se koristiti u običnom DVD uređaju ili rekorderu jer ga možda nećete moći izvaditi iz tog uređaja ili takav uređaj može izbrisati sadržaj medija bez upozorenja.
- t Ne može se jamčiti rad u svim računalnim okruženjima.

#### Kod uporabe Macintosh računala

Priloženi "PMB" softver nije kompatibilan s Macintosh računalima. Za prebacivanje videozapisa i fotografija na računalo kontaktirajte Apple Inc.

### Instalacija programa "PMB"

- Logirajte se kao administrator za instalaciju.
- Zatvorite sve pokrenute aplikacije na računalu prije instaliranja softvera.
- 1 Provjerite je li kamkorder odspojen od računala.
- 2 Uključite računalo.
- 3 Stavite CD-Rom (isporučen) u diskovni pogon računala.

Prikazuje se izbornik za instalaciju.

Ako se izbornik ne prikaže, kliknite na [Start] → [Computer] (u Windows XP, [My Computer]) i zatim dvaput kliknite na [SONYPMB (E:)] (CD-ROM)\*.

- \* Naziv pogona (primjerice (E:)) razlikuje se ovisno o računalu.
- 4 Kliknite na Ilnstalll.
- 5 Odaberite zemlju ili regiju.
- 6 Odaberite jezik za aplikaciju koju instalirate i zatim kliknite na [OK].
- **7** Provjerite ugovor o licenci i ako se slažete s uvjetima promijenite  $\bigcap u$   $\odot$  i kliknite na [Next]  $\rightarrow$  [Install].
- 8 Uključite kamkorder i zatim spojite kamkorder s računalom pomoću USB kabela (priložen).
	- t Kad je kamkorder spojen na računalo, ništa se ne prikazuje na LCD zaslonu i u tražilu. Pojava nije kvar.
- **9** Pritisnite  $\blacktriangleright$  (reprodukcija) na kamkorderu.

#### 10 Kliknite na [Continue] na zaslonu računala.

11 Slijedite upute na zaslonu za instaliranje softvera.

- t Prikaže li se instalacijski izbornik drugog softvera, slijedite zaslonske upute.
- t Restartajte računalo ako je potrebno kako biste završili instaliranje.

Kad je instaliranje završeno, prikazat će se ikone sljedećeg instaliranog softvera.

"PMB"

"PMB Launcher"

- "PMB Help"
- Mogu se prikazati i druge ikone.
- t Ovisno o postupku instalacije, možda se neće prikazati ikone.

#### Napomene

- Za kreiranje diskova na Windows XP potreban je Windows Image Mastering API (IMAPI) Ver.2.0 ili noviji. Ako taj softver nije instaliran, odaberite ga iz popisa potrebnog softvera u instalacijskom izborniku i instalirajte ga prema uputama prikazanima na zaslonu. Softver možete također instalirati prema poruci koja se prikazuje kad pokušate pokrenuti softver. Za instalaciju softvera potrebno je računalo spojiti na internet.
- · Pristupite kamkorderu iz računala pomoću priloženog softvera "PMB". Pokušate li datotekama i mapama u kamkorderu rukovati izravno s računala, slikovne datoteke se mogu oštetiti ili se neće moći reproducirati.
- · Za prebacivanje duljih ili editiranih videozapisa koristite "PMB". Oni se možda neće moći pravilno prebacivati pomoću drugog softvera.
- Sony ne preuzima odgovornost za posljedice rukovanja podacima na mediju za snimanje u kamkorderu pomoću računala.
- t Izbrišite slikovne datoteke iz medija za snimanje u kamkorderu prema opisu sa str. 28 ili pomoću [Delete] u izborniku. Nemojte ih brisati pomoću računala. Sony ne preuzima odgovornost za posljedice takvih postupaka.
- t Nemojte kopirati datoteke s računala na medij za snimanje u kamkorderu. Sony ne preuzima odgovornost za posljedice takvih postupaka.

#### Za odspajanje kamkordera od računala

- 1 Kliknite na ikonu na donjem desnom dijelu radne površine računala - [Safely remove USB Mass Storage Device].
- 2 Odspojite USB kabel.

# Prebacivanje slika na računalo

Videozapise i fotografije snimljene kamkorderom možete prebaciti na računalo. Prethodno uključite računalo.

#### Napomena

- t Spojite kamkorder na mrežno napajanje pomoću mrežnog adaptera (str. 15).
- 1 Uključite kamkorder i zatim spojite kamkorder s računalom pomoću USB kabela (priložen).

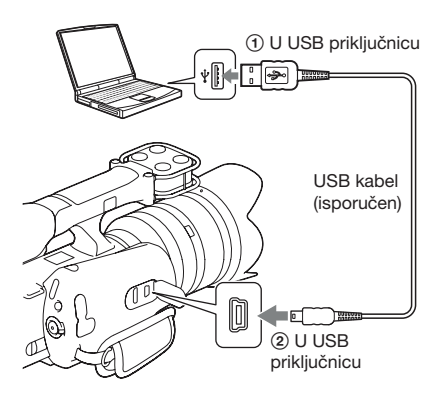

- t Kad je kamkorder spojen na računalo, ništa se ne prikazuje na LCD zaslonu i u tražilu. Pojava nije kvar.
- 2 Pritisnite  $\blacktriangleright$  (reprodukcija) na kamkorderu. Na zaslonu računala se prikazuje izbornik za prebacivanje.
- 3 Kliknite na [Import]. Videozapisi i fotografije se prebacuju na računalo. Kad je postupak završen, prikazuje se "PMB" zaslon.

Za detalje, pogledajte "PMB Help".

#### Savjet

• Možete prebaciti videozapise s kvalitetom slike HD (high definition) s računala na memorijsku karticu u kamkorderu. Za detalje, pogledajte "PMB Help".

# U slučaju problema

Ako tijekom uporabe kamkordera naiđete na probleme, isprobajte sljedeća rješenja.

1 Provjerite napomene na str. 33 do 35. Također pogledajte "Priručnik za "Handycam"".

2 Izvadite bateriju i ponovno je uložite nakon otprilike jedne minute te uključite kamkorder.

3 Resetirajte postavke (str. 45).

4 Obratite se Sony prodavatelju ili najbližem Sony servisu.

### Baterija i napajanje

#### Baterija se ne može umetnuti.

• Ne možete koristiti bateriju NP-FV30/FV50.

#### Indikator baterije pokazuje da ima dovoljno kapaciteta, ali se baterija isprazni prebrzo.

- To se događa kad koristite kamkorder na iznimno vrućim ili hladnim mjestima.
- · Baterija je prazna. Pričvrstite napunjenu bateriju (str. 14).
- · Baterija je istrošena. Zamijenite bateriju novom.

#### Kamkorder se ne može uključiti.

- Pravilno stavite bateriju (str. 14).
- · Baterija je prazna. Pričvrstite napunjenu bateriju (str. 14).
- · Baterija je istrošena. Zamijenite bateriju novom.
- t Spojite kamkorder na mrežno napajanje preko adaptera (str. 15).

#### Kamkorder se odjednom isključuje.

- Kad su kamkorder ili baterija prevrući, kamkorder pokazuje poruku upozorenja i automatski se isključuje kako bi se zaštitio.
- Ako kamkorder ne koristite 5 minuta ili duže, automatski se isključuje u štedni mod. Za uključenje iz štednog moda nastavite koristiti kamkorder, npr. otvorite/zatvorite LCD zaslon.

#### Za vrijeme punjenja baterije na isporučenom punjaču trepće indikator CHARGE.

- Punite li bateriju koja se nije koristila duže vrijeme, može treptati indikator CHARGE.
- t Ako indikator CHARGE trepće brzo (intervali od oko 0,15 sekundi) Uklonite bateriju i ponovno je čvrsto spojite. Trepće

li ponovno brzo, to znači da nešto nije u redu s baterijom.

• Ako indikator CHARGE trepće sporo (intervali od oko 1,5 sekundi)

Okolna temperatura je van raspona prikladnog za punjenje baterije. Bateriju punite na temperaturi između 10 °C i 30 °C.

### Snimanje

#### Pri uključenju se ništa ne prikazuje na tražilu ili LCD zaslonu.

- Ako kamkorder ne koristite 5 minuta ili duže, automatski se isključuje u štedni mod. Za uključenje iz štednog moda nastavite koristiti kamkorder, npr. otvorite/zatvorite LCD zaslon.
- t Kamkorder prikazuje slike u tražilu ili na LCD zaslonu. Možete prebacivati između tražila i LCD zaslona pritiskom tipke FINDER/LCD.

Nastavlia se <sup>...</sup>▶

#### Kamkorder ne započinje snimanje kad pritisnete tipku START/STOP ili PHOTO.

- Kamkorder je u modu reprodukcije. Pritisnite tipku MODE za uključenje indikatora željenog načina snimania (str. 22).
- Kamkorder pohranjuje scenu koju ste upravo snimili na memorijsku karticu. Za to vrijeme ne može se snimiti nova slika.
- Na memorijskoj kartici nema slobodnog prostora. Izbrišite nepotrebne slike (str. 28).
- Ukupan broj videozapisa premašuje kapacitet snimanja na kamkorderu. Izbrišite nepotrebne slike (str. 28).
- · Objektiv nije pravilno postavljen. Ponovno spojite objektiv (str. 16).

#### Snimanje traje dugo.

**• Primjenjuje se funkcija smanjenja šuma. Pojava** nije kvar.

#### Slika nije izoštrena.

- · Objekt je preblizu. Provjerite minimalnu žarišnu duljinu objektiva.
- · Snimate u modu s ručnim izoštravanjem. Pritisnite tipku FOCUS za odabir automatskog izoštravanja.
- Ambijentalno osvjetljenje nije dovoljno.
- · Možda je objekt potrebno izoštriti posebno. Koristite ručno izoštravanje.

#### Datum i vrijeme se ne snimaju pravilno.

- · Podesite točan datum i vrijeme (str. 18).
- t Područje odabrano u [Area Setting] razlikuje se od stvarnog područja. Za podešavanje točnog područja pritisnite tipku MENU i zatim odaberite  $[Setup] \rightarrow [Area Setting]$ .

#### Vrijednost za otvor blende i/ili brzinu zatvarača trepće kad pritisnete tipku PHOTO dopola.

· Budući da je objekt presvijetao ili pretaman, izvan je raspoloživog raspona kamkordera. Podesite postavku ponovno.

#### Slika je bjelkasta (bljesak).

#### Na slici se pojavljuju mrlje svjetla (sjene).

t Slika je snimljena pod snažnim izvorom svjetla i u objektiv je ušlo previše svjetla. Pri uporabi zumobjektiva pričvrstite sjenilo objektiva.

#### Rubovi slike su pretamni.

• Uklonite filtar ili sjenilo. Ako je filtar deblji ili je sjenilo postavljeno nepravilno, filtar ili sjenilo može se djelomično pojaviti na slici. Optičke značajke nekih objektiva mogu uzrokovati da rubno područje slike ispadne pretamno (nedovoljno svjetla).

#### Na LCD zaslonu se pojavljuju i ostaju točke.

t Pojava nije kvar. Točke se ne snimaju (str. 8).

#### Na LCD zaslonu trepće vrijednost za ekspoziciju.

• Objekt je presvijetao ili pretaman za raspon mjerenja kod ovog kamkordera.

### Reprodukcija

#### Snimke se ne mogu reproducirati.

- Promijenili ste naziv mape/datoteke na računalu.
- Ako je slikovna datoteka obrađena na računalu ili je snimljena drugim modelom kamkordera, reprodukcija na ovom kamkorderu nije zajamčena.
- kamkorder je u USB načinu rada. Prekinite USB vezu (str. 31).

# Računalo

#### Niste sigurni je li operativni sustav računala kompatibilan s kamkorderom.

t Provjerite "Preporučena konfiguracija računala" (str. 30).

#### Računalo ne prepoznaje kamkorder.

- · Provjerite je li kamkorder uključen.
- Ako je napon baterije nizak, umetnite napunjenu bateriju ili upotrijebite AC adapter.

# Vrijeme snimanja/broj snimaka

- · Za povezivanje koristite USB kabel (isporučen).
- Odspojite USB kabel i zatim ga ponovno čvrsto spojite.
- Odspojite sve uređaje osim kamkordera, tipkovnice i miša iz USB priključnica na računalu.
- · Spojite kamkorder izravno na računalo bez uporabe USB huba ili drugih uređaja.

# Ostalo

#### Na zaslonu se prikazuje "Recovering data. Please wait..." i prekine se snimanje.

- Na memorijskoj kartici ste snimali i brisali previše puta ili ste je formatirali na drugom uređaju. Prvo pohranite podatke na tvrdi disk računala i sl. te zatim formatirajte memorijsku karticu pomoću kamkordera (str. 45).
- Brzina snimanja na memorijskoj kartici koju koristite nije dovoljno velika da bi odgovarala brzini snimanja videozapisa na kamkorderu. Koristite jednu od preporučenih memorijskih kartica (str. 21).

#### Nema nikakvog prikaza na LCD zaslonu i tražilu kamkordera.

t Kad je kamkorder spojen na računalo ili drugi uređaj pomoću USB kabela, ništa se ne prikazuje na LCD zaslonu i u tražilu. Pojava nije kvar. Zaslon se uključi kad odspojite uređaj.

# Vrijeme snimanja/reprodukcije videozapisa za bateriju

Tablica prikazuje približno vrijeme raspoloživo pri uporabi sasvim napunjene baterije.

(Jedinica: minuta)

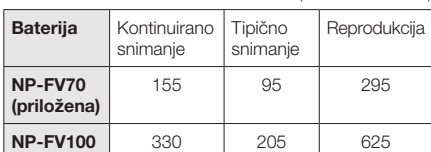

- [Rec Mode] je podešen na [FH 17M].
- t Tipično vrijeme snimanja označava vrijeme uz ponavljanje pokretanja/zaustavljanja, promjenu indikatora moda i sl.
- · Pri okolnoj temperaturi od 25 °C. Savietujemo uporabu baterije uz temperaturu okoline između 10 °C i 30 °C.
- Vrijeme snimanja/reprodukcije bit će kraće pri niskim temperaturama.
- t Ovisno o uvjetima uporabe, vrijeme snimanja/reprodukcije može biti kraće.

### Procijenjeno vrijeme snimanja videozapisa

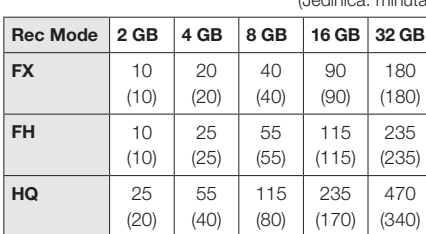

(Jedinica: minuta)

Dodatne informacije

Dodatne informacije

#### Napomene

- t Vrijeme snimanja će varirati ovisno o uvjetima snimanja i objektima koje snimate.
- Broj u zagradi ( ) je minimalno vrijeme snimanja.

Nastavlia se <sup>....</sup>

### Vrijeme snimanja/broj snimaka (nastavak)

# Mjere opreza

#### Savieti

- Možete snimati videozapise s najviše 3999 scena.
- Kamkorder može snimati neprekidno videozapise oko 13 sati.
- t Ovaj kamkorder upotrebljava VBR (Variable Bit Rate) format za automatsko podešavanje kvalitete slike u skladu s prizorom kojeg se snima. Ova tehnologija uzrokuje odstupanje vremena snimanja na memorijskoj kartici. Videozapisi s brzim pokretima i složenim slikama snimaju se uz veću brzinu prijenosa i time se smanjuje ukupno raspoloživo vrijeme snimanja.

# Približan preostali broj fotografija za snimanje

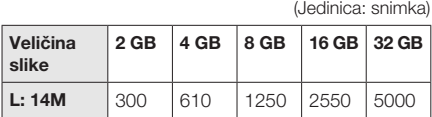

- Te vrijednosti temelje se na najvećoj veličini slike raspoloživoj na kamkorderu. Stvaran broj fotografija koje se mogu snimit prikazuje se na LCD zaslonu tijekom snimanja (str. 49).
- Broj fotografija koje se mogu snimiti na memorijsku karticu može se mijenjati ovisno o uvjetima snimanja.

#### Savjeti

- · Brzina bita (videozapis + zvuk i sl.), broj piksela te omjer širine i visine slike za svaki mod snimanja videozapisa su sljedeći. FX: maks. 24 Mbps 1920 x 1080/16:9 FH: oko 17 Mbps (prosječno) 1920 x 1080/16:9 HQ: oko 9 Mbps (prosječno)  $1440 \times 1080/16:9$
- · Broj piksela te omjer širine i visine za fotografije 4592×3056 točaka/3:2 4592×2576 točaka/16:9 3344×2224 točaka/3:2
- 3344×1872 točaka/16:9 2288×1520 točaka/3:2 2288x1280 točaka/16:9

#### LCD zaslon

- Slika može ostavljati trag na LCD zaslonu na hladnim mjestima. Pojava nije kvar. Pri uključivanju kamkordera na hladnom mjestu, LCD zaslon se može trenutačno zatamniti.
- Nemojte pritiskivati LCD zaslon. Zaslon može promijeniti boju i može doći do problema u radu.
- Tijekom uporabe kamkordera stražnja stana LCD zaslona se može zagrijati. Pojava nije kvar.

#### Mjesta gdje ne biste smjeli koristiti ili spremati kamkorder

- Na jako vrućim mjestima, primjerice u automobilu parkiranom na izravnom suncu ili pored grijalice. Moglo bi se deformirati kućište kamkordera ili može doći do kvara.
- Na mjestima izloženim jakim vibracijama.
- Pored jakih magneta.
- · Na pješčanim ili prašnim mjestima. Dospije li u kamkorder pijesak, može uzrokovati kvar kamkordera, u nekim slučajevima nepopravljiv.
- U blizini jakih radijskih valova ili zračenja. Kamkorder možda neće moći pravilno snimati.
- Pored TV-a, AM prijemnika i tunera Mogu se pojaviti smetnje.
- U blizini prozora ili na otvorenom gdje bi se LCD zaslon, tražilo ili objektiv mogli izložiti izravnom suncu.

Time se uništava unutrašnjost tražila ili LCD zaslona.

#### Ako kamkorder nećete upotrebljavati dulje vrijeme

- Pričvrstite pokrov objektiva kad ne koristite kamkorder.
- · Povremeno uključite kamkorder i reproducirajte snimke jednom mjesečno kako bi se održao u dobrom stanju duže vrijeme.
- Do kraja ispraznite bateriju prije pohranjivanja.
#### Radna temperatura

Kamkorder se može koristiti na temperaturi od 0 °C do 40 °C. Snimanje na izuzetno niskim ili visokim temperaturama izvan spomenutog opsega se ne preporučuje.

### Pri reprodukciji videozapisa na drugim uređajima

- Ovaj kamkorder koristi MPEG-4 AVC/H.264 High Profile za snimanje AVCHD formata. Videozapisi snimljeni u AVCHD formatu ovim kamkorderom ne mogu se reproducirati sljedećim uređajima.
	- Drugi uređaji koji podržavaju AVCHD format, ali ne i High Profile
	- Uređaji koji ne podržavaju AVCHD format
- Videozapisi načinjeni ovim kamkorderom možda se neće moći reproducirati normalno na drugim uređajima. Također, na ovom kamkorderu se videozapisi snimljenih drugim uređajima možda neće moći reproducirati pravilno.

#### Kondenzacija vlage

Ako kamkorder unesete izravno iz hladnog u topli prostor, unutar njega ili na vanjskim dijelovima može se kondenzirati vlaga. Dođe li do toga, kamkorder neće ispravno raditi.

- Ako dođe do kondenzacije vlage Isključite kamkorder i pričekajte približno jedan sat da vlaga ishlapi.
- Što uzrokuje kondenzaciju vlage Vlaga se može kondenzirati kad prenesete kamkorder iz hladnog mjesta na toplo (ili obrnutu) ili ako kamkorder upotrebljavate na vlažnim mjestima u sljedećim slučajevima.
	- Kad unesete kamkorder sa skijališta u zagrijan prostor.
	- Kad iznesete kamkorder iz klimatiziranog vozila ili prostorije na otvoreno po vrućini.
	- Nakon oluje ili pljuska.
	- Na vrućem i vlažnom mjestu (termalni izvor i sl.).
- Kako spriječiti kondenzaciju vlage

Pri unošenju kamkordera s hladnog na toplo mjesto zatvorite ga u plastičnu vrećicu i ostavite da se prilagodi uvjetima na novom mjestu oko sat vremena.

### Ako se snimanje/reprodukcija ne odvijaju pravilno

Ako često ponavljate snimanje i brisanje snimaka, može doći do fragmentiranja podataka na memorijskoj kartici. Možda nećete moći pohranjivati ni snimati videozapise. U tom slučaju pohranite snimke na računalo ili na neki drugi medij i zatim formatirajte memorijsku karticu (str. 45).

### Kod spajanja kamkordera s računalom, priborom i sl.

- Nemojte formatirati memorijsku karticu u kamkordera preko računala. Memorijska kartica možda neće raditi pravilno.
- t Kod spajanja kamkordera s drugim uređajima pomoću kabela, pripazite da priključke spajate u pravilnom smjeru. Pokušate li priključak spojiti nasilno, možete oštetiti priključnicu. Time također možete uzrokovati kvar kamkordera.

#### Dodatni pribor

- Savietujemo vam da s kamkorderom koristite izvorni Sonyjev pribor.
- Neki pribor možda nije dostupan u nekim državama/regijama.

#### Čišćenje LCD zaslona

Ako se LCD zaslon zaprlja otiscima prstiju ili prašinom, savjetuje se čišćenje pomoću meke krpice.

#### Rukovanje kućištem

- t Ako se kućište zaprlja, očistite ga mekom krpom lagano natopljenom vodom i zatim ga obrišite mekom suhom krpom.
- · Izbjegavajte sljedeće kako biste izbjegli oštećivanje površine:
	- Uporaba kemikalija poput razrjeđivača, benzina, alkohola, vlažnih krpica, repelenata, insekticida i kreme za sunčanje
	- Rukovanje kamkorderom s navedenim tvarima na rukama
	- Ostavljanje kućišta u dodiru s gumom ili vinilom dulje vrijeme

Nastavlja se <sup>...</sup>

### Održavanje i čuvanje objektiva

- Obrišite površinu leće objektiva mekom krpom u sljedećim slučajevima:
	- Ako se na površini leće nalaze otisci prstiju
	- Nakon uporabe objektiva na toplim ili vlažnim mjestima
	- Ako je objektiv bio izložen slanom zraku uz morsku obalu
- t Pohranite u dobro prozračenoj prostoriji s malo zaprljanja ili prašine.
- Kako biste spriječili pojavu pljesni, povremeno očistite objektiv na opisan način.

### O ugrađenoj punjivoj bateriji

Ovaj kamkorder ima ugrađenu punjivu bateriju kako bi se sačuvao podatak o datumu i vremenu bez obzira na to je li kamkorder uključen ili isključen. Ta se baterija uvijek puni sve dok koristite kamkorder. Međutim, koristite li kamkorder samo nakratko, ona se postupno prazni, a isprazni se potpuno nakon približno 3 mjeseca nekorištenja kamkordera. U tom slučaju prije uporabe kamkordera svakako napunite bateriju. Ipak, ako ova baterija nije napunjena, još uvijek možete koristiti kamkorder, ali datum i vrijeme neće biti zabilježeni. Ako se pri svakom punjenju baterije resetiraju postavke kamkordera, možda se istrošila ugrađena akumulatorska baterija. Obratite se Sony prodavatelju ili najbližem Sony servisu.

• Punjenje ugrađene baterije

Umetnite napunjenu glavnu bateriju u kamkorder ili spojite kamkorder na mrežno napajanje preko AC adaptera te ostavite isključeni kamkorder 24 sata ili duže.

### Odlaganje ili promjena vlasnika memorijske kartice

Čak i ako izbrišete podatke s memorijske kartice ili formatirate memorijsku karticu na kamkorderu ili pomoću računala, podaci s nje se možda neće potpuno izbrisati. Ako dajete memorijsku karticu nekome drugome, savjetujemo da potpuno izbrišete podatke s nje pomoću softvera za brisanje na računalu. Također, ako namjeravate odbaciti memorijsku karticu, savjetujemo da je fizički uništite.

### Ovaj priručnik

- Slike na LCD zaslonu i tražilu koje se upotrebljavaju u ovom priručniku za potrebe ilustracija snimljene su digitalnim kamkorderom i zato mogu izgledati drugačije od stvarnih prikaza.
- Izbornici na svakom od lokalnih jezika korišteni su za opise postupaka rukovanja. Prije uporabe kamkordera promijenite jezik ako je potrebno (str. 18).
- t Dizajn i tehničke značajke kamkordera i pribora podložni su promjenama bez najave. Proizvođač ne preuzima odgovornost za eventualne tiskarske pogreške.

## Tehnički podaci

### Kućište kamkordera

### [Format]

Vrsta kamkordera Digitalni HD kamkorder s izmjenjivim objektivom **Objektiv** E-mount objektiv

### [Sustav]

Videosignal HDTV 1080/50i specifikacije Snimanje slike na slikovnom senzoru: 25 slika u sekundi (25p)

Format snimanja videozapisa kompatibilnost s MPEG-4 AVC/H.264 AVCHD formatom

Format snimanja zvuka Dolby Digital 2ch (48 kHz 16-bitni) Dolby Digital Stereo Creator

Format datoteke fotografija Kompatibilne s formatom JPEG (DCF Ver. 2.0, Exif Ver. 2.3, MPF Baseline)

Medij za snimanje (videozapisi/fotografije) "Memory Stick PRO Duo" medij SD kartica (klasa 4 ili viša)

Tražilo

Elektronsko tražilo: Boja Veličina zaslona: 1,1 cm (tip 0,43) Efektivni broj piksela: 1 152 000 (800  $\times$  3 [RGB]  $\times$ 480)

Senzor slike

23,4 mm x 15,6 mm (veličina APS-C) CMOS senzor Ukupni broj piksela: Približno 14 600 000 piksela Efektivni broj piksela kod videozapisa: Približno 9 080 000 piksela (16:9) Efektivni broj piksela kod fotografija: Približno 14 200 000 piksela (3:2)

#### Minimalno osvjetljenje

11 lx (luksa) (brzina zatvarača (1/25), pojačanje [Auto], [F3.5])

#### **Shutter**

Tip: Elektronski kontrolirani zatvarač s vertikalnim kretanjem, u žarišnoj ravnini Raspon brzina zatvarača: 1/4000 sekunde – 30 sekundi (korak 1/3 EV)

Raspoloživo samo u modu snimanja fotografija

#### [Izlazne priključnice]

HDMI OUT priključnica HDMI minipriključnica Priključnica za slušalice Stereo minipriključnica (Φ 3,5 mm)

#### [Ulazna priključnica]

MIC ulazna priključnica Stereo minipriključnica (Φ 3,5 mm)

#### [Ulazna/izlazna priključnica]

**USB** mini-B

### [LCD zaslon]

Veličina zaslona 7,5 cm (tip 3,0; format 16:9) Ukupni broj točaka  $921600(1920(H) \times 480(N))$ 

### [Općenito]

Napajanje DC 6.8 V (baterija) DC 7,6 V (mrežni adapter) Prosječna potrošnja Uporaba tražila pri normalnoj svjetlini: 4,3 W Uporaba LCD zaslona pri normalnoj svjetlini: 4,3 W Radna temperatura 0 ºC do 40 ºC Temperatura skladištenja –20 ºC do 60 ºC Dimenzije (približno) (š/v/d, bez ručnog remena) 85 mm x 130 mm x 223 mm (samo kamkorder (bez objektiva)) 97 mm x 132 mm x 294 mm (uključujući objektiv i sjenilo objektiva) Masa (približno) Kućište kamkordera: 620 g (bez objektiva) Pri snimanju: 1,3 kg (uključujući "Memory Stick PRO Duo" i isporučeni objektiv, sjenilo objektiva i akumulatorsku bateriju NP-FV70)

Nastavlja se <sup>...</sup>▶

### E-mount objektiv E18-200 mm F3.5-6.3 OSS (SEL18200) (isporučen)

Ekvivalent formatu žarišne duljine od 35 mm1) 32,4 mm – 360 mm (16:9 videozapis) 27 mm – 300 mm (3:2 fotografija)

F-broj F3.5 – F6.3

**SteadvShot** 

Pogon za dvoosni optički pomak i senzor s Hallovim efektom

Minimalan fokus2)

 $0,3$  m (W) –  $0,5$  m (T)

Maksimalno uvećanje  $\times$ 0.35

Minimalni f-stop broj

f/22 – f/40

Promjer filtra 67 mm

Dimenzije (maks. promjer x visina)

Približno  $75.5$  mm  $\times$  99 mm

Masa

Približno 524 g

1) Vrijednosti za ekvivalentnu žarišnu duljinu za 35 mm format te kut gledanja temelje se na digitalnim fotoaparatima opremljenima slikovnim senzorom veličine APS-C.

Minimalan fokus je najkraća udaljenost od slikovnog senzora 2) do objekta.

### Punjač baterije BC-VH1

Ulazne vrijednosti AC 100 V do 240 V, 50/60 Hz, 4 W

Izlazne vrijednosti

DC 8,4 V, 0,28 A

Radna temperatura

Od 0 °C do 40 °C

Temperatura skladištenja Od –20 °C do +60 °C

Maksimalne dimenzije Približno 60 mm  $\times$  25 mm  $\times$  95 mm (š/v/d)

Masa

Približno 75 g

### Mrežni adapter AC-PW10AM

Napajanje AC 100 V – 240 V, 50 Hz/60 Hz Izlazni napon DC 7,6 V3) Radna temperatura Od 0 °C do 40 °C Temperatura skladištenja Od –20 °C do +60 °C Dimenzije Približno 127 mm  $\times$  35 mm  $\times$  63 mm (š/v/d) bez dijelova koji strše Masa Približno 300 g bez mrežnog kabela 3) Pogledajte naljepnicu na mrežnom adapteru za ostale podatke.

### Punjiva baterija NP-FV70

**Baterija** Litij-ionska baterija Maksimalan izlazni napon DC 8,4 V Izlazni napon DC 6,8 V Maksimalan napon punjenja DC 8,4 V Maksimalna struja punjenja 3 A Kapacitet Tipičan 14 Wh (2 060 mAh) Minimalan 13 Wh (1 960 mAh)

Dizajn i tehnički podaci podložni su promjeni bez najave. Proizvođač ne preuzima odgovornost za eventualne tiskarske pogreške.

• Proizvedeno uz licencu tvrtke Dolby Laboratories.

### O žarišnoj duljini

Kut slike kod ovog kamkordera uži je nego kod kamkordera s 35 mm filmom. Možete pronaći odgovarajući ekvivalent žarišnoj duljini kamkordera s 35 mm filmom te snimajte s jednakim kutom slike tako što ćete povećati žarišnu duljinu svog objektiva za približno 1,8 puta (za snimanje videozapisa)/ 1,5 puta (za snimanje fotografije).

Primjerice, uporabom 50 mm objektiva možete postići vrijednost usporedivu sa 90 mm (videozapisi)/ 75 mm (fotografije) objektivom kamkordera s 35 mm filmom.

### O kompatibilnosti podataka

- Ovaj kamkorder je usklađen s pravilima DCF (Design rule for Camera File system universal standard) univerzalnog standarda kojeg je utemeljilo udruženje JEITA (Japan Electric and Information Technology Industries Association).
- t Nije zajamčena reprodukcija snimaka načinjenih ovim kamkorderom na drugoj opremi, kao i reprodukcija snimaka načinjenih ili editiranih drugom opremom na ovom kamkorderom.

### Zaštićeni znakovi

- "Handycam" i **HANTIDVCAITI** su zaštitni znakovi tvrtke Sony Corporation.
- t "AVCHD" i logotip "AVCHD" su zaštićeni znakovi tvrtke Panasonic Corporation i Sony Corporation.
- "Memory Stick",  $\clubsuit$ , "Memory Stick PRO", MEMORY STICK PRO, "Memory Stick Duo", MEMORY STICK DUO, "Memory Stick PRO Duo", MEMORY STICK PRO DUO, "Memory Stick PRO-HG Duo", MEMORY STICK PRO-HG Duo. "MagicGate" i MAGICGATE su zaštitni znakovi tvrtke Sony Corporation.
- t "Blu-ray Disc" i logo su zaštićeni znakovi.
- t Dolby i znak dvostrukog D su zaštitni znakovi tvrtke Dolby Laboratories.
- Microsoft, Windows, Windows Vista i DirectX su registrirani zaštićeni znakovi ili zaštitni znakovi tvrtke Microsoft Corporation u SAD-u i/ili drugim zemliama.
- HDMI, logo HDMI i High-Definition Multimedia Interface su zaštićeni znakovi ili registrirani zaštićeni znakovi tvrtke HDMI Licensing LLC u Sjedinjenim Američkim Državama i drugim državama.
- Macintosh i Mac OS su zaštićeni znakovi ili registrirani zaštićeni znakovi tvrtke Apple Computer, Inc.
- · Intel, Intel Core i Pentium su zaštićeni znakovi ili registrirani zaštitni znakovi tvrtke Intel Corporation.
- t Logotipi SDXC i SDHC su zaštićeni znakovi tvrtke SD-3C, LLC.
- MultiMediaCard je zaštitni znak tvrtke MultiMediaCard Association.
- "PlayStation" je registrirani zaštitni znak tvrtke Sony Computer Entertainment Inc.
- Adobe je trgovačka marka ili registrirana trgovačka marka tvrtke Adobe Systems Incorporated u SAD-u i/ili drugim zemljama.
- t Osim toga, nazivi sustava i proizvoda u ovom priručniku su zaštićeni ili registrirani znakovi odgovarajućih proizvođača. Ipak, oznake ™ ili ® nisu navedene u svakom slučaju u ovom priručniku.

### Lista izbornika

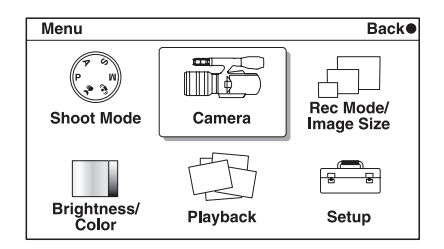

6 opcija izbornika ([Shoot Mode], [Camera], [Rec Mode/Image Size], [Brightness/Color], [Playback] i [Setup]) omogućit će vam podešavanje raznih funkcija i prilagođivanje kamkordera. Za uporabu izbornika pritisnite MENU kako bi se prikazao izbornik i odaberite opcije kontrolnim kotačićem i tipkama ▲/▼/◀/▶ na upravljačkoj ploči, zatim pritisnite kontrolni kotačić za potvrdu odabira. Opcije koje se u određenom kontekstu ne mogu podešavati prikazuju se sivo.

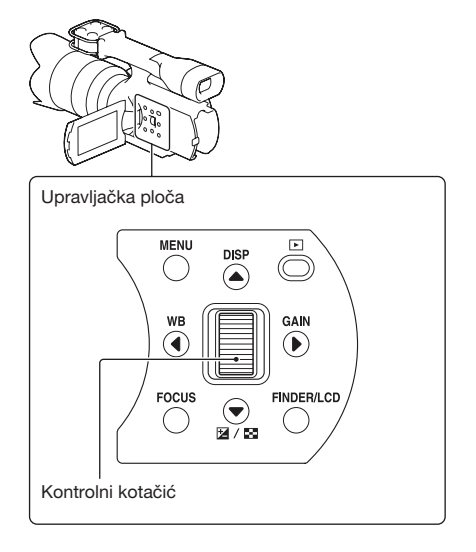

### Shoot Mode

Omogućuje vam odabir načina snimanja.

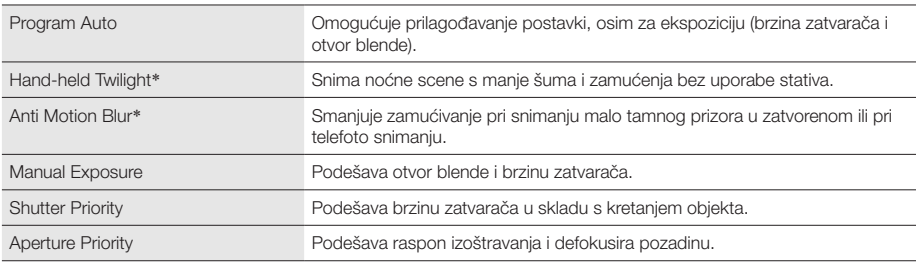

\* Samo fotografije

### Camera

Omogućuje podešavanje načina izoštravanja, kontinuiranog snimanja, samookidanja i sl.

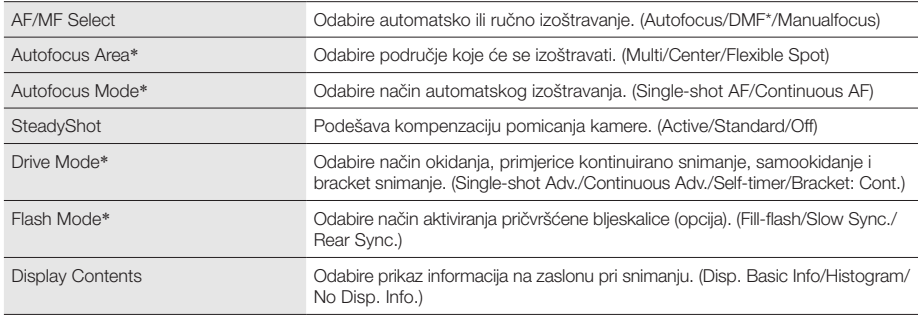

\* Samo fotografije

### Rec Mode/Image Size

Omogućuje podešavanje načina snimanja za videozapise te veličine slike za fotografije.

### Movie

Rec Mode Odabire kvalitetu slike. (FX 24M/FH 17M/HQ 9M)

Nastavlja se <sup>...</sup>▶

### Lista izbornika (nastavak)

#### Still

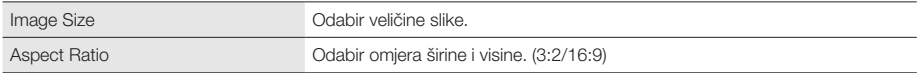

### Brightness/Color

Omogućuje podešavanje postavki svjetline (npr. kompenzacije ekspozicije) i boje (npr. ravnoteže bjeline).

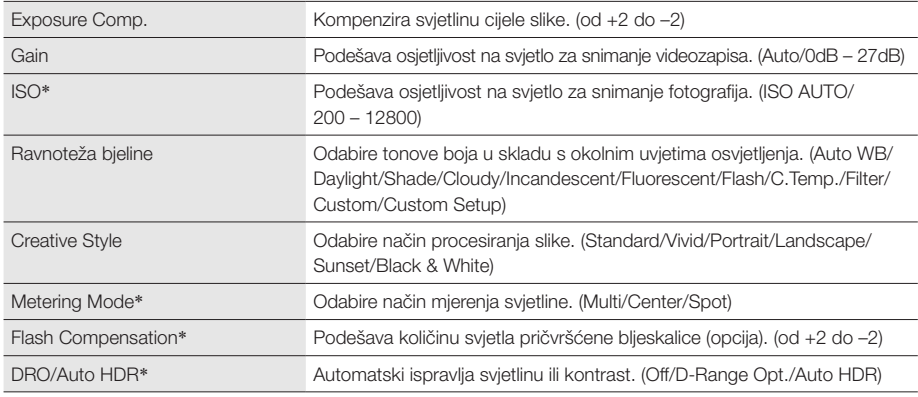

\* Samo fotografije

### Playback

Omogućuje vam podešavanje funkcija za reprodukciju.

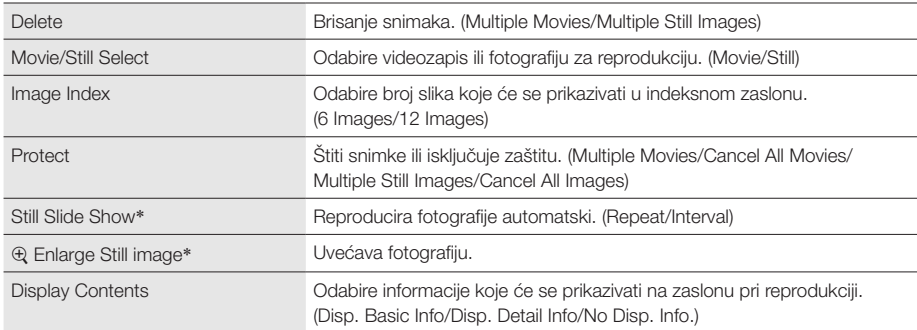

\* Samo fotografije

### Setup

Omogućuje detaljnije podešavanje postavki snimanja ili promjenu postavki kamkordera.

### Shooting Settings

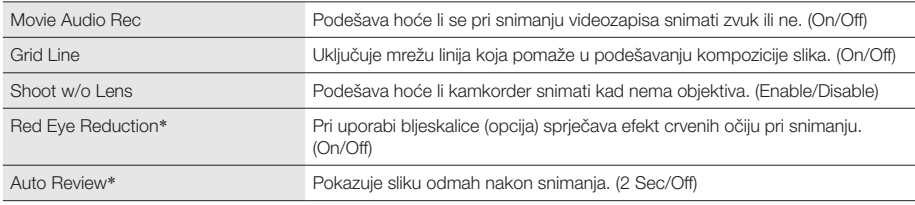

\* Samo fotografije

### Main Settings

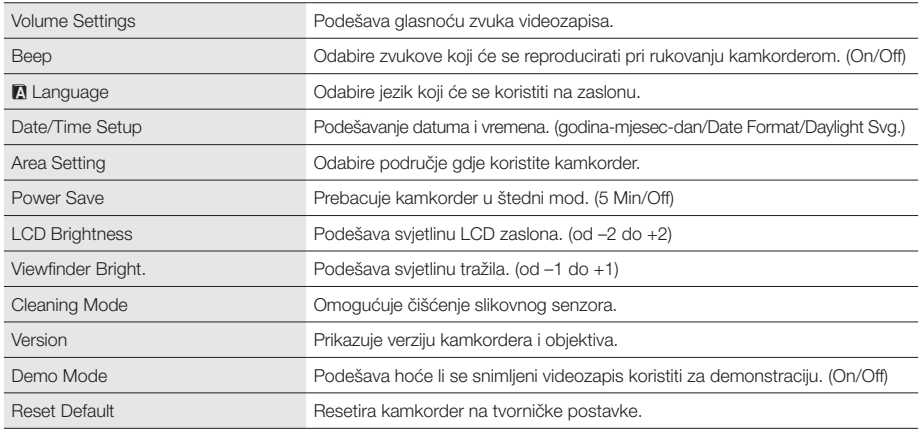

### Memory Card Tool

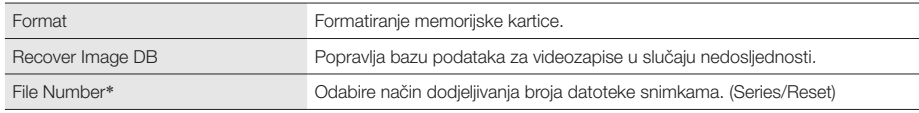

\* Samo fotografije

### Pregled dijelova

Broj u zagradama ( ) upućuje na stranice.

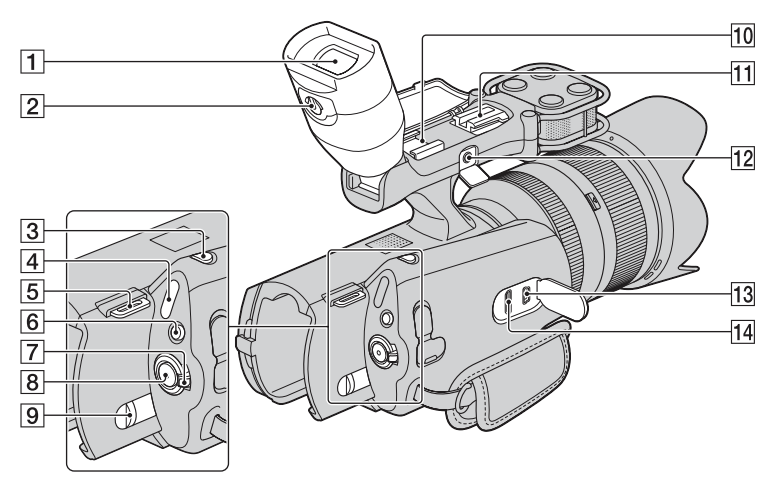

- $\boxed{1}$  Tražilo (20)
- **2** Preklopka za podešavanje objektiva tražila (20)
- 3 Tipka PHOTO (23)
- $\boxed{4}$  Indikatori  $\boxed{1}$  (videozapis)/ $\boxed{1}$  (fotografija) (22)
- **5** Hvataljka za remen za nošenje na ramenu (47)
- 6 Tipka MODE (23)
- G Prekidač ON/OFF (uključenje/isključenje) (18)
- **8** Tipka START/STOP (22)
- **9** Preklopka BATT za oslobađanje baterije (15)
- 10 Priključak za dodatnu opremu Spojite gun mikrofon (opcija) i sl. Spojite li komade opreme istodobno na priključak za pribor i u priključak za pribor s automatskom blokadom, ta oprema se možda neće međusobno slagati i može se oštetiti.
- **11** Priključak za pribor s automatskom blokadom Spojite vanjsku Sonyjevu bljeskalicu (opcija) i sl. Bljeskalica se neće aktivirati uz podešeni [Anti Motion Blur], [Hand-held Twilight], [Continuous Adv.] ili [Bracket: Cont.]. Postoje određene Sonyjeve bljeskalice ili funkcije koje se ne mogu koristiti s ovim kamkorderom. Za informacije o kompatibilnosti određenih bljeskalica posjetite lokalnu Sonyjevu web-stranicu ili se obratite Sonyjevom zastupniku ili ovlaštenom servisu.
- 12 Priključnica MIC (vanjski mikrofon) Kad je spojen vanjski mikrofon (opcija), ima prednost pred ugrađenim mikrofonom.
- 13 -<- (USB) priključnica (32)
- 14 HDMI priključnica (29) Pri izlazu signala putem HDMI priključnice ne prikazuje se nikakva slika u tražilu i na LCD zaslonu.

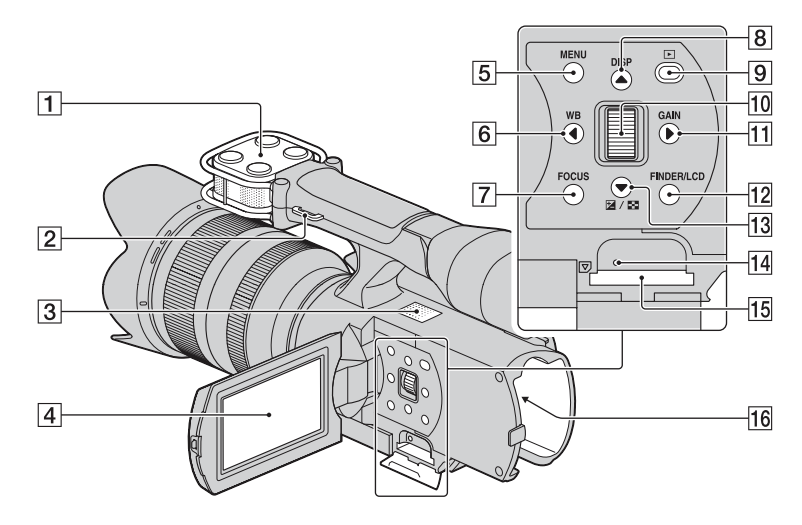

- $\boxed{1}$  Mikrofon (13)
- **2** Hvataljka za remen za nošenje na ramenu
- 3 Zvučnik
- $\boxed{4}$  LCD zaslon (20)
- $\overline{5}$  Tipka MENU (24, 42)
- 6 Tipka WB/ $\blacktriangleleft$  (25, 42)
- **7** Tipka FOCUS (25)
- $\boxed{8}$  Tipka DISP/ $\triangle$  (24, 42)
- $\boxed{9}$  Tipka  $\boxed{\blacktriangleright}$  (reprodukcija) (28)
- 10 Kontrolni kotačić (26, 42)
- $\Pi$  Tipka GAIN/ $\blacktriangleright$  (25)
- 12 Tipka FINDER/LCD (20)
- 13 Tipka **12** (Exposure Comp.)/<sup>2</sup> 1 (Image Index)/▼ (25, 42)
- 14 Žaruljica pristupa (21)
- 15 Utor za memorijsku karticu (21)
- 16 Baterijski pretinac (14)

### Pričvršćenje remena za nošenje na ramenu

Pričvrstite remen za nošenje kamkordera na ramenu (opcija) na pripadajuće hvataljke.

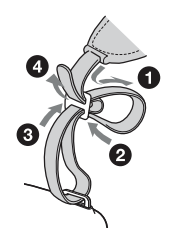

Nastavlia se <sup>...</sup>

### Pregled dijelova (nastavak)

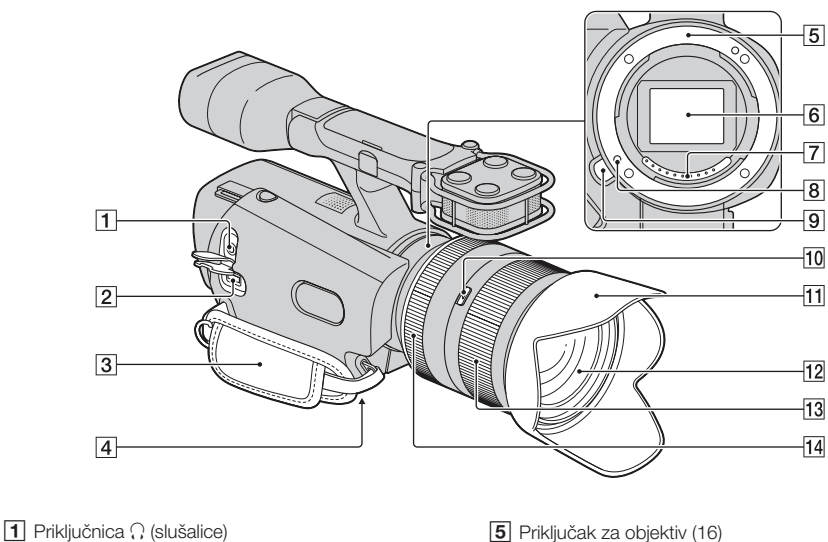

Uporaba slušalica sa stereo minipriključkom.

- **2** DC IN priključnica (15)
- **3** Ručni remen Zategnite ručni remen kao na donjoj slici.

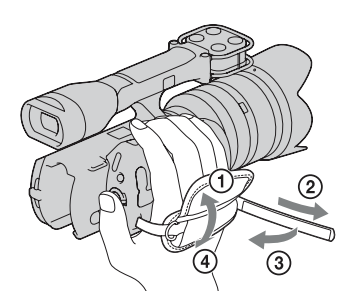

#### 4 Otvor za stativ

Upotrijebite stativ s vijkom kraćim od 5,5 mm (opcija).

- 
- 6 Slikovni senzor
- **7** Kontakti za objektiv Nemojte dirati ili prljati kontakte objektiva.
- **8** Iglica za blokadu objektiva
- **9** Tipka za otpuštanje objektiva (17)
- 10 Preklopka za blokadu zuma (24)
- 11 Sjenilo objektiva (12)
- 12 Objektiv (16)
- 13 Prsten za zumiranje (24)
- 14 Prsten za izoštravanje (24)

## Popis ikona

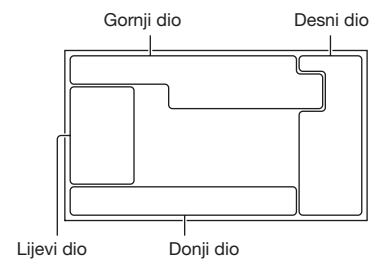

### Gornji dio

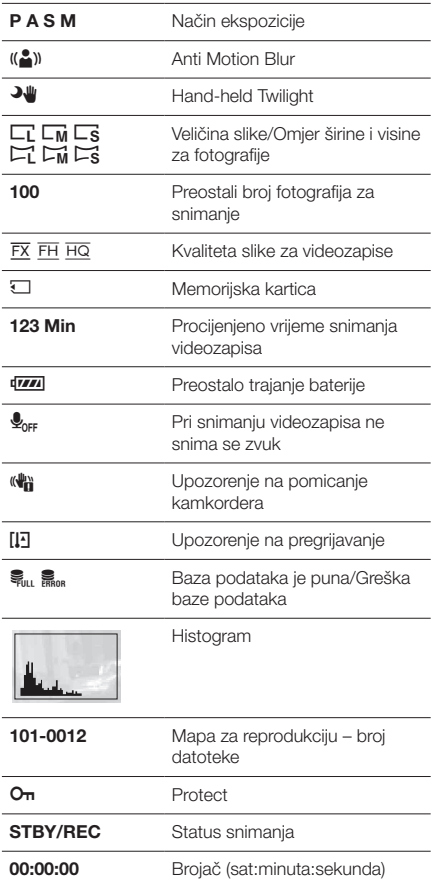

### Lijevi dio

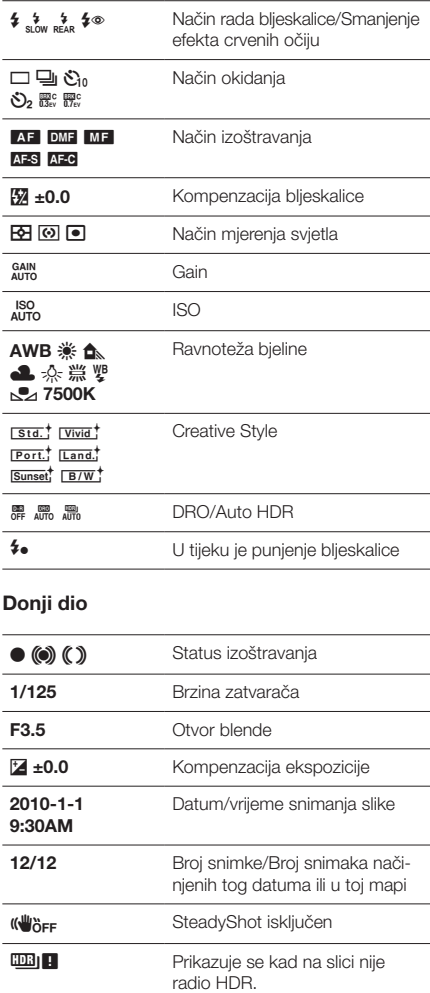

Nastavlja se <sup>...</sup>▶

### Popis ikona (nastavak)

Desni dio

Funkcijska tipka Pogledajte str. 19.

t Indikatori i njihov položaj su približni i u stvarnosti se mogu razlikovati od ovdje prikazanih.

4-257-862-11(1)

# **SONY**

# Digitalni HD kamkorder s izmjenjivim objektivom

## Priručnik za "Handycam"

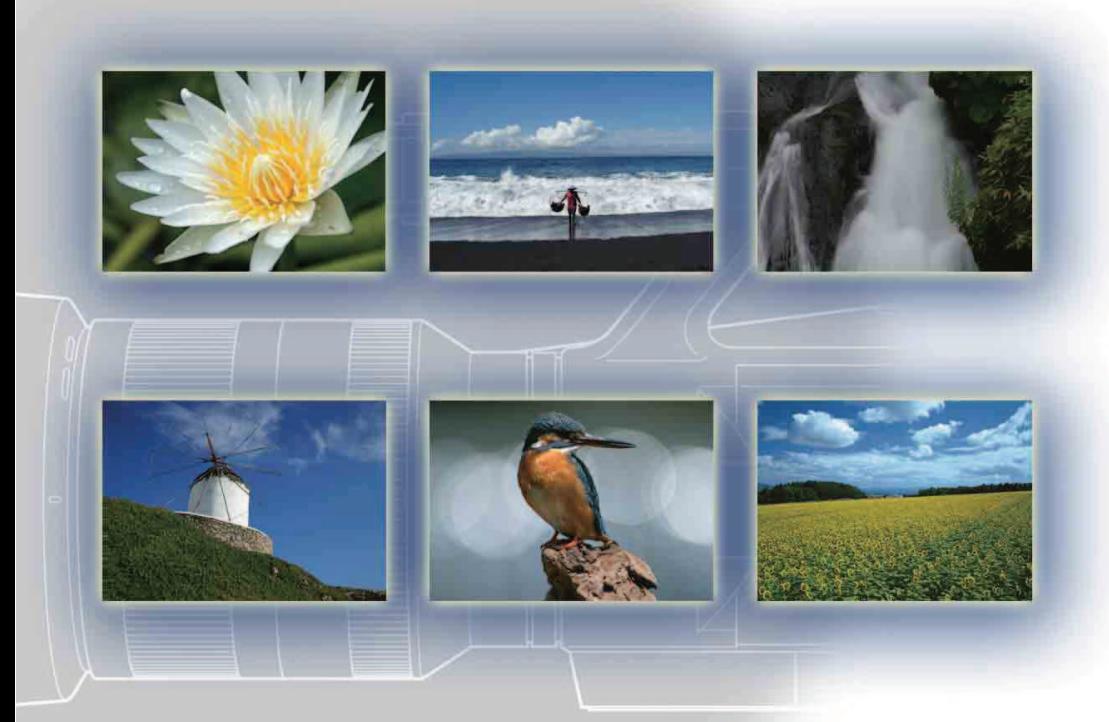

© 2010 Sony Corporation

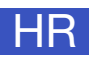

## NEX-VG10/VG10E

# Kako upotrebljavati ovaj priručnik

U elektronskoj inačici priručnika odaberite karticu gore desno na naslovnici i na svakoj stranici za prijelaz na odgovarajuću stranicu.

To je praktično kad tražite funkciju koju želite koristiti.

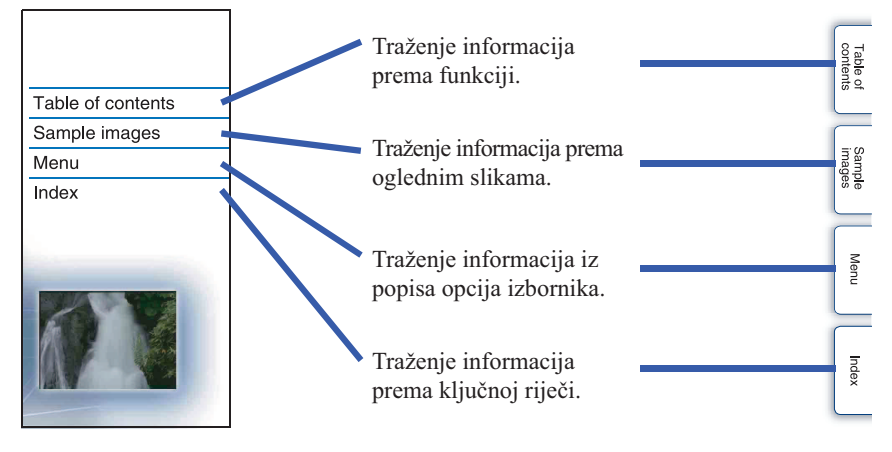

Možete prelaziti na stranice klikom na brojeve stranica navedene u priručniku.

### Oznake i napomene u ovom priručniku

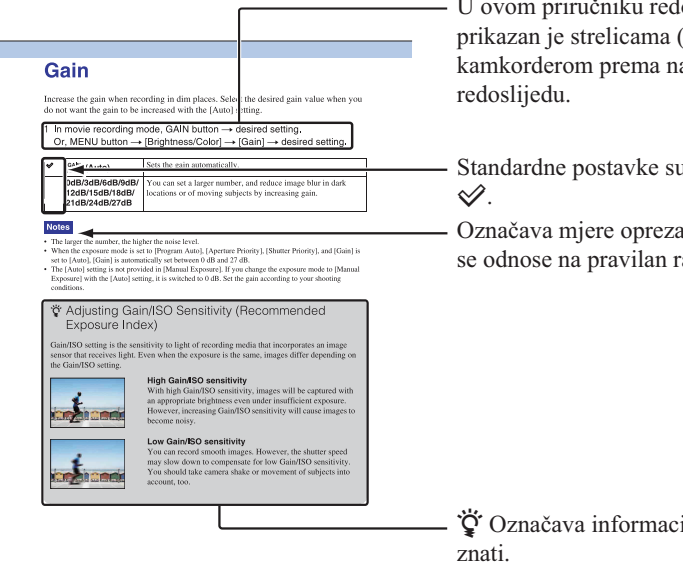

- U ovom priručniku redoslijed postupaka prikazan je strelicama (→). Rukujte kamkorderom prema navedenom

Standardne postavke su označene znakom

Označava mjere opreza i ograničenja koja se odnose na pravilan rad kamkordera.

Označava informacije koje je dobro

## Napomene o uporabi kamkordera

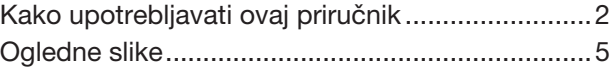

## Osnovni postupci

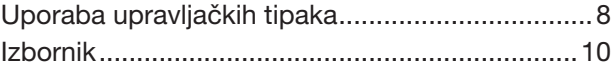

## Uporaba funkcija pomoću tipaka na upravljačkoj ploči

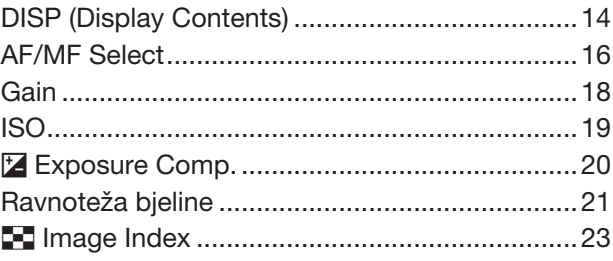

## Uporaba funkcija u izborniku

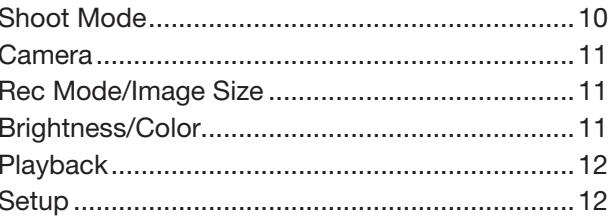

## Povezivanje s drugim uređajima

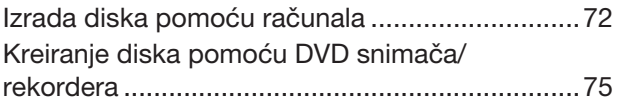

## U slučaju problema

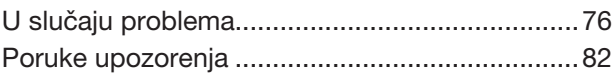

## **Ostalo**

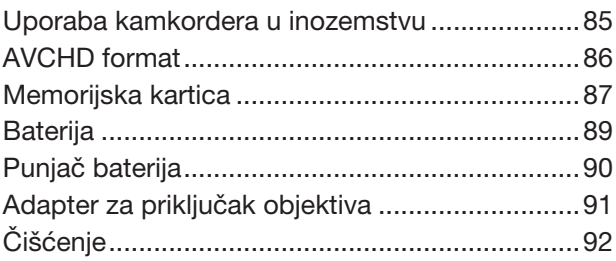

# **Ogledne slike**

"To je scena kakvu želim snimiti, no kako to učiniti?" Odgovor možete pronaći u pretraživanju ovdje navedenih oglednih slika. Kliknite u elektronskoj inačici priručnika na željenu oglednu sliku.

Snimanie videozapisa jasnih poput fotografija (str. 6) Snimanje uz držanje kamkordera u ruci (6) Snimanje pejzaža (str. 6) Snimanje jasnih fotografija (str. 7)

Kliknete li u elektronskoj inačici priručnika na sliku, otvorit će se stranica na kojoj je opisana funkcija preporučena za snimanje dotične vrste snimaka.

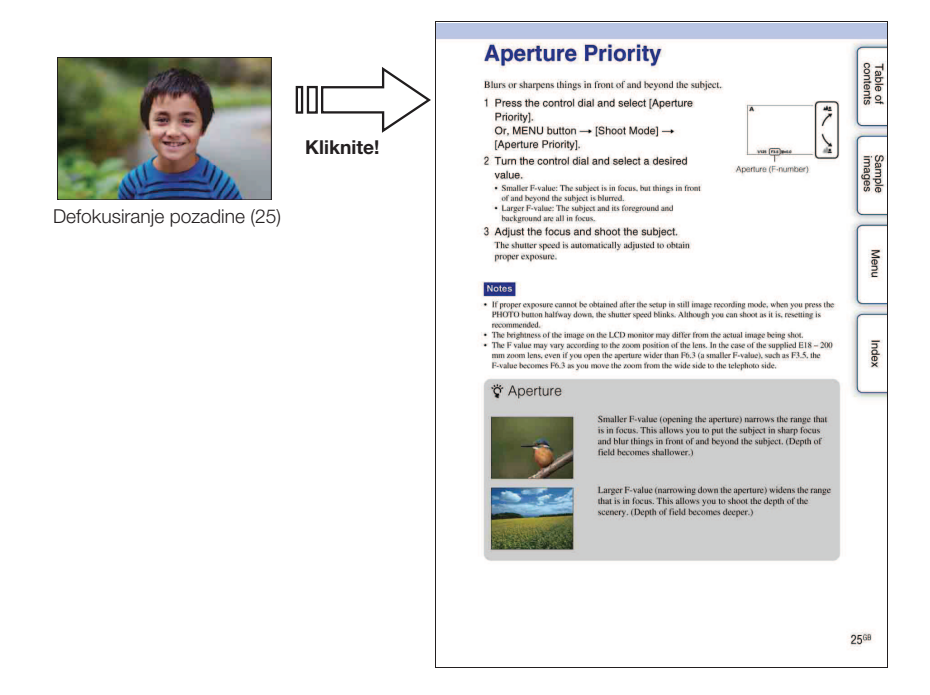

### Snimanje videozapisa jasnih poput fotografija

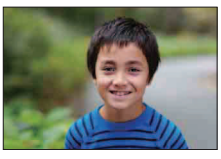

Defokusiranje pozadine (25) v vrhojih podešavanje boje (21)

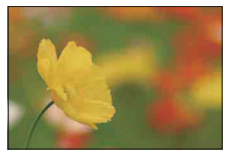

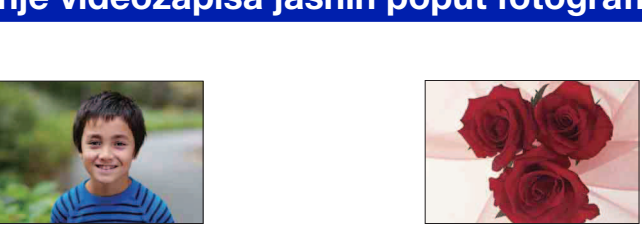

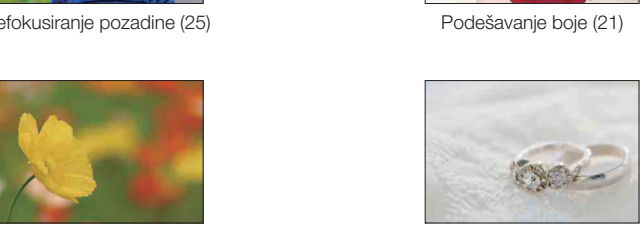

Ručno izoštravanje (16) S boljom svjetlinom (20)

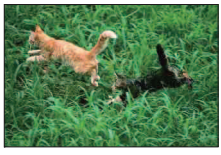

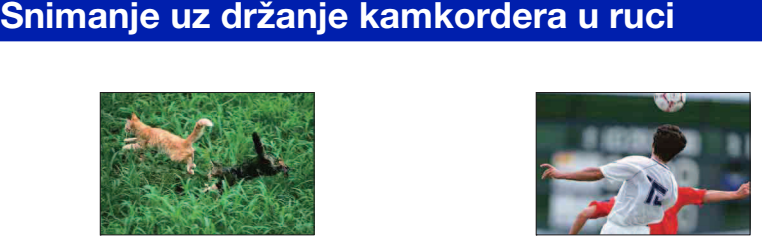

Sprečavanje pomicanja aparata (32) Praćenje objekta koji se kreće (31)

## Snimanje pejzaža

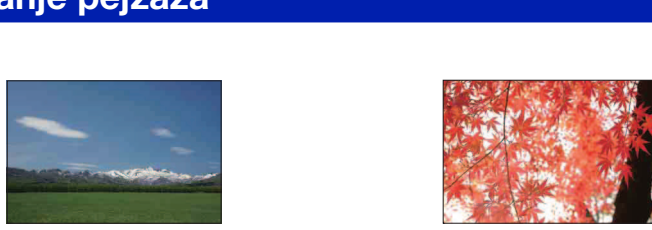

Nebo živih boja (20) Lišće u boji (41)

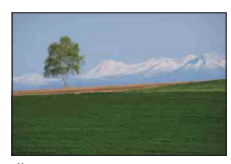

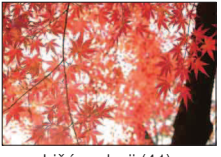

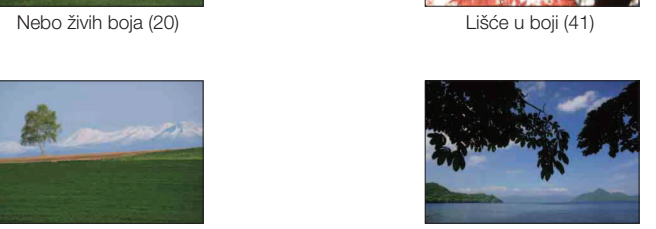

Živopisne zelene boje (41) Održavanje kadra ravnim (53)

## Snimanje jasnih fotografija

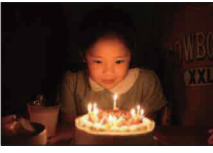

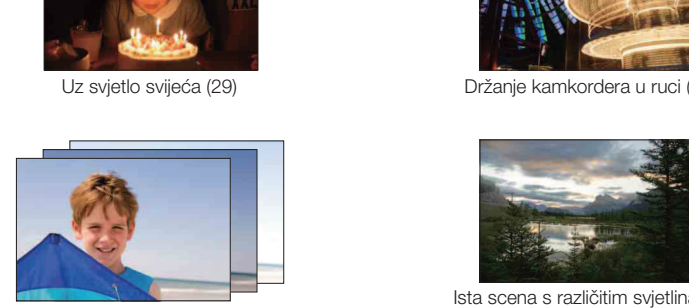

Prizor sa širokim rasponom svjetline (36)

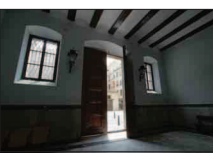

Svijetli vanjski prizori snimani iz tamne unutrašnjosti (44) Snimanje najboljeg trenutka (34)

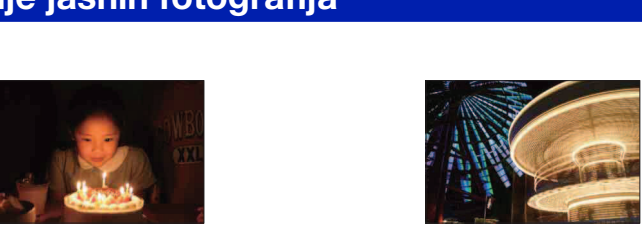

Uz svjetlo svijeća (29) Držanje kamkordera u ruci (28)

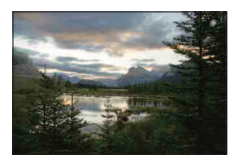

Ista scena s različitim svjetlinama (44)

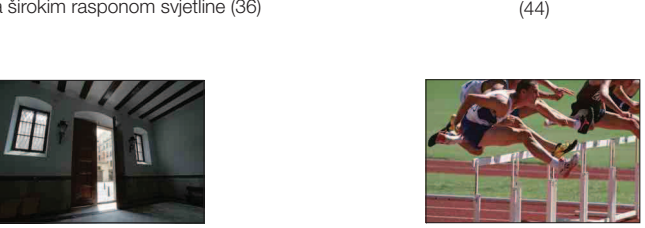

# Uporaba upravljačkih tipaka

Kontrolni kotačić i tipke  $\triangle$ / $\blacktriangledown$ / $\blacktriangle$  omogućuju uporabu raznih funkcija kamkordera.

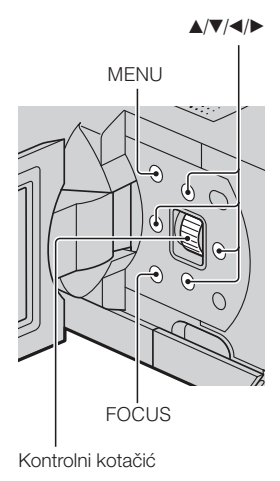

Zakretanjem kontrolnog kotačića ili pritiskanjem tipaka  $\triangle$ / $\blacktriangledown$ / $\blacktriangle$  prema uputama na zaslonu možete odabrati opcije i podešenja. Vaš odabir potvrđuje se pritiskom kontrolnog kotačića.

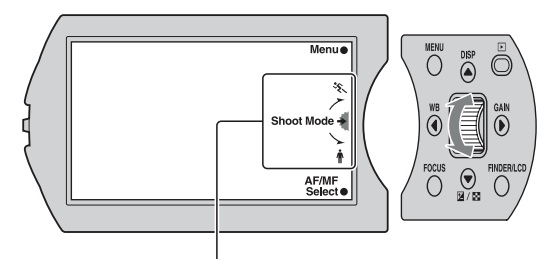

Strelica označava da možete zakretati kontrolni kotačić.

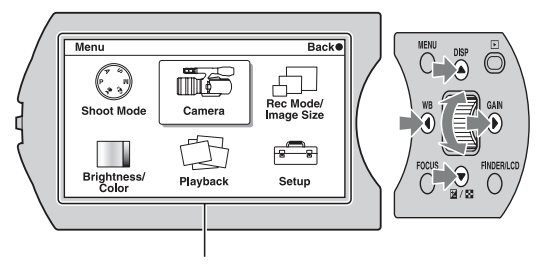

Kad su na zaslonu prikazane opcije, možete ih pregledavati zakretanjem kontrolnog kotačića ili pritiskanjem tipaka ▲/▼/◀/▶. Za odabir pritisnite kontrolni kotačić.

Tipke MENU i FOCUS te kontrolni kotačić imaju različite uloge, ovisno o prikazu na zaslonu. Pridijeljena funkcija za svaku tipku prikazana je na zaslonu. Za uporabu funkcije prikazane u gornjem desnom uglu zaslona, pritisnite tipku MENU. Za korištenje funkcije prikazane u sredini pritisnite kontrolni kotačić. Za uporabu funkcije prikazane u donjem desnom uglu zaslona, pritisnite tipku FOCUS. U ovom priručniku se tipke naznačavaju ikonom ili funkcijom prikazanom na zaslonu.

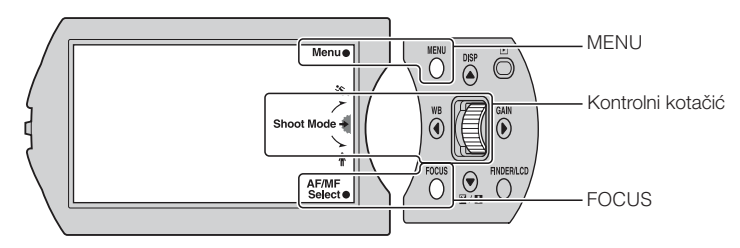

U tom slučaju tipka MENU funkcionira kao [Menu], a kontrolni kotačić kao [Shoot Mode] i tipka FOCUS kao [AF/MF Select].

Tipke  $\triangle$ / $\nabla$ / $\triangle$ / $\triangleright$  pridijeljene su funkcijama koje ćete češće koristiti.

- $\triangle$ : DISP (Display Contents) (str. 14)
- $\blacktriangledown: \blacktriangleright$  (Exposure Comp.) pri snimanju (str. 20)/ $\blacktriangleright$  (Image Index) pri reprodukciji (str. 48)
- $\blacktriangleleft$ : WB (White Balance) (str. 21).
- $\blacktriangleright$ : GAIN (Gain) (str. 18)

# Izbornik

Možete podesiti osnovne postavke za kamkorder u cjelini ili izvoditi funkcije poput snimanja, reprodukcije ili drugih postupaka.

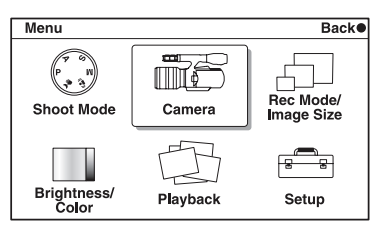

- 1 Pritisnite tipku MENU.
- 2 Odaberite željenu opciju zakretanjem kontrolnog kotačića ili pritiskanjem tipaka  $\triangle$ / $\blacktriangledown$ / $\blacktriangle$ / $\blacktriangleright$  i zatim pritisnite kontrolni kotačić.
- 3 Slijedeći upute na zaslonu, odaberite željenu opciju i pritisnite kontrolni kotačić za potvrdu odabira.

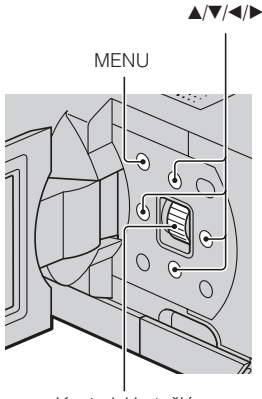

Kontrolni kotačić

### Shoot Mode

Omogućuje vam odabir načina snimanja.

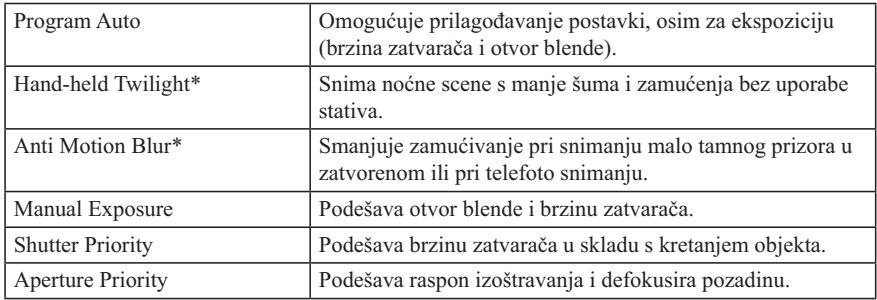

\* Samo fotografije

### **Camera**

Omogućuje podešavanje načina izoštravanja, kontinuiranog snimanja, samookidanja i sl.

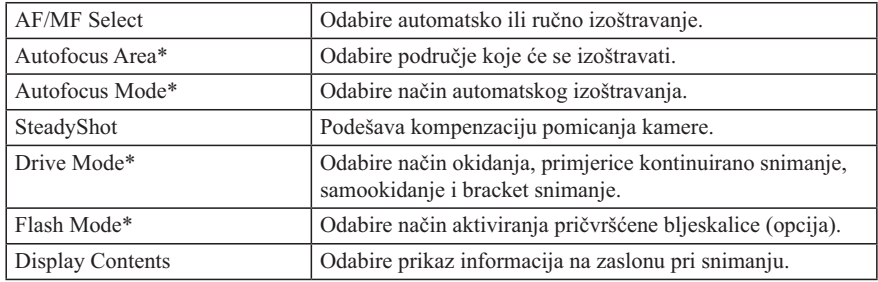

× Samo fotografije

## Rec Mode/Image Size

Omogućuje podešavanje načina snimanja za videozapise te veličine slike za fotografije.

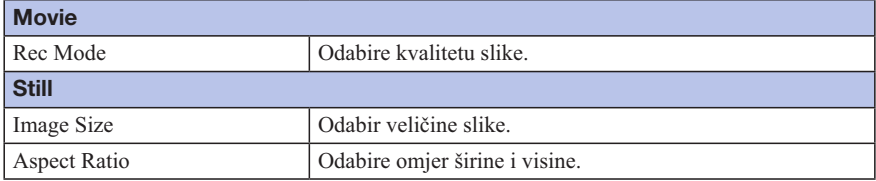

## **Brightness/Color**

Omogućuje podešavanje postavki svjetline (npr. kompenzacije ekspozicije) i boje (npr. ravnoteže bjeline).

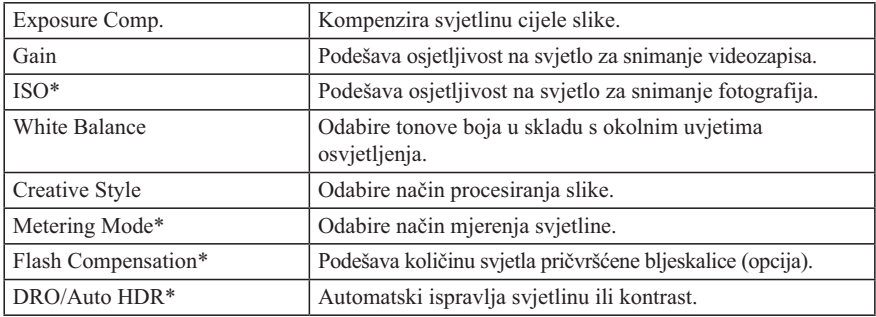

Samo fotografije  $\ast$ 

## **Playback**

Omogućuje vam podešavanje funkcija za reprodukciju.

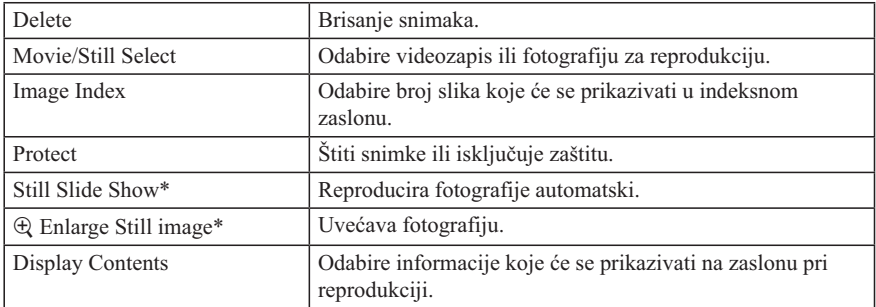

\* Samo fotografije

## **Setup**

Omogućuje detaljnije podešavanje postavki snimanja ili promjenu postavki kamkordera.

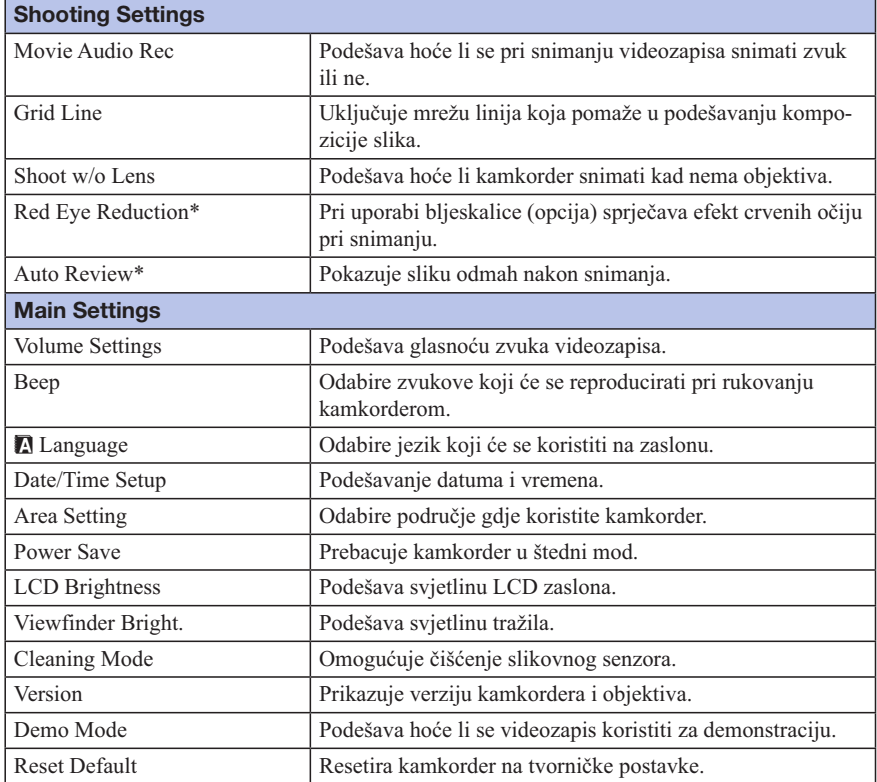

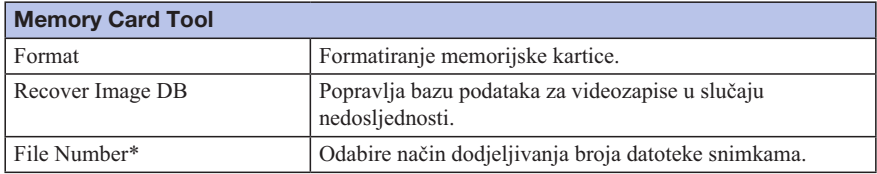

\* Samo fotografije

# DISP (Display Contents)

### Uporaba tipke:

1 Pritisnite tipku DISP više puta za odabir željenog moda.

### Uporaba izbornika:

- 1 Pri snimanju, tipka MENU  $\rightarrow$  [Camera]  $\rightarrow$  [Display Contents]. Pri reprodukciji, tipka MENU → [Playback] → [Display Contents].
- 2 Odaberite željeni mod zakretanjem kontrolnog kotačića.

## Pri snimanju

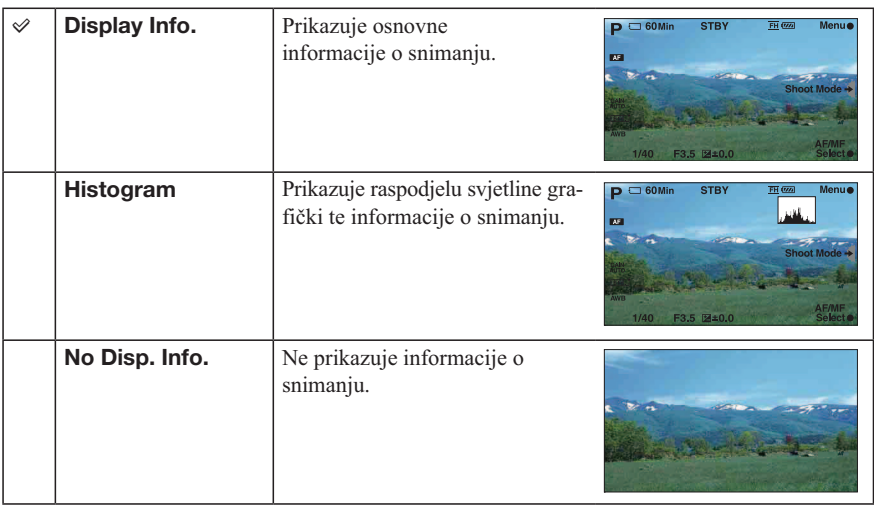

## "visito je to histogram?

Histogram prikazuje raspodjelu svjetline koja pokazuje koliko piksela određene svjetline postoji u slici. Graf označava svijetlu sliku ako je nagnut udesno i tamnu sliku ako je nagnut ulijevo.

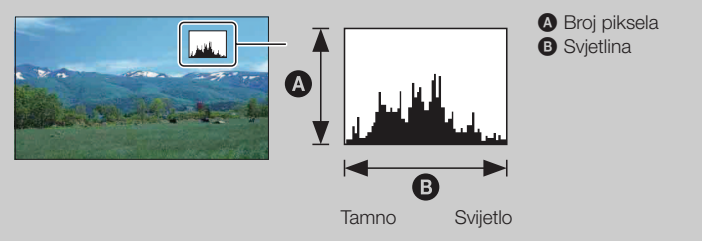

## Za vrijeme reprodukcije

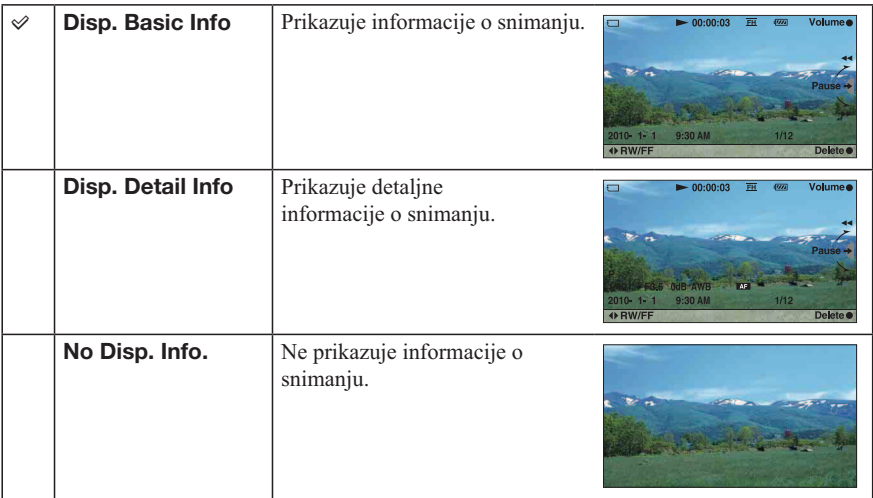

### **Napomena**

· TV ili monitor spojen na kamkorder putem HDMI kabela (opcija) prikazivat će iste sadržaje podešene s [Display Contents].

# AF/MF Select

Odabire automatsko ili ručno izoštravanje.

- 1 Tipka FOCUS → željeni mod.
	- Ili, tipka MENU  $\rightarrow$  [Camera]  $\rightarrow$  [AF/MF Select]  $\rightarrow$  željeni mod.

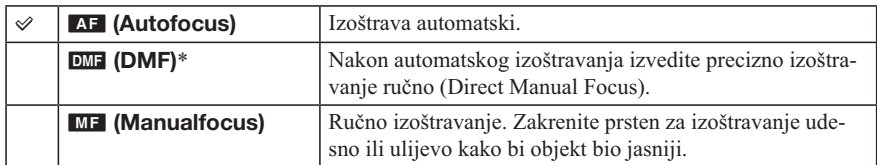

Samo fotografije

### v Učinkovita primjena ručnog izoštravanja

Ako je pri snimanju videozapisa teško izoštriti objekt, pritisnite PHOTO dopola za privremenu aktivaciju funkcije [Single-shot AF] (str. 31). To će olakšati izoštravanje.

### $\ddot{Q}$  Učinkovita primjena ručnog izoštravanja

Koristite ručno izoštravanje za snimanje sljedećih objekata.

- Objekta iza prozora prekrivenog kišnim kapima.
- Objekta iza staklenog prozora s vodoravnim prugama.
- Objekta s malo kontrasta između objekta i pozadine.
- Kad je izoštren objekt u prvom planu, ali želite izoštriti objekt u pozadini.

### Savjet o izoštravanju

Prvo izoštrite objekt s telefoto krajem zuma i zatim pomaknite zum prema širokokutnom kraju. Pri snimanju izbliza, izoštrite objekt širokokutnim krajem zuma.

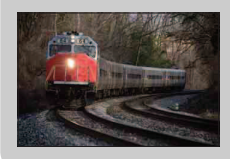

"Zadržavanje izoštrenosti" je praktično kad možete predvidjeti udaljenost objekta. Pomoću "zadržavanja izoštrenosti" možete unaprijed zadržati žarište na udaljenosti na kojoj će proći objekt.

## ö Za mjerenje točne udaljenosti objekta

Priključak za objektiv

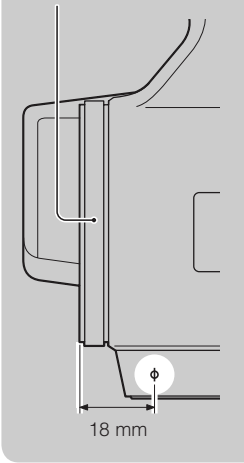

Oznaka  $\Theta$  pokazuje lokaciju slikovnog senzora<sup>1)</sup>. Pri mjerenju točne udaljenosti između kamkordera i objekta pratite položaj linije. Udaljenost od površine leće objektiva do slikovnog senzora iznosi oko 18 mm.

- <sup>1)</sup> Slikovni senzor je u kamkorderu dio koji je zamjena za film.
- Ako je objekt bliže od minimalne udaljenosti za snimanje $^{2)}$  za pričvršćeni objektiv, nije moguće izoštravanje. Osigurajte dostatnu udaljenost između objekta i kamkordera.
- <sup>2)</sup> Najmanja udaljenost snimanja za isporučeni zum-objektiv E18 - $200$  mm je 0,3 m (širokokutni kraj) – 0,5 m (telefoto kraj).

### DMF (Direct Manual Focus)

- 1 Tipka MENU  $\rightarrow$  [Camera]  $\rightarrow$  [AF/MF Select]  $\rightarrow$  [DMF].
- 2 Pritisnite tipku PHOTO dopola kako bi se slika automatski izoštrila.
- 3 Zadržite tipku PHOTO pritisnutom dopola, zakrenite prsten za izoštravanje na objektivu kako biste izoštrili objekt.

### Napomena

• [Autofocus Mode] je podešen na [Single-shot AF].

# Gain

Povećajte razinu signala pri snimanju na tamnim mjestima. Odaberite željenu razinu pojačanja kad ne želite da se povećava pomoću podešenja [Auto].

1 U modu snimanja videozapisa, tipka GAIN  $\rightarrow$  željena postavka. Ili tipka MENU → [Brightness/Color] → [Gain] → željena postavka.

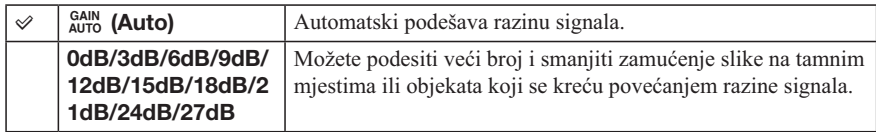

### **Napomene**

- · Što je veći broj, viša je razina šuma.
- · Kad je mod ekspozicije podešen na [Program Auto], [Aperture Priority], [Shutter Priority], a [Gain] je podešen na [Auto], [Gain] se automatski podesi između 0 dB i 21 dB.
- · Postavka [Auto] nije raspoloživa u [Manual Exposure]. Promijenite li mod ekspozicije na [Manual Exposure] postavkom [Auto], prebacuje se na 0 dB. Podesite razinu signala prema uvjetima snimanja.

### v Podešavanje razine signala/ISO osjetljivosti (indeks preporučene ekspozicije)

Postavka za razinu signala/ISO je mjera za svjetlosnu osjetljivost medija za snimanje, kao što je senzor slike koji prima svjetlost. Čak i uz jednaku ekspoziciju, slika se može razlikovati ovisno o razini signala/ISO osjetljivosti.

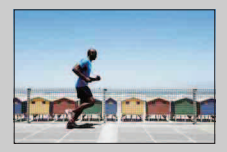

### Visoka razina signala/ISO osjetljivost

Uz visoku razinu signala/ISO osjetljivost će se slika snimiti s odgovarajućom svjetlinom čak i pri nedostatnoj ekspoziciji. Ipak, povećanje razine signala/ISO osjetljivosti će uzrokovati smetnje na slici.

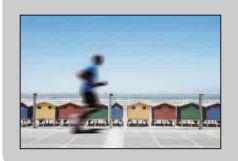

### Niska razina signala/ISO osjetljivost

Možete snimiti glatke slike. Međutim, može se smanjiti brzina zatvarača kako bi se kompenzirala niska razina signala/ISO osjetljivost. Trebate također uzeti u obzir potresanje kamkordera ili pomicanje objekta.

# **ISO**

Podešava osjetljivost na svjetlo za snimanje fotografija.

1 U modu snimanja fotografija, tipka GAIN - željena postavka. Ili tipka MENU → [Brightness/Color] → [ISO] → željena postavka.

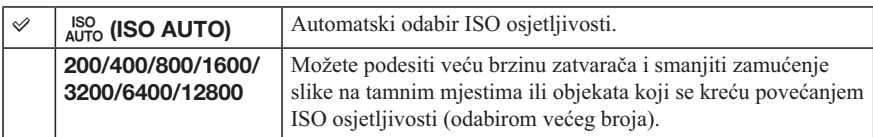

### **Napomene**

- · Pri uporabi sljedećih funkcija odabrano je [ISO AUTO]:
	- [Hand-held Twilight]
	- [Anti Motion Blur]
- · Što je veći broj, viša je razina šuma.
- Kad je mod ekspozicije podešen na [Program Auto], [Aperture Priority], [Shutter Priority], a [ISO] je podešen na [ISO AUTO], ISO se automatski podesi između ISO 200 i 1600.
- · Postavka [ISO AUTO] nije raspoloživa u [Manual Exposure]. Promijenite li mod ekspozicije na [Manual Exposure] postavkom [ISO AUTO], prebacuje se na 200. Podesite ISO u skladu s uvjetima snimanja.

### v Podešavanje razine signala/ISO osjetljivosti (indeks preporučene ekspozicije)

Postavka za razinu signala/ISO je mjera za svjetlosnu osjetljivost medija za snimanje, kao što je senzor slike koji prima svjetlost. Čak i uz jednaku ekspoziciju, slika se može razlikovati ovisno o razini signala/ISO osjetljivosti.

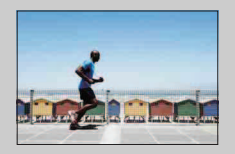

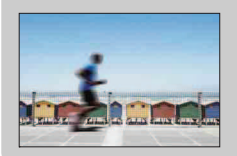

### Visoka razina signala/ISO osjetljivost

Uz visoku razinu signala/ISO osjetljivost će se slika snimiti s odgovarajućom svjetlinom čak i pri nedostatnoj ekspoziciji. Ipak, povećanje razine signala/ISO osjetljivosti će uzrokovati smetnje na slici.

### Niska razina signala/ISO osjetljivost

Možete snimiti glatke slike. Međutim, može se smanjiti brzina zatvarača kako bi se kompenzirala niska razina signala/ISO osjetljivost. Trebate također uzeti u obzir potresanje kamkordera ili pomicanje objekta.

# **Exposure Comp.**

Ekspoziciju možete podesiti u koracima od  $1/3$  EV u rasponu od  $-2.0$  EV do  $+2.0$  EV.

1 Tipka **M** (Exposure Comp.) → željena vrijednost. Ili tipka MENU → [Brightness/Color] → [Exposure Comp.] → željena vrijednost.

### **Napomene**

- [Exposure Comp.] ne možete koristiti pri uporabi funkcije [Manual Exposure].
- Ako snimate objekt u jako svijetlim ili tamnim uvjetima ili uz uporabu bljeskalice (opcija), možda nećete moći dobiti zadovoljavajući učinak.

### G Podešavanje ekspozicije za postizanje boljih slika

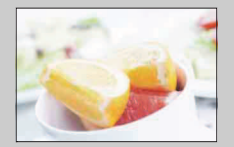

Preekspozicija = previše svjetlosti Bijela slika

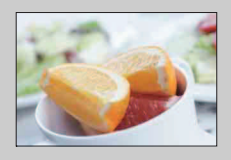

Pravilna ekspozicija

### Podesite [Exposure Comp.] prema +.

Podesite [Exposure Comp.] prema -.

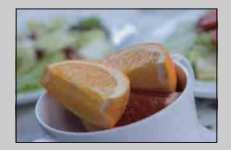

Podekspozicija = premalo svjetlosti Tamnija slika

- Za snimanje objekata u svjetlijim tonovima podesite + stranu kompenzacije ekspozicije. Želite li fotografije hrane učiniti privlačnijima, snimajte hranu malo svjetlijom no obično i pokušajte koristiti bijelu pozadinu.
- · Pri snimanju plavog neba će vam podešavanje kompenzacije ekspozicije na stranu pomoći da nebo snimite u življim bojama.
# Ravnoteža bjeline

Podešava tonove boja u skladu s okolnim uvjetima osvjetljenja.

Koristite tu funkciju kad ton boje na slici ne ispadne kako ste očekivali ili kad želite promijeniti ton boje u svrhu određenog fotografskog izričaja.

1 Tipka WB (White Balance) → željeni mod.

Ili tipka MENU → [Brightness/Color] → [White Balance] → željeni mod. Za podešavanje ravnoteže bjeline u skladu s određenim izvorom svjetla, pogledajte objašnjenje o svakom modu.

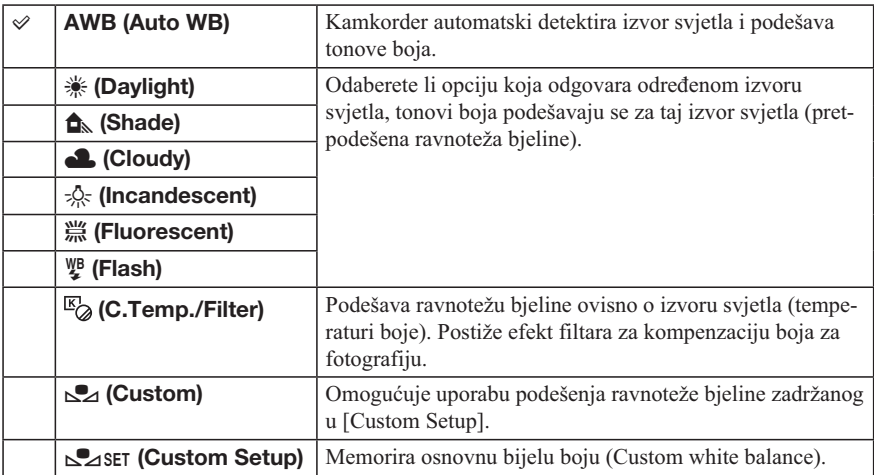

## Učinak uvjeta osvjetljenja

Uvjeti osvjetljenja utječu na reprodukciju boje.

Tonovi boje podešavaju se automatski, ali možete ih podesiti ručno pomoću funkcije [White Balance].

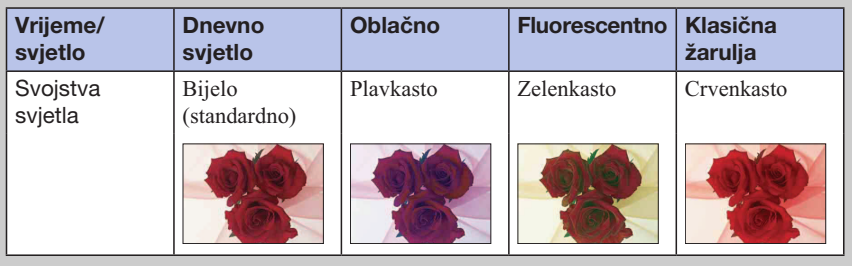

## Tvornička podešenja ravnoteže bjeline (※ 台、合、杂 黑 婴)

- 1 Tipka MENU  $\rightarrow$  [Brightness/Color]  $\rightarrow$  [White Balance]  $\rightarrow$  željeni mod.
- 2 Ako je potrebno,  $[Option] \rightarrow$  podesite tono boja. Podešavanjem prema + slika poprima crvenije tonove, a podešavanjem prema - plavkaste.

## C.Temp./Filter

- 1 Tipka MENU  $\rightarrow$  [Brightness/Color]  $\rightarrow$  [White Balance]  $\rightarrow$  [C.Temp./ Filter].
- 2  $[Option] \rightarrow \check{z}$ eljena vrijednost.

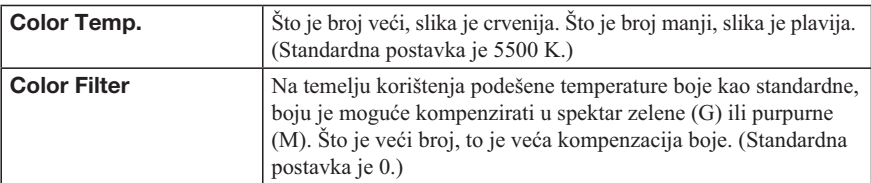

## Ručno podešavanje ravnoteže bjeline

- 1 Tipka MENU  $\rightarrow$  [Brightness/Color]  $\rightarrow$  [White Balance]  $\rightarrow$  [Custom Setup].
- 2 Držite kamkorder tako da bijelo područje potpuno pokriva područje automatskog izoštravanja smješteno u središtu kadra i zatim pritisnite tipku PHOTO.

Zatvarač klikne i prikazuju se kalibrirane vrijednosti (temperature boje i filtar boje).

3 Za pozivanje ručne postavke ravnoteže bjeline, tipka MENU → [Brightness/ Color $\rightarrow$  [White Balance]  $\rightarrow$  [Custom].

### Napomena

• Koristi li se bljeskalica (opcija) pri pritisku tipke PHOTO, ručno podešenje ravnoteže bjeline se snimi tako da se uzima u obzir i svjetlo bljeskalice. Pri kasnijim snimanjima fotografija koristite bljeskalicu.

## Image Index

Prikazuje više slika istovremeno.

### U modu snimanja videozapisa:

1 Pritisnite tipku ▶ (Playback) za prijelaz u mod reprodukcije. Pojavi se indeksni prikaz sa šest slika. Možete prebaciti na prikaz 12 slika; tipka MENU → [Playback] → [Image Index].

### U modu snimanja fotografija:

1 Pritisnite tipku ▶ (Playback) za prijelaz u mod reprodukcije.

 $\ddot{Q}$  Odabir između videozapisa i fotografije

- 2 Pritisnite tipku **[20]** (Image Index). Pojavi se indeksni prikaz sa šest slika. Možete prebaciti na prikaz 12 slika; tipka MENU → [Playback] → [Image Index].
- 3 Za povratak na prikaz jedne slike odaberite željenu sliku i pritisnite kontrolni kotačić.

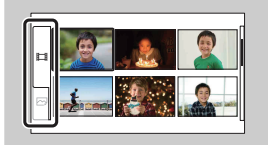

U indeksnom prikazu snimaka možete promijeniti vrstu snimke odabirom  $\Box$  (videozapisi) ili  $\Box$  (fotografije) na lijevoj strani zaslona pritiskom središta kontrolnog kotačića.

Videozapisi i fotografije ne mogu se prikazati u istom indeksnom prikazu.

# **Program Auto**

Dok kamkorder podešava ekspoziciju automatski, vi možete za snimanje podesiti funkcije kao što je Gain/ISO osjetljivost, Creative Style, White Balance.

- 1 Pritisnite kontrolni kotačić i odaberite [Program Auto]. Ili tipka MENU → [Shoot Mode] → [Program Auto].
- 2 Podesite željene postavke funkcija za snimanje.
- 3 Izoštrite motiv i snimajte.

# **Aperture Priority**

Zamućuje ili izoštrava stvari ispred i iza objekta.

- 1 Pritisnite kontrolni kotačić i odaberite [Aperture Priority]. Ili tipka MENU → [Shoot Mode] → [Aperture Priority].
- 2 Odaberite željenu vrijednost zakretanjem kontrolnog kotačića.
	- · Manji F-broj: Objekt je izoštren, ali su stvari ispred i iza niega neiasne.
	- · Veći F-broj: Oštar je i objekt i njegov prednji plan i pozadina.
- 3 Izoštrite motiv i snimajte. Brzina zatvarača podešava se automatski kako bi se postigla odgovarajuća ekspozicija.

#### **Napomene**

- · Ako nakon podešavanja u modu snimanja fotografija nije moguće postići odgovarajuću ekspoziciju, treptat će vrijednost brzine zatvarača kad pritisnete tipku PHOTO dopola. Iako možete snimati i tako, savjetujemo vam ponovno podešavanje.
- · Svjetlina slike na LCD zaslonu može se razlikovati od svjetline stvarne snimke.
- F-broj može se razlikovati ovisno o položaju zuma kod objektiva. U slučaju isporučenog zum-objektiva E18 – 200 mm, čak i ako odaberete otvor blende širi od F6.3 (manji F-broj), npr. F3.5, F-broj postane F6.3 kad pomaknete zum iz širokokutnog kraja u telefoto kraj.

## Otvor blende

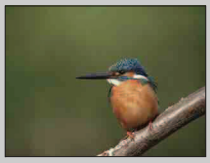

Manji F-broj (otvaranje blende) sužava domet izoštravanja. Time se omogućuje izoštravanje objekta i zamućivanje stvari ispred i iza njega. (Dubinska oštrina se smanji.)

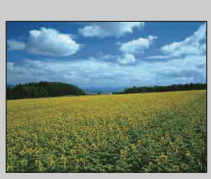

Veći F-broj (sužavanje otvora blende) proširuje domet izoštravanja. Time se omogućuje snimanje prizora u dubinu. (Dubinska oštrina se poveća.)

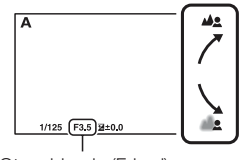

Otvor blende (F-broj)

# **Shutter Priority**

Možete ručno podesiti i zadržati brzinu zatvarača. Podešavanjem brzine zatvarača možete postići da pokretni objekti izgledaju mirni ili naglasiti kretanje pokretnih objekata.

- 1 Pritisnite kontrolni kotačić i odaberite [Shutter Priority]. Ili tipka MENU → [Shoot Mode] → [Shutter Priority].
- 2 Odaberite željenu vrijednost zakretanjem kontrolnog kotačića.

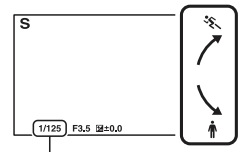

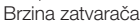

3 Izoštrite motiv i snimaite. Otvor blende podešava se automatski kako bi se postigla odgovarajuća ekspozicija.

### **Napomene**

- Pri snimanju uz prioritet brzine zatvarača ne prikazuje se indikator  $\mathbb{Q}$  (upozorenje na pomicanje kamkordera).
- Kad pri snimanju fotografija brzina zatvarača iznosi jednu sekundu ili više, nakon snimanja će se izvoditi smanjivanje šuma (Long Exposure NR). Za to vrijeme ne može se snimiti nova slika.
- · Ako nakon podešavanja u modu snimanja fotografija nije moguće postići odgovarajuću ekspoziciju, treptat će vrijednost otvora blende kad pritisnete tipku PHOTO dopola. Iako možete snimati i tako, savjetujemo vam ponovno podešavanje.
- Svietlina slike na LCD zaslonu može se razlikovati od svietline stvarne snimke.
- · Pri nižim brzinama zatvarača je automatsko izoštravanje otežano. Preporučamo ručno izoštravanje s kamkorderom pričvršćenim na stativ.
- · Pri snimanju pod fluorescentnim, natrijevim ili živinim žaruljama, slika može treptati ili mijenjati boje, ili može imati smetnje u obliku vodoravnih pruga. Podešavanjem brzine zatvarača ćete to možda uspjeti ispraviti.

### i Brzina zatvarača

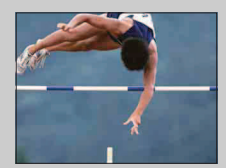

Pri uporabi veće brzine zatvarača će na svakoj slici objekti u pokretu (npr. osoba u trku, automobil, morska pjena) izgledati kao zaustavljeni u trenutku.

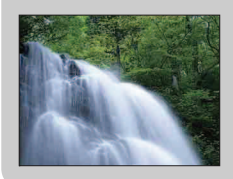

Pri uporabi manje brzine zatvarača snimit će se trag kretanja objekta čime se dobiva dinamična slika.

## **Manual Exposure**

Možete snimati sa željenom ekspozicijom tako što ćete podesiti brzinu zatvarača i otvor blende.

- 1 Pritisnite kontrolni kotačić i odaberite [Manual Exposure]. Ili tipka MENU  $\rightarrow$  [Shoot Mode]  $\rightarrow$  [Manual Exposure].
- 2 Pritisnite tipku ▼ više puta kako biste odabrali brzinu zatvarača ili otvor blende. Izbornici za podešavanje brzine zatvarača i otvora blende prikazuju se naizmjence.

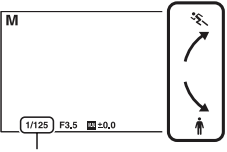

Brzina zatvarača

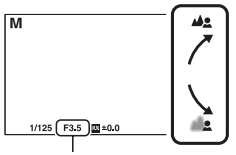

Otvor blende (F-broj)

F<sub>3.5</sub>  $\sqrt{m}$  + 0.0

Ekspozicija

3 Odaberite željenu vrijednost zakretanjem kontrolnog kotačića. Provjerite podešenu ekspoziciju u **II** (ručno mjerenje). Prema +: Slike postaju svjetlije. Prema -: Slike postaju tamnije. 0: Odgovarajuća ekspozicija prema analizi kamkordera.

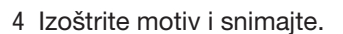

- Pri snimanju uz ručno podešenje ekspozicije ne prikazuje se indikator (Wi) (upozorenje na pomicanje kamkordera).
- U modu s ručnom ekspozicijom, [Gain] postavka [Auto] podešena je na [0dB] i [ISO] postavka [ISO AUTO] podešena je na [ISO 200]. Podesite Gain/ISO osjetljivost ako je potrebno.
- · Svjetlina slike na LCD zaslonu može se razlikovati od svjetline stvarne snimke.

# **Hand-held Twilight**

Snima noćne scene s manje šuma i zamućenja bez uporabe stativa. Ta opcija raspoloživa je samo u modu snimanja fotografija.

1 Pritisnite kontrolni kotačić i odaberite [Hand-held Twilight]. Ili tipka MENU → [Shoot Mode] → [Hand-held Twilight]. Na zaslonu se prikazuje  $\mathcal{F}_{\mathbf{w}}$ .

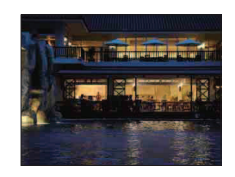

2 Snimajte pritiskom na tipku PHOTO. Snima se niz slika i na njih se primjenjuje procesiranje kako bi se smanjilo zamućenje objekta, učinak pomicanja aparata i šum.

- · Zatvarač klikne sedam puta i snimi se slika.
- · Nakon snimanja će se primjenjivati funkcija smanjenja šuma (Long Exposure NR) onoliko dugo koliko je zatvarač bio otvoren. Za to vrijeme ne može se snimiti nova slika.
- · Smanjenje zamućenja je manje učinkovito pri snimanju:
	- Objekata s nepredvidljivim kretanjem
	- Objekata preblizu kamkorderu
	- Objekata s uzorkom koji se ponavlja, primjerice pločicama, i objekata s malo kontrasta poput neba, pješčane plaže ili livade
	- Objekata koji se stalno mijenjaju, primjerice valova ili vodopada
- · Pri uporabi treperavog izvora svjetla, primjerice fluorescentnog osvjetljenja, mogu se pojaviti blok-smetnje.
- Kad odaberete mod snimanja videozapisa, [Shoot Mode] postaje [Program Auto].

# **Anti Motion Blur**

Ta funkcija je prikladna za snimke u zatvorenom bez uporabe bljeskalice (opcija) kako bi se spriječilo zamućenje objekta.

Ta opcija raspoloživa je samo u modu snimanja fotografija.

- 1 Pritisnite kontrolni kotačić i odaberite [Anti Motion Blur]. Ili tipka MENU → [Shoot Mode] → [Anti Motion Blur]. Na zaslonu se prikazuje ((A).
- 2 Snimajte pritiskom na tipku PHOTO. Kamkorder kombinira 6 snimaka s visokom osjetljivošću u jednu fotografiju pa se smanjuje učinak pomicanja kamkordera i sprječava se šum.

- · Zatvarač klikne sedam puta i snimi se slika.
- · Smanjenje zamućenja je manje učinkovito pri snimanju:
	- Objekata s nepredvidljivim kretanjem.
	- Objekata preblizu kamkorderu.
	- Objekata s uzorkom koji se ponavlja, primjerice pločicama, i objekata s malo kontrasta poput neba, pješčane plaže ili livade.
	- Objekata koji se stalno mijenjaju, primjerice valova ili vodopada.
- · Pri uporabi treperavog izvora svjetla, primjerice fluorescentnog osvjetljenja, mogu se pojaviti blok-smetnje.
- · Funkcija smanjenja šuma ne radi.
- Kad odaberete mod snimanja videozapisa, [Shoot Mode] postaje [Program Auto].

## **Autofocus Area**

Odaberite područje izoštravanja. Koristite tu funkciju kad je automatsko izoštravanje otežano.

1 Tipka MENU → [Camera] → [Autofocus Area] → željeni mod.

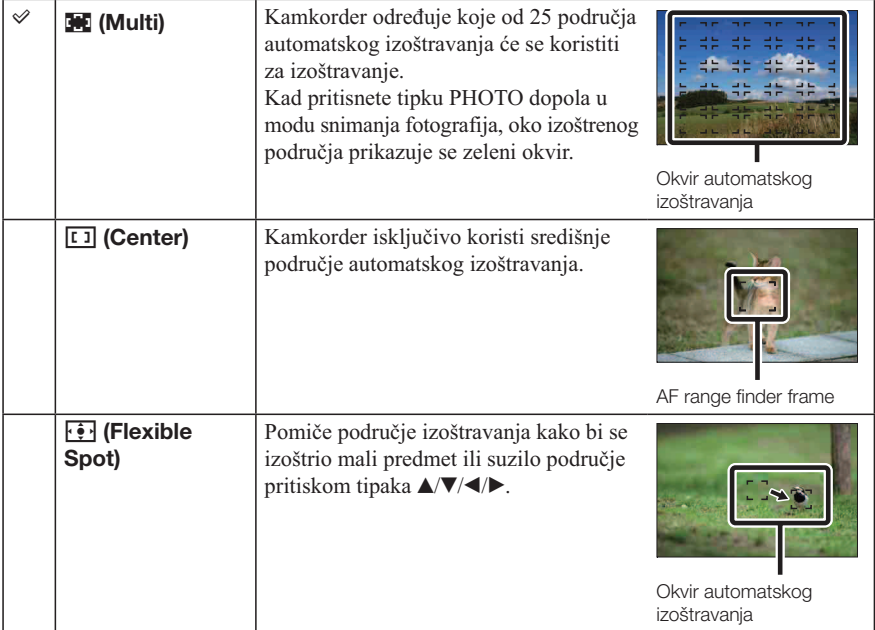

### Napomena

- · Pri uporabi sljedećih funkcija odabrano je [Multi]:
	- $-$  [Hand-held Twilight]
	- [Anti Motion Blur]
	- Snimanje videozapisa

## **Autofocus Mode**

Odabire način izoštravanja kod pritiska tipke PHOTO. Ta opcija raspoloživa je samo u modu snimanja fotografija.

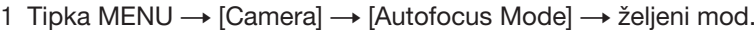

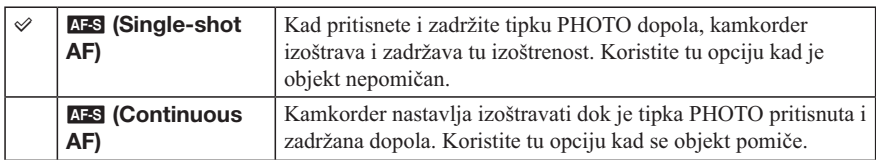

- · U modu snimanja videozapisa kamkorder automatski izoštrava pravilno za snimanje videozapisa. Ako je teško izoštriti objekt, pritisnite PHOTO dopola za privremenu aktivaciju funkcije [Single-shot AF]. To će olakšati izoštravanje.
- · Pri uporabi sljedećih funkcija odabrano je [Single-shot AF]:
	- $-$  [Self-timer]
	- [Hand-held Twilight]
	- $-$  [Anti Motion Blur]
- · U modu [Continuous AF] neće se oglašavati audiosignali kad aparat izoštri objekt.

# **SteadyShot**

Uključuje ili isključuje funkciju SteadyShot za objektiv.

1 Tipka MENU → [Camera] → [SteadyShot] → željena postavka.

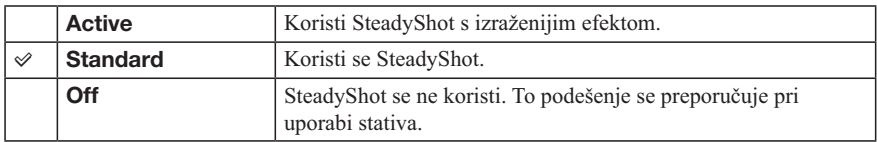

- · Pri uporabi sljedećih funkcija odabrano je [Standard]:
	- $-$  [Hand-held Twilight]
	- [Anti Motion Blur]
- · [Active] se može odabrati pri snimanju videozapisa uz uporabu objektiva gdje je optički SteadyShot usklađen s Active SteadyShot.
- · [SteadyShot] ne možete odabrati kad je pričvršćen objektiv E16 mm F2.8 (opcija) ili objektiv s A-mount priključkom (opcija).

## **Drive Mode**

Možete podesiti način okidanja, primjerice kontinuirano snimanje, samookidanje i bracket snimanje. Ta opcija raspoloživa je samo u modu snimanja fotografija.

1 Tipka MENU → [Camera] → [Drive Mode] → željeni mod.

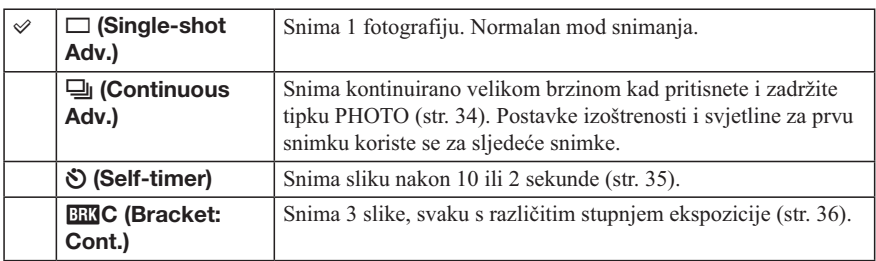

### **Napomena**

- · Pri uporabi sljedećih funkcija ne možete mijenjati ovu postavku:
	- $-$  [Hand-held Twilight]
	- [Anti Motion Blur]
	- $-$  [Auto HDR]
	- Snimanje videozapisa

## **Continuous Adv.**

Snima kontinuirano kad pritisnete i zadržite tipku PHOTO.

1 Tipka MENU → [Camera] → [Drive Mode] → [Continuous Adv.].

- · [Continuous Adv.] ne možete koristiti sa sljedećim funkcijama:
	- [Hand-held Twilight]
	- [Anti Motion Blur]
	- $-$  [Auto HDR]
- · Postavke izoštrenosti i svjetline za prvu snimku koriste se za sljedeće snimke.

## **Self-timer**

Ta opcija raspoloživa je samo u modu snimanja fotografija.

- 1 Tipka MENU → [Camera] → [Drive Mode] → [Self-timer].
- 2 [Option] → željeni mod.

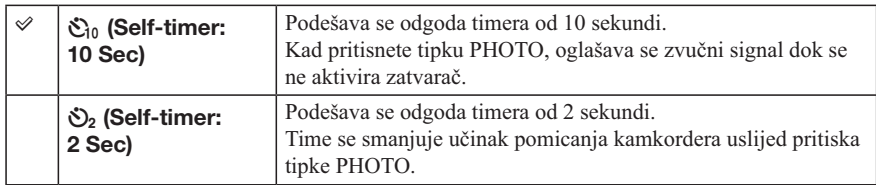

### Napomena

- · [Self-timer] ne možete koristiti sa sljedećim funkcijama:
	- $-$  [Hand-held Twilight]
	- [Anti Motion Blur]
	- $-$  [Auto HDR]

## **Bracket: Cont.**

Snima 3 slike uz automatski pomak ekspozicije s osnovne na tamnije i zatim na svjetlije. Pritisnite i zadržite tipku PHOTO do završetka bracket snimanja. Nakon snimanja možete odabrati sliku koja vam najviše odgovara.

Ta opcija raspoloživa je samo u modu snimanja fotografija.

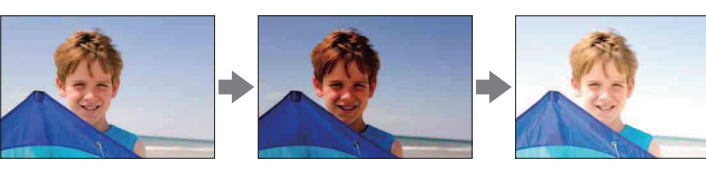

- 1 Tipka MENU → [Camera] → [Drive Mode] → [Bracket: Cont.].
- 2 [Option] → željeni mod.

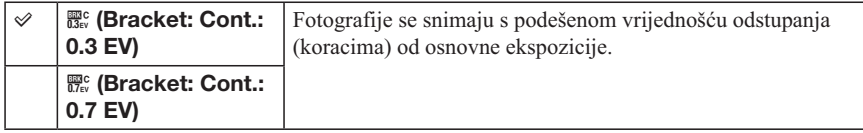

- [Bracket: Cont.] ne možete koristiti sa sljedećim funkcijama:
	- [Hand-held Twilight]
	- [Anti Motion Blur]
	- $-$  [Auto HDR]
- · U automatskom pregledu prikazuje se zadnja snimka.
- U [Manual Exposure] se ekspozicija mijenja podešavanjem brzine zatvarača.
- · Pri podešavanju ekspozicije, pomak ekspozicije temelji se na kompenziranoj vrijednosti.
- · Funkcija smanjenja šuma ne radi.

# **Flash Mode**

Na tamnom mjestu uporaba bljeskalice (opcija) omogućuje vam da objekt snimite s dovoljno svjetline te vam također pomaže da smanjite učinak pomicanja kamkordera. Pri snimanju s aparatom okrenutim prema suncu možete bljeskalicu koristiti kako biste snimili svijetlu sliku objekta osvijetljenog straga.

Ta opcija raspoloživa je samo u modu snimanja fotografija.

- 1 Pričvrstite bljeskalicu.
- 2 Tipka MENU → [Camera] → [Flash Mode] → željeni mod.
- 3 Uključite napajanje bljeskalice kad je koristite.

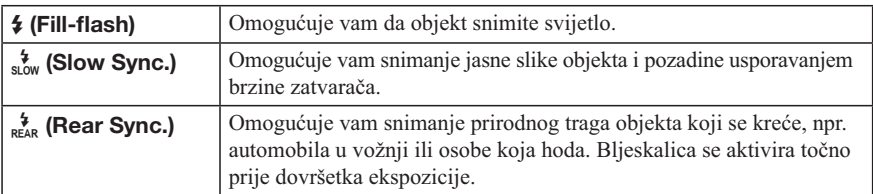

### **Napomena**

· Bljeskalica se ne može upotrebljavati pri snimanju videozapisa.

### Uporaba vanjske bljeskalice

Koristite vanjsku Sonyjevu bljeskalicu (opcija).

Postoje određene Sonyjeve bljeskalice ili funkcije koje se ne mogu koristiti s ovim kamkorderom. Za informacije o kompatibilnosti određenih bljeskalica posjetite lokalnu Sonyjevu web-stranicu ili se obratite Sonyjevom zastupniku ili ovlaštenom servisu.

### Savieti za snimanie s blieskalicom

- · Sjenilo objektiva može blokirati svjetlo bljeskalice. Uklonite sjenilo objektiva pri uporabi bljeskalice.
- Pri uporabi bljeskalice snimajte objekt s udaljenosti od 1 m ili veće.
- · Pri snimanju objekta osvijetljenog straga, odaberite [Fill-flash]. Bljeskalica će raditi čak i za sunčana vremena kako bi se lica snimila svjetlija.

## **Rec Mode**

Podešavanje moda za snimanje videozapisa.

1 Tipka MENU → [Rec Mode/Image Size] → [Rec Mode] → željeni mod.

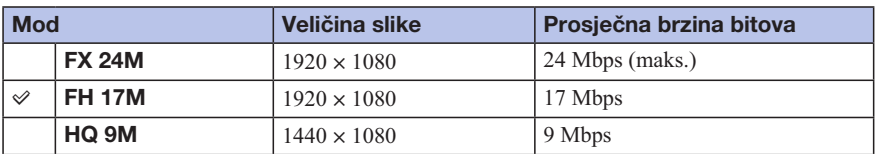

#### Napomena

· AVCHD disk ne možete kreirati iz videozapisa snimljenog u načinu [FX 24M]. Videozapis snimljen u načinu [FX 24M] pohranite na Blu-ray disk (str. 73).

# Image Size

Veličina slike određuje veličinu slikovne datoteke koja se pohranjuje nakon snimanja fotografije.

Što je veća slika, reproducirat će se više detalja kod ispisa na papir velikog formata. Što je manja slika, može se snimiti veći broj fotografija.

1 Tipka MENU → [Rec Mode/Image Size] → [Image Size] → željeni mod.

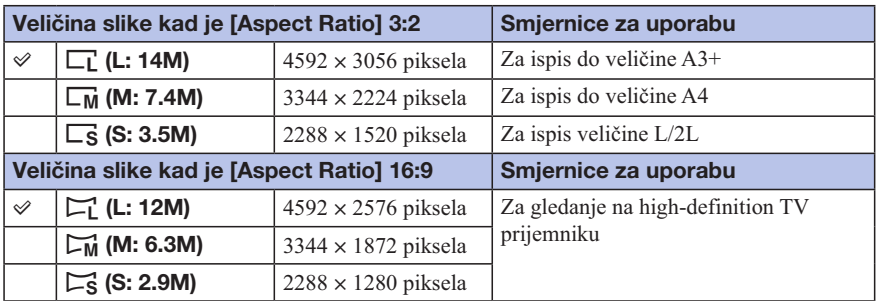

### Napomena

• Pri ispisu fotografija snimljenih u formatu 16:9, oba ruba mogu biti odrezana.

# **Aspect Ratio**

Podešava omjer širine i visine za fotografije.

1 Tipka MENU → [Rec Mode/Image Size] → [Aspect Ratio] → željeni mod.

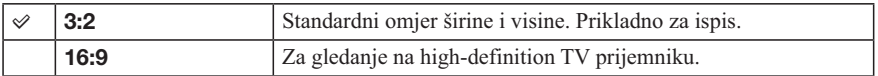

# **Creative Style**

Omogućuje vam odabir željenog procesiranja slike.

Možete po želji podesiti ekspoziciju (brzinu zatvarača i otvor blende) pomoću [Creative Style].

- 1 Tipka MENU → [Brightness/Color] → [Creative Style] → željeni mod.
- 2 Kad želite podesiti kontrast, zasićenje ili oštrinu, [Option]  $\rightarrow$  željeno podešenie.

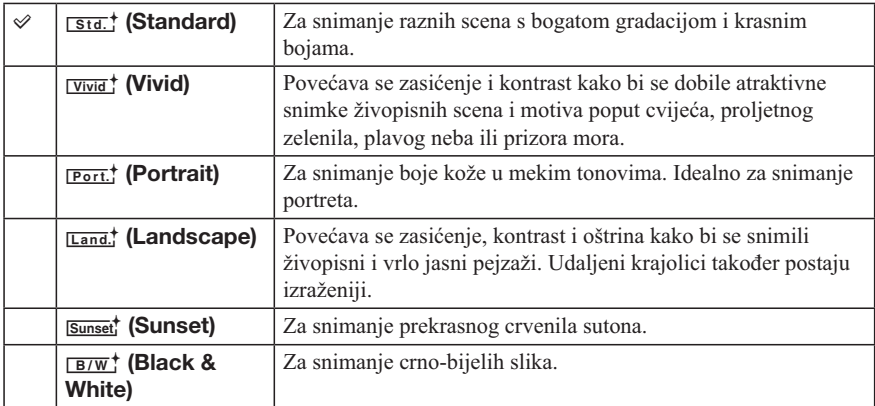

Za svaku opciju iz Creative Style moguće je podesiti  $\Phi$  (Contrast),  $\Phi$  (Saturation) i  $\Box$ (Sharpness).

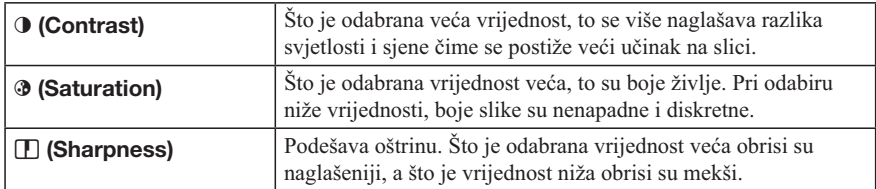

### Napomena

· Odaberete li [Black & White], ne možete podesiti zasićenje.

# Način mjerenja svjetla

Funkcija podešava način mjerenja svjetla tako da odabire dio objekta na kojem će se mjeriti svjetlo za podešavanje ekspozicije.

Ta opcija raspoloživa je samo u modu snimanja fotografija.

1 Tipka MENU → [Brightness/Color] → [Metering Mode] → željeni mod.

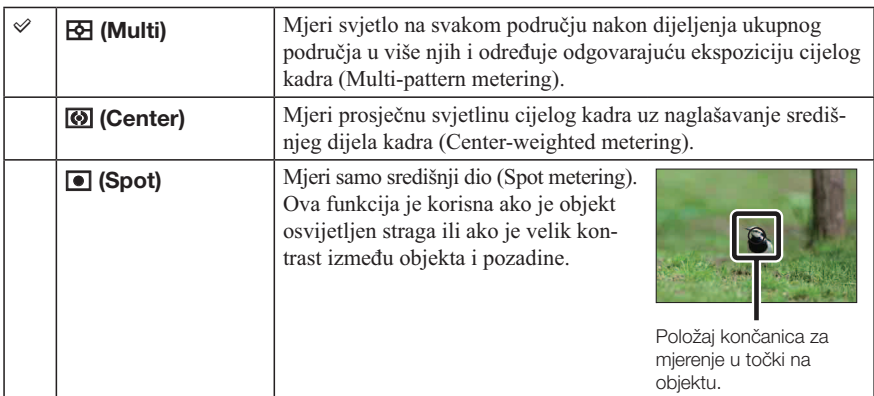

### **Napomena**

- · Pri uporabi sljedeće funkcije odabrano je [Multi]:
	- Snimanje videozapisa

# **Flash Compensation**

Podešava količinu svjetla bljeskalice (opcija) u koracima po  $1/3$  EV u rasponu od  $-2,0$ EV do  $+2.0$  EV.

Funkcija Flash Compensation mijenja samo količinu svjetla bljeskalice. Funkcija Exposure Comp. mijenja količinu svjetla bljeskalice zajedno s promjenom brzine zatvarača i otvora blende.

1 Tipka MENU → [Brightness/Color] → [Flash Compensation] → željena vrijednost.

Odabirom viših vrijednosti (strana +) dobiva se snažnije svjetlo bljeskalice i svjetlije slike. Odabirom nižih vrijednosti (strana –) smanjuje se svjetlo bljeskalice i slike su tamnije.

### **Napomene**

- · [Flash Compensation] ne možete koristiti sa sljedećim funkcijama:
	- [Hand-held Twilight]
	- [Anti Motion Blur]
	- kad nije pričvršćena bljeskalica
	- Snimanje videozapisa
- · Učinak povećanja podešenja možda neće biti vidljiv zbog ograničene količine raspoloživog svjetla bljeskalice ako je objekt izvan maksimalnog dometa bljeskalice. Ako je objekt vrlo blizu, učinak nižeg podešenja bljeskalice možda neće biti vidljiv.

## Savieti za podešavanje svjetline pri snimanju osoba

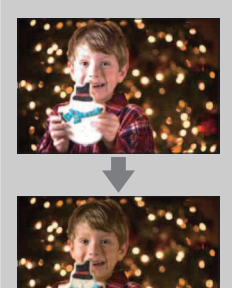

- · Važno je uravnotežiti svjetlinu osoba uz tamnu pozadinu pri noćnim portretima. Svjetlinu osoba u blizini kamkordera možete podesiti promjenom jačine svjetla bljeskalice.
- · Ako je objekt predaleko za bljeskalicu i nakon podešavanja i dalje pretaman, približite mu se.

# **DRO/Auto HDR**

Ispravlja svjetlinu ili kontrast.

Ta opcija raspoloživa je samo u modu snimanja fotografija.

### 1 Tipka MENU → [Brightness/Color] → [DRO/Auto HDR] → željeni mod.

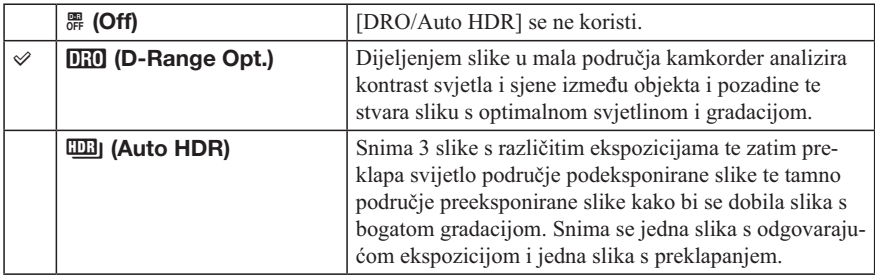

#### **Napomena**

- · [DRO/Auto HDR] možete odabrati samo u sljedećim modovima:
	- [Manual Exposure]
	- [Shutter Priority]
	- [Aperture Priority]
	- $-$  [Program Auto]

## **D-Range Opt.**

Ispravlja svjetlinu slike (DRO: Dynamic Range Optimizer).

- 1 Tipka MENU → [Brightness/Color] → [DRO/Auto HDR] → [D-Range Opt.].
- 2 [Option] → željena vrijednost.

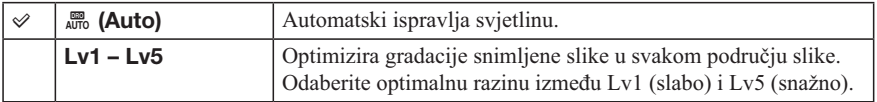

### **Napomena**

· Pri snimanju s opcijom D-Range Optimizer slika može sadržavati šum. Odaberite odgovarajuću razinu provjerom snimljene slike, osobito kad pojačavate efekt.

## **Auto HDR**

Proširuje raspon (gradacije) kako biste mogli snimati od svijetlih dijelova do tamnih dijelova s pravilnom svjetlinom (Auto High Dynamic Range). Snima se jedna slika s odgovarajućom ekspozicijom i jedna slika s preklapanjem.

- 1 Tipka MENU → [Brightness/Color] → [DRO/Auto HDR] → [Auto HDR].
- 2 [Option] → željena vrijednost.

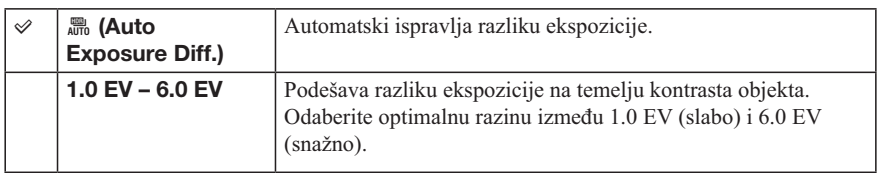

- · Ne možete započeti sljedeće snimanje dok se ne završi postupak trenutnog snimanja.
- · Budući da se za jednu snimku zatvarač otvara tri puta, pazite na sljedeće:
	- Koristite tu funkciju kad je objekt nepomičan ili ne trepće.
	- Nemojte ponavljati kadriranje.
- · Ovisno o razlici osvijetljenosti objekta i uvjetima snimanja, možda nećete moći postići željeni efekt.
- · Ta funkcija ima slab učinak pri uporabi bljeskalice.
- · Kad je kontrast scene nizak ili u slučaju značajnijeg potresanja kamkordera ili zamućenja objekta, možda nećete postići dobre HDR slike. Detektira li kamkorder takvu situaciju, na snimljenoj slici prikazuje se indikator upozorenja **EEH E**. Snimajte ponovno te po potrebi korigirajte kadriranje ili obratite pozornost na zamućenje.

# **Delete**

Opcija omogućuje odabir neželjenih slika za brisanje.

1 Tipka MENU → [Playback] → [Delete] → željeni mod.

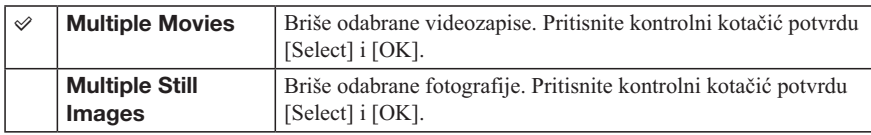

### Napomena

· Možete odabrati do 100 slika.

## ğ Za brisanje snimke

Sliku prikazanu na zaslonu lakše je izbrisati pritiskom tipke FOCUS.

# **Movie/Still Select**

Odabire videozapise ili fotografije za reprodukciju.

1 Tipka MENU → [Playback] → [Movie/Still Select] → željeni mod.

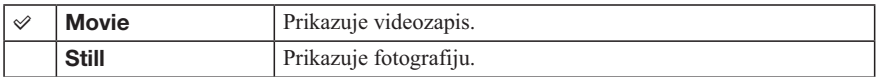

### **Napomena**

· Ne možete prikazati videozapise i fotografije iz istog indeksnog izbornika.

### g Odabir između videozapisa i fotografije

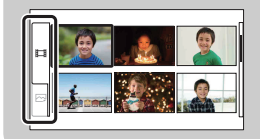

Vrstu snimke možete lako promijeniti u indeksnom prikazu. Odaberite  $\Box$  (videozapis) ili  $\Box$  (fotografije) na lijevoj strani zaslona.

## **Image Index**

Odabire broj slika koje će se prikazivati u indeksnom zaslonu.

1 Tipka MENU → [Playback] → [Image Index] → željeni mod.

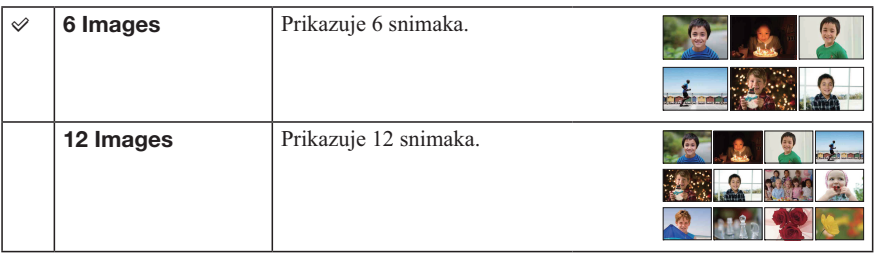

## v Odabir između videozapisa i fotografije

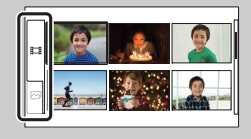

Vrstu snimke možete lako promijeniti u indeksnom prikazu. Odaberite | (videozapis) ili [ (fotografije) na lijevoj strani zaslona. Ne možete prikazati videozapise i fotografije iz istog indeksnog izbornika.

# Protect

Funkcija omogućuje zaštitu snimaka od slučajnog brisanja. Znak  $O_{\overline{1}}$  se prikazuje kod registriranih slika.

1 Tipka MENU → [Playback] → [Protect] → željeni mod.

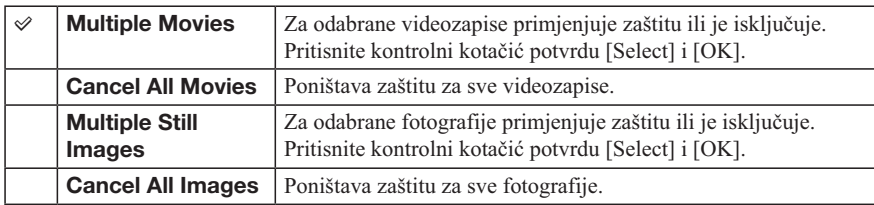

### Napomena

• Možete zaštititi do 100 snimaka odjednom.

## **Still Slide Show**

Reproducira fotografije automatski.

### 1 Tipka MENU → [Playback] → [Still Slide Show] → željeni mod → [OK].

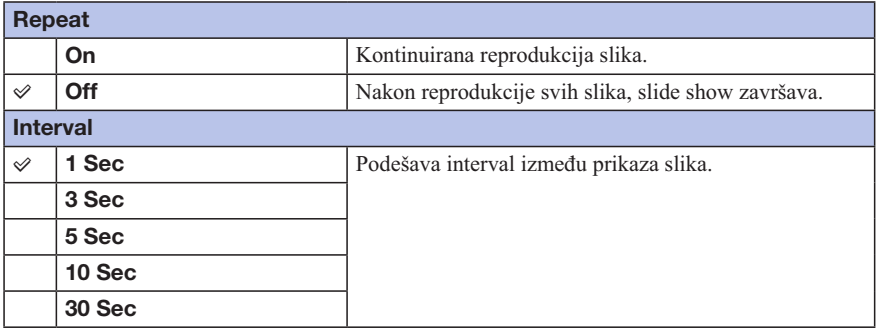

### **Napomena**

· Slide show se ne može pauzirati. Za zaustavljanje slide showa pritisnite kontrolni kotačić.

# **Enlarge Still image**

Možete provjeriti izoštrenost uvećavanjem dijela fotografije na zaslonu.

- 1 Tipka MENU → [Playback] → [ $\oplus$  Enlarge Still image].
- 2 Podesite stupanj uvećanja zakretanjem kontrolnog kotačića.
- 3 Pritiskom tipaka ▲/▼/◀/▶ odaberite dio koji želite povećati.
- 4 Za poništenje postupka pritisnite [Exit].

### **Napomena**

· Nije moguće uvećati sliku videozapisa.

## ë Raspon uvećanja

Raspon uvećanja ovisi o veličini slike.

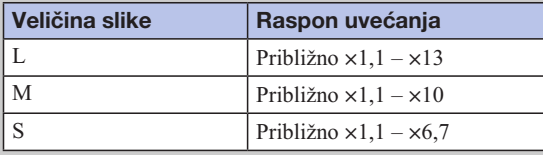

# **Movie Audio Rec**

Podešava hoće li se pri snimanju videozapisa snimati zvuk ili ne.

### 1 Tipka MENU → [Setup] → [Movie Audio Rec] → željeno podešenje.

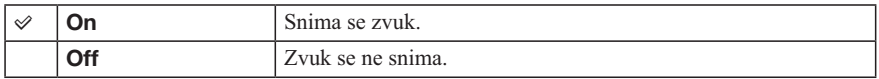

#### **Napomena**

· Kad je odabrano [Off], kamkorder ne snima zvuk ni iz ugrađenog mikrofona niti iz vanjskog mikrofona (opcija).

# **Grid Line**

Uključuje ili isključuje prikaz mreže linija. Mreža linija pomoći će vam u podešavanju kompozicije slika.

1 Tipka MENU → [Setup] → [Grid Line] → željeno podešenje.

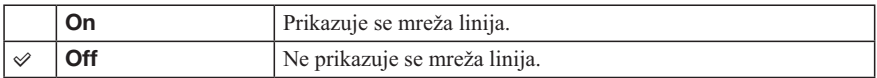

## **Shoot w/o Lens**

Podešava hoće li snimanje započinjati kad nema objektiva.

1 Tipka MENU → [Setup] → [Shoot w/o Lens] → željeno podešenje.

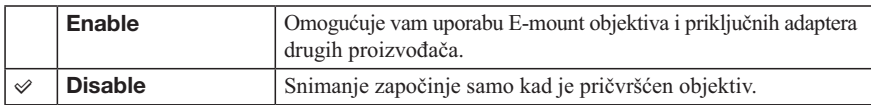

# **Red Eye Reduction**

Bljeskalica (opcija) se aktivira dva ili više puta prije snimanja kako bi se smanjio efekt crvenih očiju.

Ta opcija raspoloživa je samo u modu snimanja fotografija.

### 1 Tipka MENU → [Setup] → [Red Eye Reduction] → željeno podešenje.

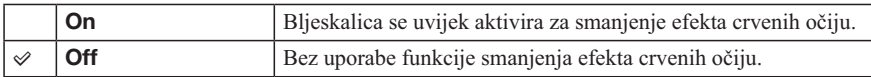

### **Napomene**

- Za korištenje funkcije Red Eye Reduction uključite napajanje priključene bljeskalice (opcija).
- · Funkcija Red Eye Reduction možda neće imati željeni učinak. Učinak ovisi o osobnim razlikama i uvjetima, kao što je udaljenost osobe, ili ako osoba gleda u stranu kod prvog aktiviranja bljeskalice.
- · Neke bljeskalice ne možete koristiti s funkcijom Red Eye Reduction. Za informacije o kompatibilnosti određene bljeskalice, obratite se Sony prodavatelju ili najbližem Sony servisu.

## ີ່ c\* Što uzrokuje efekt crvenih očiju?

Zjenice se šire u tamnim uvjetima. Svjetlost bljeskalice se reflektira od krvnih žila na stražnioj strani oka (mrežnica), uzrokujući efekt crvenih očiju.

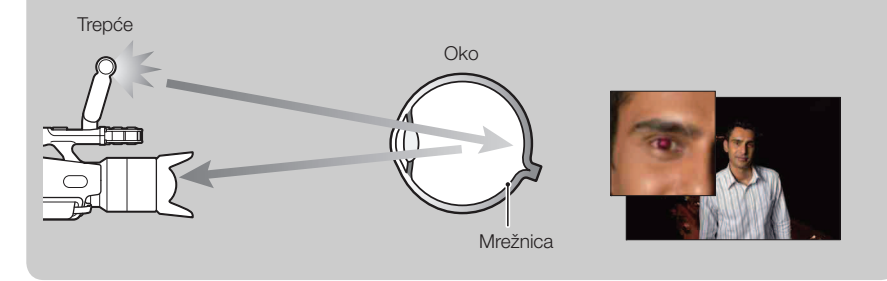

## **Auto Review**

Snimku možete provjeriti odmah nakon snimanja. Ta opcija raspoloživa je samo u modu snimanja fotografija.

### 1 Tipka MENU → [Setup] → [Auto Review] → željeno podešenje.

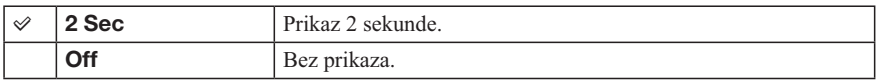
# **Volume Settings**

Podešava glasnoću zvuka videozapisa u 16 koraka. Zvuk koji se trenutačno snima možete provjeriti pomoću slušalica i sl.

1 Tipka MENU → [Setup] → [Volume Settings] → željena vrijednost. Ili pritisnite MENU pri snimanju ili reprodukciji videozapisa → željena vrijednost.

### Napomena

· Ova postavka ne mijenja glasnoću samog snimljenog zvuka.

# **Beep**

Podešava hoće li se oglašavati zvučni signali.

1 Tipka MENU → [Setup] → [Beep] → željeno podešenje.

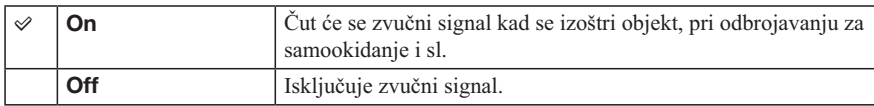

# A Language

Odabir jezika koji se upotrebljava za prikaz izbornika, upozorenja i poruka.

1 Tipka MENU → [Setup] → [2] Language] → željeni jezik.

# **Date/Time Setup**

Za ponovno podešavanje datuma i vremena.

- 1 Tipka MENU → [Setup] → [Date/Time Setup].
- 2 Podesite datum, vrijeme i sl.

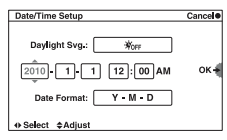

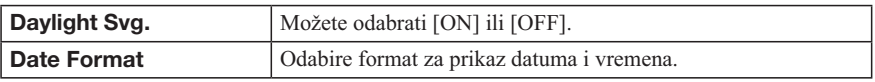

#### **Napomena**

· Kamkorder nema funkciju prikaza datuma na fotografijama. Uporabom "PMB" s priloženog CD-ROM diska, možete ispisati ili pohraniti fotografije s datumom.

# **Area Setting**

Odabire područje gdje koristite kamkorder. Omogućuje odabir lokalnog područja pri uporabi kamkordera u inozemstvu.

- 1 Tipka MENU → [Setup] → [Area Setting] → željeno podešenje.
- 2 Pritisnite </>> </>
za odabir područja.

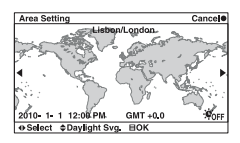

## **Power Save**

Kamkorder se može prebacivati u štedni mod. Otvaranje/zatvaranje LCD zaslona i sl. vraća kamkorder u mod snimanja.

1 Tipka MENU → [Setup] → [Power Save] → željeno podešenje.

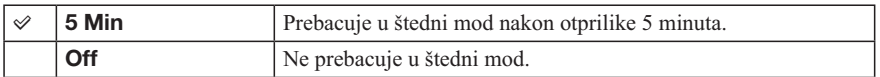

- · Isključite kamkorder kad ga ne koristite duže vrijeme.
- · Kad spojite kamkorder na mrežno napajanje, štedni mod se podešava na [Off].

# **LCD Brightness**

Podešava svjetlinu LCD zaslona u 5 koraka između -2 i +2.

1 Tipka MENU → [Setup] → [LCD Brightness] → željena vrijednost.

### Napomena

· [LCD Brightness] možete podesiti samo kad je LCD zaslon uključen.

# **Viewfinder Bright.**

Podešava svjetlinu tražila u 3 koraka između -1 i +1.

1 Tipka MENU → [Setup] → [Viewfinder Bright.] → željena vrijednost.

### Napomena

· [Viewfinder Bright.] možete podesiti samo kad je tražilo uključeno.

# Cleaning Mode

Omogućuje čišćenje slikovnog senzora.

- 1 Tipka MENU  $\rightarrow$  [Setup]  $\rightarrow$  [Cleaning Mode]  $\rightarrow$  [OK]. Prikazuje se poruka "After cleaning, turn camera off. Continue?".
- 2 Potvrdite [OK]. Automatski se aktivira sustav za zaštitu od prašine.
- 3 Isključite kamkorder i odspojite objektiv.
- 4 Puhaljkom očistite površinu slikovnog senzora i okolno područje.
- 5 Pričvrstite objektiv.

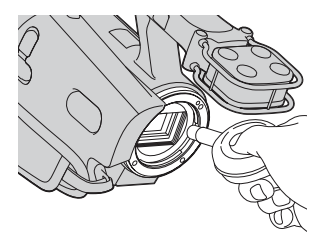

- Čišćenje je moguće samo kad je razina baterije t**od se** (tri segmenta) ili veća. Savjetujemo vam uporabu AC adaptera.
- Nemojte koristiti puhaljku s aerosolnim raspršivačem jer može raspršiti čestice vode u unutrašnjost kamkordera.
- Ne stavljajte vrh puhaljke u šupljinu ispod ravnine priključka kako vrh puhaljke ne bi dodirivao slikovni senzor.
- Držite kamkorder otvorom prema dolje kako biste spriječili ponovno padanje prašine u njega.
- Nemojte kamkorder izlagati mehaničkim udarcima pri čišćenju.

# **Version**

Prikazuje verziju kamkordera i objektiva. Provjerite verziju pri objavi nadogradnje firmvera.

1 Tipka MENU → [Setup] → [Version].

### **Napomena**

· Ažuriranje je moguće samo kad je razina baterije  $\sqrt{24}$  (3 segmenta) ili veća. Savjetujemo vam uporabu dovoljno napunjene baterije ili AC adaptera.

# **Demo Mode**

Podešava hoće li se prikazati videozapis za demonstraciju kad je na memorijskoj kartici samo jedan videozapis.

Odaberite [Off] kad ne želite gledati demo-prikaz.

### 1 Tipka MENU → [Setup] → [Demo Mode] → željeno podešenje.

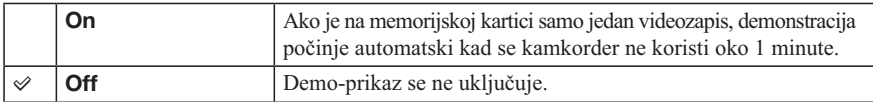

# **Reset Default**

Funkcija resetira postavke na standardne vrijednosti. Čak i ako primijenite [Reset Default], slike ostaju sačuvane.

### 1 Tipka MENU → [Setup] → [Reset Default] → [OK].

- · Pripazite da ne isključite kamkorder tijekom resetiranja.
- Podešenja za [Date/Time Setup] i [Area Setting] se ne resetiraju.

## **Format**

Formatiranje memorijske kartice. Savjetujemo vam da pri prvoj uporabi ovog kamkordera u njemu formatirate memorijsku karticu prije snimanja kako bi radila stabilno. Imajte na umu da se formatiranjem trajno brišu svi podaci s memorijske kartice te se ne mogu vratiti. Važne podatke unaprijed pohranite na računalo i sl.

1 Tipka MENU → [Setup] → [Format] → [OK].

- · Formatiranje trajno briše sve podatke, uključujući zaštićene slike.
- Pri formatiranju svijetli indikator pristupa. Dok svijetli indikator pristupa, ne uklanjajte memorijsku karticu.
- · Formatirajte memorijsku karticu u kamkorderu. Ovisno o primijenjenom formatu, možda se neće moći koristiti u kamkorderu formatirate li je na računalu.

# **Recover Image DB**

Kad se u datoteci s podacima o videozapisima pronađu nepodudarnosti koje uzrokuje procesiranje videozapisa na računalima i sl., videozapisi se neće snimati ili reproducirati. Ako se to dogodi, kamkorder popravlja datoteku.

1 Tipka MENU → [Setup] → [Recover Image DB] → [OK]. Prikazuje se izbornik [Recover Image DB] i kamkorder popravlja datoteku. Pričekajte dovršetak popravka.

### **Napomena**

· Upotrijebite dovoljno napunjenu bateriju. Slabo napunjena baterija može pri postupku popravljanja datoteke uzrokovati oštećenje podataka.

# **File Number**

Odabire način dodjeljivanja broja datoteke fotografijama.

1 Tipka MENU → [Setup] → [File Number] → željeno podešenje.

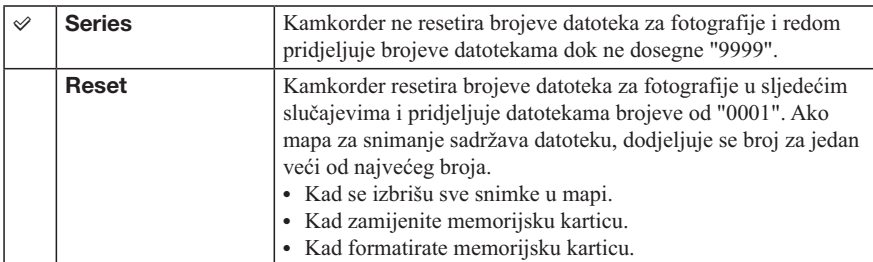

# Izrada diska pomoću računala

## Odabir načina kreiranja željene vrste diska

Odaberite način koji će najbolje odgovarati vašem uređaju za reprodukciju diska. Za detalie o kreiraniu diska, pogledaite "PMB Help".

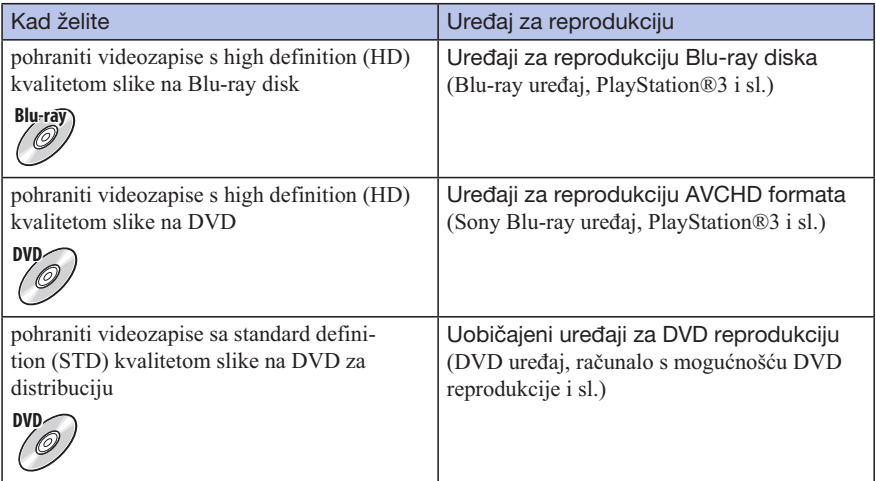

### Napomene

- U ovom priručniku se DVD disk snimljen sa slikom kvalitete high definition (HD) naziva "AVCHD disk".
- AVCHD disk možete reproducirati na uređajima za reprodukciju AVCHD formata, primjerice na Sony Blu-ray uređaju i PlayStation®3. Takav disk ne možete reproducirati na običnom DVD uređaju.

## $\ddot{Q}$  Diskovi koje možete koristiti sa softverom "PMB"

Sa softverom "PMB" možete koristiti sljedeće vrste diskova promjera 12 cm.

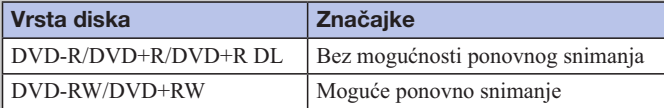

• Uvijek ažurirajte svoj PlayStation®3 najnovijom verzijom sistemskog softvera za PlayStation®3.

• PlayStation®3 možda nije dostupan u nekim državama/regijama.

## Kreiranje Blu-ray diska

Možete kreirati Blu-ray disk od videozapisa AVCHD formata prebačenih na računalo isporučenim softverom "PMB". Za kreiranje Blu-ray diska trebate instalirati [BD Add-on Software].

Kliknite na [BD Add-on Software] u instalacijskom izborniku softvera "PMB" i instalirajte tai plug-in prema uputama na zaslonu.

- 1 Uključite računalo i stavite prazan Blu-ray disk u pogon za Blu-ray.
- 2 Pokrenite "PMB".
- 3 Kliknite na [Calendar] ili [Index] na lijevoj strani prozora te odaberite datum ili mapu s videozapisima s high definition (HD) kvalitetom slike koje želite snimiti.
- 4 Kliknite na  $\Box$  (Disc Creation) na gornjem dijelu zaslona  $\rightarrow$  [Create Blu-ray Disc (HD)].
- 5 Slijedite upute na zaslonu za kreiranje diska.

### Napomene

- Prvo instalirajte "PMB".
- · Vaše računalo treba podržavati kreiranje Blu-ray diskova.
- Pri instalaciji aplikacije [BD Add-on Software] spojite računalo na internet.
- Za kreiranje Blu-ray diskova mogu se koristiti mediji BD-R (bez mogućnosti ponovnog snimanja) i BD-RE (s mogućnošću ponovnog snimanja). Nakon kreiranja diska nije moguće dodavati sadržaje ni na jednu od navedenih vrsta.
- Snimanje Blu-ray diska može potrajati dulje vrijeme.

## Kreiranje AVCHD diska

Možete kreirati AVCHD disk od videozapisa AVCHD formata prebačenih na računalo isporučenim softverom "PMB".

- 1 Uključite računalo i stavite prazan disk u DVD pogon.
- 2 Pokrenite "PMB".
- 3 Kliknite na [Calendar] ili [Index] na lijevoj strani prozora te odaberite datum ili mapu s videozapisima s high definition (HD) kvalitetom slike koje želite snimiti.
- 4 Kliknite na  $\Box$  (Disc Creation) na gornjem dijelu zaslona  $\rightarrow$  [Create AVCHD Format Discs (HD)].
- 5 Slijedite upute na zaslonu za kreiranje diska.

- Prvo instalirajte "PMB".
- $\bullet$  Fotografije se ne mogu snimiti na AVCHD disk.
- Snimanje diska može potrajati dulje vrijeme.

## $\ddot{\mathbf{C}}$  Reprodukcija AVCHD diska na računalu

AVCHD diskove možete reproducirati u aplikaciji "Player for AVCHD" koja se instalira sa softverom "PMB".

Za otvaranje softvera kliknite na [Start]  $\rightarrow$  [All Programs]  $\rightarrow$  [PMB]  $\rightarrow$  [PMB Launcher]  $\rightarrow$  [View]  $\rightarrow$  [Player for AVCHD].

- Za detalje pogledajte Help za "Player for AVCHD".
- Ovisno o konfiguraciji računala, videozapisi se možda neće reproducirati bez prekida.

## Kreiranje DVD-a sa standard definition (STD) kvalitetom slike

Možete kreirati DVD sa slikom standard definition (STD) kvalitete od videozapisa AVCHD formata prebačenih na računalo isporučenim softverom "PMB".

- 1 Uključite računalo i stavite prazan disk u DVD pogon.
- 2 Pokrenite "PMB".
- 3 Kliknite na [Calendar] ili [Index] na lijevoj strani prozora te odaberite datum ili mapu s videozapisima koje želite snimiti.
- 4 Kliknite na  $\Box$  (Disc Creation) na gornjem dijelu zaslona  $\rightarrow$  [Create DVD-Video Format Discs (STD)].
- 5 Slijedite upute na zaslonu za kreiranje diska.

- Prvo instalirajte "PMB".
- · Kreiranje diska će trajati duže vrijeme jer se videozapisi AVCHD formata konvertiraju u videozapise sa standard definition (STD) kvalitetom slike.
- Pri prvom kreiranju DVD-Video (STD) diska potrebno je imati internetsku vezu.

# Kreiranje diska pomoću DVD snimača/rekordera

Možete kreirati AVCHD disk pomoću DVD snimača/rekordera (osim DVDirect Express), i reproducirati ga na uređajima za reprodukciju AVCHD formata (Sony Blu-ray Disc uređaj, PlayStation®3 i sl.)

### Napomene

- U ovom priručniku se DVD disk snimljen sa slikom kvalitete high definition (HD) naziva "AVCHD disk".
- Uvijek ažurirajte svoj PlayStation®3 najnovijom verzijom sistemskog softvera za PlayStation®3.
- PlayStation®3 možda nije dostupan u nekim državama/regijama.
- AVCHD disk može se reproducirati samo na uređajima kompatibilnim s AVCHD formatom.
- AVCHD disk ne smije se koristiti u DVD uređajima/rekorderima. Budući da DVD uređaji/rekorderi ne podržavaju AVCHD format, možda nećete moći izvaditi disk iz njih.
- AVCHD disk ne možete kreirati iz videozapisa snimljenog u načinu [FX 24M] iz [Rec Mode]. Videozapis snimljen u načinu [FX 24M] pohranite na Blu-ray disk (str. 73).

## Kreiranje AVCHD diska

USB kabelom spojite kamkorder s uređajem za snimanje diska koji je kompatibilan s HD (high definition) kvalitetom slike videozapisa. Također pogledajte upute za uporabu uređaja s kojima spajate kamkorder.

### Napomene

- $\bullet$  Za ovaj način rada spojite kamkorder na mrežno napajanje pomoću mrežnog adaptera.
- Nemojte odspajati USB kabel pri prijenosu videozapisa jer je u protivnom moguće oštećenje podataka.
- Sony DVD snimač možda nije dostupan u nekim državama/regijama.
- 1 Spojite mrežni adapter i kabel napajanja na DC IN priključnicu kamkordera te u zidnu utičnicu.
- 2 Uključite kamkorder i spojite DVD snimač na ← (USB) priključnicu kamkordera pomoću USB kabela (priložen).

Kad su spojena oba uređaja, prikaz na kamkorderu je isključen.

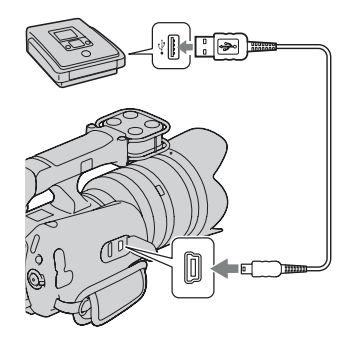

- 3 Snimite videozapise pomoću spojenog uređaja.
	- $\bullet$  Detalje potražite u uputama za uporabu spojenog uređaja.
- 4 Odspojite USB kabel nakon dovršetka kreiranja diska.

# U slučaju problema

Ako tijekom uporabe kamkordera naiđete na probleme, isprobajte sljedeća rješenja.

### **O** Provierite napomene na str. 76 do 81.

**2** Izvadite bateriju i ponovno je uložite nakon otprilike jedne minute te uključite kamkorder.

**8 Resetiraite postavke (str. 68).** 

**4 Obratite se Sony prodavatelju ili najbližem Sony servisu.** 

## Baterija i napajanje

#### Baterija se ne može umetnuti.

• Ne možete koristiti bateriju NP-FV30/FV50.

#### Indikator baterije pokazuje da ima dovoljno kapaciteta, ali se baterija isprazni prebrzo.

- $\bullet$  To se događa kad koristite kamkorder na iznimno vrućim ili hladnim mjestima.
- $\bullet$  Baterija je prazna. Pričvrstite napunjenu bateriju.
- Baterija je istrošena. Zamijenite bateriju novom.

#### Kamkorder se ne može uključiti.

- Pričvrstite bateriju pravilno.
- · Baterija je prazna. Pričvrstite napunjenu bateriju.
- · Baterija je istrošena. Zamijenite bateriju novom.
- Spojite kamkorder na mrežno napajanje preko adaptera.

#### Kamkorder se odjednom isključuje.

- $\bullet$  Kad su kamkorder ili baterija prevrući, kamkorder pokazuje poruku upozorenja i automatski se isključuje kako bi se zaštitio.
- Ako kamkorder ne koristite 5 minuta ili duže, automatski se isključuje u štedni mod. Za uključenje iz  $\text{Stednog moda nastavite koristiti kamkorder, npr. otvorite/zatvorite LCD zaslon (str. 62).}$

#### Za vrijeme punjenja baterije na isporučenom punjaču trepće indikator CHARGE.

- Punite li bateriju koja se nije koristila duže vrijeme, može treptati indikator CHARGE.
- Ako indikator CHARGE trepće brzo (intervali od oko 0,15 sekundi) Uklonite bateriju i ponovno je čvrsto spojite. Trepće li ponovno brzo, to znači da nešto nije u redu s baterijom.
- Ako indikator CHARGE trepće sporo (intervali od oko 1,5 sekundi) Okolna temperatura je van raspona prikladnog za punjenje baterije. Bateriju punite na temperaturi između 10 $\degree$ C i 30 $\degree$ C.

Nastavlja se $\perp$ 

## **Snimanie**

#### Pri uključenju se ništa ne prikazuje na tražilu ili LCD zaslonu.

- Ako kamkorder ne koristite 5 minuta ili duže, automatski se iskliučuje u štedni mod. Za ukliučenie iz štednog moda nastavite koristiti kamkorder, npr. otvorite/zatvorite LCD zaslon (str. 62).
- Kamkorder prikazuje slike u tražilu ili na LCD zaslonu. Možete prebacivati između tražila i LCD zaslona pritiskom tipke FINDER/LCD.

#### Kamkorder ne započinje snimanje kad pritisnete tipku START/STOP ili PHOTO.

- Kamkorder je u modu reprodukcije. Pritisnite tipku MODE za uključenje indikatora željenog načina snimania.
- Kamkorder pohranjuje scenu koju ste upravo snimili na memorijsku karticu. Za to vrijeme ne može se snimiti nova slika.
- Na memorijskoj kartici nema slobodnog prostora. Izbrišite nepotrebne slike (str. 46).
- Ukupan broj videozapisa premašuje kapacitet snimanja na kamkorderu. Izbrišite nepotrebne slike  $(str. 46)$ .
- Objektiv nije pravilno postavljen. Ponovno pričvrstite objektiv.

#### Indikator pristupa svijetli čak i kad je snimanje zaustavljeno.

• Kamkorder pohranjuje scenu koju ste upravo snimili na memorijsku karticu.

#### Stvarno vrijeme snimanja videozapisa je kraće od očekivanog za dotičnu memorijsku karticu.

• Ovisno o uvjetima snimanja, raspoloživo vrijeme snimanja može se skratiti, primjerice kod snimanja objekata koji se brzo kreću.

#### Postoji vremenska razlika između mjesta gdje ste pritisnuli tipku START/STOP i mjesta gdje započinje ili završava snimanje videozapisa.

• Na kamkorderu je moguća pojava manje razlike između trenutka pritiska na tipku START/STOP i stvarnog trenutka početka ili završetka snimanja. Pojava nije kvar.

#### Snimanje traje dugo.

 $\bullet$  Primjenjuje se funkcija smanjenja šuma. Pojava nije kvar.

#### Slika nije izoštrena.

- Objekt je preblizu. Provjerite minimalnu žarišnu duljinu objektiva.
- Snimate u modu s ručnim izoštravanjem. Koristite funkciju automatskog izoštravanja (str. 16).
- Ambijentalno osvjetljenje nije dovoljno.
- · Možda je objekt potrebno izoštriti posebno. Koristite funkciju ručnog izoštravanja (str. 16).

#### Nije moguće snimanje uz uporabu bljeskalice.

- Uključite priključenu bljeskalicu (opcija).
- $\bullet$  Bljeskalica nije pravilno pričvršćena. Ponovno pričvrstite bljeskalicu.
- $\bullet$  Bljeskalicu ne možete koristiti sa sljedećim funkcijama:
	- [Bracket: Cont.]
- [Hand-held Twilight]
- [Anti Motion Blur]
- Snimanje videozapisa

#### Na snimkama načinjenim uz uporabu bljeskalice vide se kružne nejasne mrlje.

 $\bullet$  Čestice u zraku (prašina, pelud i sl.) reflektirale su svjetlo bljeskalice i pojavile se na slici. Pojava nije kvar.

#### Slika snimljena uz uporabu bljeskalice je pretamna.

• Ako je objekt izvan dometa bljeskalice, slike će biti tamne jer svjetlo bljeskalice ne stiže do objekta. Promijeni li se ISO, domet bljeskalice se također mijenja s njime.

#### Datum i vrijeme se ne snimaju pravilno.

- Podesite točan datum i vrijeme (str. 60).
- Područje odabrano u [Area Setting] razlikuje se od stvarnog područja. Za podešavanje točnog područja pritisnite tipku MENU i zatim odaberite [Setup]  $\rightarrow$  [Area Setting].

#### Vrijednost za otvor blende i/ili brzinu zatvarača trepće kad pritisnete tipku PHOTO dopola.

• Budući da je objekt presvijetao ili pretaman, izvan je raspoloživog raspona kamkordera. Podesite postavku ponovno.

#### Slika je bjelkasta (bljesak).

#### Na slici se pojavljuju mrlje svjetla (sjene).

• Slika je snimljena pod snažnim izvorom svjetla i u objektiv je ušlo previše svjetla. Pri uporabi zumobjektiva pričvrstite sjenilo objektiva.

#### Rubovi slike su pretamni.

· Uklonite filtar ili sjenilo. Ako je filtar deblji ili je sjenilo postavljeno nepravilno, filtar ili sjenilo može se djelomično pojaviti na slici. Optičke značajke nekih objektiva mogu uzrokovati da rubno područje slike ispadne pretamno (nedovoljno svjetla).

#### Oči osoba ispadaju crvene.

- Uključite funkciju Red Eye Reduction (str. 55).
- Približite se objektu i snimajte ga unutar dometa bljeskalice uz uporabu bljeskalice.

#### Na LCD zaslonu se pojavljuju i ostaju točke.

 $\bullet$  Pojava nije kvar. Te točkice se ne snimaju.

#### Slika je zamućena.

· Slika je snimljena na tamnom mjestu bez bljeskalice i vidljiv je učinak pomicanja kamkordera. Preporučuje se uporaba stativa ili bljeskalice (opcija) (str. 37). Zamućenje također učinkovito uklanjaju i funkcije [Hand-held Twilight] (str. 28) i [Anti Motion Blur] ((str. 29).

#### Na LCD zaslonu trepće vrijednost za ekspoziciju.

• Objekt je presvijetao ili pretaman za raspon mjerenja kod ovog kamkordera.

#### Objekti koji se kreću vrlo brzo izgledaju izobličeni.

• To se naziva fenomenom žarišne ravnine. Pojava nije kvar. Zbog načina na koji osjetilo slike (CMOS senzor) očitava signale slike, objekti koji brzo prolaze kraj objektiva mogu izgledati izobličeni u nekim uvjetima snimanja.

#### Zvuk se ne snima pravilno.

• Pri snimanju videozapisa možete prebacivati između ugrađenog i vanjskog mikrofona (opcija). Pričvrstite ili uklonite vaniski mikrofon prije početka snimanja.

## **Reprodukcija**

#### Snimke se ne mogu reproducirati.

- Promijenili ste naziv mape/datoteke na računalu.
- Ako je slikovna datoteka obrađena na računalu ili je snimljena drugim modelom kamkordera, reprodukcija na ovom kamkorderu nije zajamčena.
- $\bullet$  Kamkorder je u USB načinu rada. Prekinite USB vezu.
- $\bullet$  Za reprodukciju snimaka koje su pohranjene na računalo na kamkorderu, prvo kopirajte snimke na kamkorder pomoću aplikacije "PMB".
- Snimke načinjene drugim uređajima se možda neće moći reproducirati ili prikazati u pravilnoj veličini. Pojava nije kvar.

#### Snimke se ne mogu reproducirati na TV-u.

 $\bullet$  Izlaz signala iz kamkordera prema TV-u moguć je samo putem HDMI priključnice. Spojite kamkorder na TV pomoću HDMI kabela (opcija).

## Brisanje/editiranje

#### Nije moguće brisanje snimaka.

• Isključite zaštitu (str. 49).

#### Snimke su izbrisane greškom.

 $\bullet$  Kad jednom izbrišete snimku, ne možete je vratiti. Savjetujemo vam da zaštitite snimke koje ne želite izbrisati (str. 49).

## Računala

#### Slike se ne mogu kopirati.

- · Izvršite USB spajanje pravilnim priključivanjem kamkordera na računalo.
- · Slijedite opisni postupak kopiranja u skladu s OS računala.
- $\bullet$  Ako snimate slike na memorijsku karticu formatiranu na računalu, možda nećete moći kopirati slike na računalo. Snimajte uz uporabu memorijske kartice formatirane u kamkorderu.

#### Snimke se ne mogu reproducirati na računalu.

- Ako upotrebljavate "PMB", pogledajte "PMB Help".
- Obratite se proizvođaču računala ili softvera.

#### Slika i zvuk se prekidaju smetnjama kod gledanja videozapisa na računalu.

- Reproducirate videozapis izravno s memorijske kartice. Prebacite videozapis na računalo koristeći "PMB" i reproducirajte ga.
- $\bullet$  Na slabijem računalu mogući su prekidi slike i zvuka.

#### Nakon USB spajanja, "PMB" se ne pokreće automatski.

• Izvršite USB spajanje nakon što se uključi računalo.

## Memorijska kartica

#### Kamkorder ne radi s uloženom memorijskom karticom.

• Memorijska kartica je formatirana na računalu. Formatirajte je u ovom kamkorderu (str. 69).

#### Ne možete uložiti memorijsku karticu.

 $\bullet$  Memorijska kartica je pogrešno uložena. Umetnite u pravilnom smjeru.

#### Ne možete snimati na memorijsku karticu.

- Memorijska kartica je puna. Izbrišite nepotrebne slike (str. 46).
- $\bullet$  Uložena je memorijska kartica koja se ne može koristiti.

#### Greškom ste formatirali memorijsku karticu.

 $\bullet$  Formatiranjem se brišu svi podaci s memorijske kartice. Podaci se ne mogu obnoviti.

## **Ostalo**

#### Objektiv se zamaglio.

• Došlo je do kondenzacije vlage. Isključite kamkorder i ostavite ga približno sat vremena prije uporabe.

#### Slika u tražilu je nejasna.

• Pomaknite preklopku za podešavanje objektiva tražila dok slika ne postane jasna.

#### Na LCD zaslonu ili u tražilu se ne prikazuje slika.

- Kamkorder prikazuje slike ili na LCD zaslonu ili u tražilu, ne na oba mjesta odjednom. Odaberite LCD zaslon ili tražilo pritiskom tipke FINDER/LCD.
- Kamkorder ne prikazuje slike na LCD zaslonu i u tražilu pri uporabi HDMI izlaza.

#### Pri uključenju kamkordera prikazuje se poruka "Set Area/Date/Time.".

• Kamkorder ste ostavili neko vrijeme neupotrijebljen, sa slabom baterijom ili bez nje. Napunite bateriju i ponovno podesite datum (str. 60). Prikazuje li se ta poruka pri svakom punjenju baterije, možda se istrošila ugrađena akumulatorska baterija. Obratite se Sony prodavatelju ili najbližem Sony servisu.

#### Oznaka broja mogućih fotografija se ne smanjuje ili se smanjuje za dva odjednom.

• To se događa jer se omjer kompresije i veličina slike nakon kompresije mijenjaju ovisno o slici pri snimanju JPEG slike.

#### Podešenie se samo resetira.

· Uklonili ste bateriju dok je prekidač bio u položaju ON. Pri uklanjanju baterije provjerite je li kamkorder isključen te da indikator pristupa ne svijetli.

#### Kamkorder ne radi pravilno.

- · Isključite kamkorder. Uklonite i ponovno pričvrstite bateriju. Ako je kamkorder jako zagrijan, izvadite bateriju i ostavite je da se ohladi prije primjene ovog korektivnog postupka.
- Koristite li AC adapter, odspojite mrežni kabel. Ponovno spojite kabel napajanja i uključite kamkorder. Ako kamkorder ne radi nakon tih postupaka, obratite se ovlaštenom Sonyjevom servisu.

#### Na zaslonu se prikazuje "--E-".

· Izvadite i ponovno umetnite memorijsku karticu. Ako taj postupak ne isključi indikator, formatirajte memorijsku karticu (str. 69).

#### Na zaslonu se prikazuje "Recovering data. Please wait..." i prekine se snimanje.

- Na memorijskoj kartici ste snimali i brisali previše puta ili ste je formatirali na drugom uređaju. Prvo pohranite podatke na tvrdi disk računala i sl. te zatim formatirajte memorijsku karticu pomoću kamkordera (str. 69).
- · Brzina snimanja na memorijskoj kartici koju koristite nije dovoljno velika da bi odgovarala brzini snimanja videozapisa na kamkorderu. Koristite jednu od preporučenih memorijskih kartica (str. 87).

#### Nema nikakvog prikaza na LCD zaslonu i tražilu kamkordera.

· Kad je kamkorder spojen na računalo ili drugi uređaj pomoću USB kabela, ništa se ne prikazuje na LCD zaslonu i u tražilu. Pojava nije kvar. Zaslon se uključi kad odspojite uređaj.

## Poruke upozorenja

Ako se pojave sljedeće poruke, slijedite navedene upute.

#### Incompatible battery. Use correct model.

• Koristite neodgovarajuću bateriju.

#### Set Area/Date/Time.

• Podesite datum i vrijeme. Ako kamkorder niste koristili duže vrijeme, napunite ugrađenu akumulatorsku bateriju.

#### Power insufficient

• Pokušali ste očistiti slikovni senzor (Cleaning Mode), a baterija je bila slabo napunjena. Napunite bateriju ili koristite AC adapter.

#### Unable to use memory card. Format?

• Memorijsku karticu ste formatirali na računalu i promijenio se format datoteka. Odaberite [OK] i zatim formatirajte memorijsku karticu. Memorijsku karticu možete koristiti ponovno, no svi prethodni podaci su izbrisani s nje. Formatiranje može potrajati duže vrijeme. Pojavljuje li se poruka i dalje, zamijenite memorijsku karticu.

#### Memory Card Error

· Uložena je neodgovarajuća memorijska kartica ili nije uspjelo formatiranje.

#### Reinsert memory card.

- $\bullet$  Uložena memorijska kartica ne može se upotrebljavati s ovim kamkorderom.
- $\bullet$  Memorijska kartica je oštećena.
- Kontakti na memorijskoj kartici su zaprljani.

#### This memory card may not be capable of recording and playing normally.

· Uložena memorijska kartica ne može se upotrebljavati s ovim kamkorderom.

#### Processing...

• Nakon snimanja će se primjenjivati funkcija smanjenja šuma (Long Exposure NR) onoliko dugo koliko je zatvarač bio otvoren. Za to vrijeme ne može se snimiti nova slika.

#### Unable to display.

• Možda se neće moći prikazati slike snimljene drugim kamkorderima ili obrađene na računalu.

#### Recovering data. Please wait...

- Na memorijskoj kartici ste snimali i brisali previše puta ili ste je formatirali na drugom uređaju. Prvo pohranite podatke na tvrdi disk računala i sl. te zatim formatirajte memorijsku karticu pomoću kamkordera (str. 69).
- Brzina snimanja na memorijskoj kartici koju koristite nije dovoljno velika da bi odgovarala brzini snimanja videozapisa na kamkorderu. Koristite jednu od preporučenih memorijskih kartica (str. 87).

#### Cannot recognize lens. Attach it properly.

- · Objektiv nije pravilno postavljen ili nije postavljen uopće. Pojavljuje li se ta poruka kad je pričvršćen objektiv, ponovno pričvrstite objektiv. Pojavljuje li se ta poruka često, provjerite jesu li kontakti objektiva i kamkordera čisti ili ne.
- · Spajate li E-mount objektiv drugog proizvođača ili adapter priključka, podesite [Shoot w/o Lens] na [Enable] (str. 54).

#### No images

· Na memorijskoj kartici nema snimaka.

#### Image protected

· Pokušali ste izbrisati zaštićene snimke

#### Camera overheating. Allow it to cool.

· Kamkorder se jako zagrijao jer ste snimali duže vrijeme. Isključite kamkorder. Pričekajte neko vrijeme da se kamkorder ohladi kako bi opet bio spreman za snimanje.

#### 田

· Kamkorder se previše zagrijava. Isključite ga i ostavite neko vrijeme na hladnom mjestu.

#### ((WERROR

· Funkcija SteadyShot ne radi. Možete nastaviti snimati, ali funkcija SteadyShot neće raditi. Isključite i ponovno uključite kamkorder. Ako ta ikona ne nestane, obratite se Sony prodavatelju ili najbližem Sony servisu.

#### Ş.

· Ukupan broj videozapisa premašuje kapacitet snimanja na kamkorderu.

#### e.

· Nije moguće registrirati u bazu podataka. Prebacite sve snimke na računalo pomoću "PMB" softvera i primijenite funkciju popravka baze.

## **Camera Error**

#### **System Error**

· Isključite kamkorder, uklonite bateriju i zatim je ponovno pričvrstite. Ako se poruka pojavljuje često, obratite se Sony prodavatelju ili najbližem Sony servisu.

#### Image Database File error.

• Nešto nije u redu s bazom podataka o snimkama. Odaberite [Setup]  $\rightarrow$  [Recover Image DB]  $\rightarrow$  $[OK].$ 

#### Image Database File error. Recover?

· Ne možete snimati ili reproducirati videozapise jer je baza podataka o snimkama oštećena. Slijedite upute na zaslonu kako biste obnovili podatke.

#### Unable to magnify.

· Možda neće biti moguće uvećavanje snimaka načinjenih drugim kamkorderima.

#### No images selected.

· Pokušali ste brisanje bez odabira snimaka.

#### Cannot create more folders.

· Mapa s nazivom koji započinje brojem "999" već postoji na memorijskoj kartici. Ne možete kreirati mape ako je to slučaj.

# Uporaba kamkordera u inozemstvu

Punjač za baterije (isporučen) i AC adapter (isporučen) možete koristiti u bilo kojoj zemlji ili regiji u kojoj je napajanje u rasponu od  $100 \text{ V}$  do  $240 \text{ V}$  AC,  $50/60$  Hz.

### Napomena

• Nemojte upotrebljavati elektronski transformator (putni pretvarač) jer može uzrokovati kvar.

## Gledanje snimljenih videozapisa na TV-u

Za gledanje videozapisa iz kamkordera na TV-u potreban je TV (ili monitor) opremljen HDMI priključnicom te HDMI kabel (opcija). Također, TV sustav spojenog TV-a treba biti usklađen sa sustavom izlaznog signala kamkordera. U nastavku su navedene države/ regije s pripadajućim TV-sustavima.

### 1080 60i (NTSC)

Bahami, Bolivija, Kanada, Srednjoafrička Republika, Čile, Kolumbija, Ekvador, Jamajka, Japan, Koreja, Meksiko, Peru, Surinam, Tajvan, Filipini, SAD, Venezuela, itd.

### 1080 50i (PAL)

Australija, Austrija, Belgija, Kina, Hrvatska, Češka, Danska, Finska, Njemačka, Nizozemska, Hong Kong, Mađarska, Indonezija, Italija, Kuvajt, Malezija, Novi Zeland, Norveška, Poljska, Portugal, Rumunjska, Singapur, Slovačka, Španjolska, Švedska, Švicarska, Tajland, Turska, Ujedinjeno Kraljevstvo, Vijetnam itd.

### 1080 50i (PAL-M)

Brazil

### 1080 50i (PAL-N)

Argentina, Paragvaj, Urugvaj

### 1080 50i (SECAM)

Bugarska, Francuska, Grčka, Gvajana, Iran, Irak, Monako, Rusija, Ukrajina, itd.

# AVCHD format

Format AVCHD je format za high definition digitalne videokamere koji se koristi za snimanie high definition (HD) signala sa specifikaciiom  $1080i^{1}$  ili  $720p^{2}$  u ugrađenu memoriju primjenom tehnologije učinkovite kompresije podataka. Format MPEG-4 AVC/H.264 je usvojen za kompresiju videopodataka, a Dolby Digital ili Linear PCM sustav se koristi za kompresiju audiopodataka.

Format MPEG-4 AVC/H.264 omogućuje učinkovitiju kompresiju slika od konvencionalnog formata kompresije. Format MPEG-4 AVC/H.264 omogućuje snimanje high definition videosignala načinjenog digitalnom videokamerom na 8 cm DVD diskove, tvrdi disk, flash memoriju, memorijsku karticu i sl.

### Snimanje i reprodukcija na kamkorderu

Budući da se temelii na formatu AVCHD, vaš kamkorder snima s high definition (HD) kvalitetom slike spomenutom u nastavku.

Video signal<sup>3)</sup>: **1080 60i-kompatibilan uređaj** 

 $MPEG-4$  AVC/H.264 1920  $\times$  1080/60i 1440  $\times$  1080/60i

1080 50i-kompatibilan uređaj

 $MPEG-4$  AVC/H.264 1920  $\times$  1080/50i 1440  $\times$  1080/50i

Audiosignal: Dolby Digital, dvokanalni

Medij za snimanje: Memorijska kartica

 $1)$  1080i specifikacija

High definition specifikacija koja koristi 1080 efektivnih linija za prikaz slike i interlace sustav.

 $2)$  720p specifikacija

High definition specifikacija koja koristi 720 efektivnih linija za prikaz slike i progressive sustav.

3) Vaš kamkorder ne može reproducirati podatke snimljene u formatu AVCHD koji se razlikuje od opisanog.

## **Memorijska kartica**

S ovim kamkorderom možete koristiti sljedeće memorijske kartice: "Memory Stick PRO Duo" (Mark2) medii, "Memory Stick PRO-HG Duo" medii, SD memoriiska kartica. SDHC memorijska kartica i SDXC memorijska kartica klase 4 ili više. Ipak, ne može se jamčiti pravilan rad svih memorijskih kartica. Ne može se upotrebljavati MultiMedia Card. Potyrđen je rad "Memory Stick PRO Duo" kartica kapaciteta do 32 GB i SD kartica do 64 GB s ovim kamkorderom

- · Ne može se jamčiti da će u kamkorderu raditi memorijska kartica formatirana pomoću računala.
- · Brzina očitavanja/snimanja podataka ovisi o kombinaciji memorijske kartice i uređaja koji se upotrebljava.
- · Nemojte vaditi memorijsku karticu za vrijeme očitavanja ili zapisivanja podataka.
- · Podaci se mogu oštetiti u sljedećim slučajevima:
	- Ako se memorijska kartica izvadi iz kamkordera ili ako se kamkorder isključi tijekom očitavanja ili zapisivanja
	- Ako se memorijska kartica upotrebljava na mjestima izloženim statičkom elektricitetu ili električnim smetniama
- · Savjetujemo pohranjivanje sigurnosne kopije važnih podataka, primjerice na tvrdi disk računala.
- Nemojte lijepiti naljepnice na memorijsku karticu niti na pripadajući adapter.
- · Nemojte dodirivati kontakte na memorijskoj kartici rukama ili metalnim predmetima.
- · Nemojte udarati, savijati ili bacati memorijsku karticu.
- · Nemojte rastavljati ili preinačavati memorijsku karticu.
- · Nemojte izlagati memorijsku karticu vodi.
- Nemojte ostavljati memorijsku karticu u dohvatu male djece. Djeca bi to mogla slučajno progutati.
- · Memorijska kartica može biti vruća odmah nakon dugotrajne uporabe. Rukujte njome pažljivo.
- · Nemojte upotrebljavati ili pohranjivati memorijsku karticu u sljedećim uvjetima:
	- Na mjestima s visokom temperaturom, kao što je unutar vozila parkiranog na izravnom suncu.
	- Na mjestima izloženim izravnom suncu
	- Na vlažnim mjestima ili mjestima s korozivnim tvarima
- Snimke pohranjene na SDXC memorijsku karticu ne mogu se prenijeti ili reproducirati na računalima ili AV uređajima koji ne podržavaju exFAT. Prije spajanja uređaja na kamkorder provjerite podržava li uređaj exFAT. Spojite li kamkorder na nekompatibilan uređaj, možda će se zatražiti od vas da formatirate karticu. Nikad ne formatiraite karticu u takvim slučajevima jer ćete time izbrisati sve podatke s nje. (exFAT je sustav datoteka koji se koristi na SDXC memorijskim karticama.)

## "Memory Stick" kartica

Vrste "Memory Stick" kartica koje možete upotrebljavati uz kamkorder navedene su u tablici dolje. Ipak, ne može se jamčiti pravilan rad svih funkcija "Memory Stick".

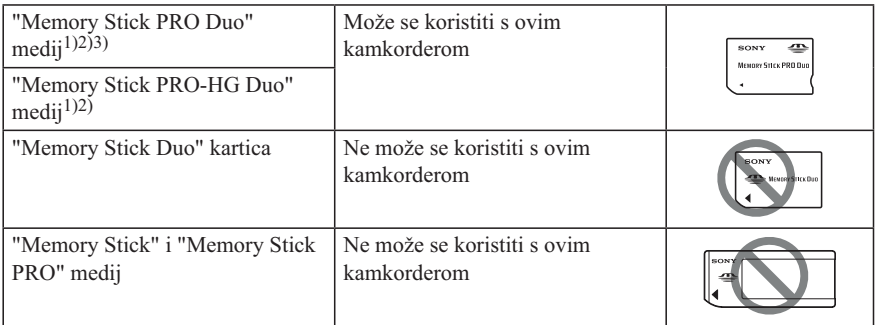

 $^{1)}$  Opremljen je funkcijom MagicGate. MagicGate je tehnologija zaštite autorskih prava koja upotrebljava tehnologiju kriptiranja. Snimanje i reprodukcija za koje su potrebne MagicGate funkcije ne može se vršiti na ovom kamkorderu.

2) Podržava high-speed prijenos podataka pomoću paralelnog sučelja.

3) Želite li snimanje videozapisa koristiti "Memory Stick PRO Duo" medij, možete koristiti samo medij s oznakom Mark2.

# **Baterija**

Ovaj kamkorder može se upotrebljavati samo s baterijom serije V. Ne možete koristiti nikakve drukčije baterije. Ne možete koristiti baterije NP-FV30/FV50 iako su iz serije V.

## **Punjenje baterije**

Savjetujemo punjenje baterije uz temperaturu okoline između 10 °C i 30 °C. Baterija se možda neće napuniti učinkovito izvan navedenog raspona.

### Učinkovita uporaba baterije

- Kapacitet baterije se smanjuje na hladnim mjestima. To znači da se vrijeme uporabe baterije na hladnom skraćuje. Kako biste bateriju mogli koristiti duže vrijeme, savjetujemo vam da je stavite u džep u blizini tijela kako bi se zagrijala te je pričvrstite na kamkorder malo prije snimanja.
- · Savjetujemo da pripremite zamjenske baterije i da izvedete probno snimanje prije stvaranog.
- · Nemojte izlagati bateriju vodi. Baterija nije vodootporna.
- Nemojte ostavljati bateriju na jako toplim mjestima, kao što je parkirano vozilo ili pod izravnim suncem

### Kako pohraniti bateriju

- Potpuno ispraznite bateriju prije pohranjivanja i pohranite je na hladno i suho mjesto. Kako bi se održala funkcija baterije, napunite i zatim potpuno ispraznite bateriju u kamkorderu jednom godišnje.
- · Kako biste ispraznili bateriju, ostavite kamkorder u modu reprodukcije dok se ne isključi napajanje.
- Kako biste spriječili zaprljanje kontakata, kratki spoji i sl, obavezno upotrijebite plastičnu vrećicu radi zaštite od metalnih materijala pri prenošenju i čuvanju baterije.

## Vijek trajanja baterije

- · Vijek trajanja baterije je ograničen. Kapacitet baterije se s vremenom i tijekom uporabe smanjuje. Ako se značajno smanji vrijeme između punjenja, vjerojatno je vrijeme za zamjenu baterije novom.
- Vijek trajanja baterije ovisio o načinu pohranjivanja i uvjetima rada te okolišu u kojem se baterija upotrebljava.

# Punjač baterija

- · Na isporučenom punjaču mogu se puniti isključivo baterije serije NP-FV. Ostale vrste baterija mogu procuriti, pregrijati se ili eksplodirati ako ih pokušate puniti, uzrokujući tako opasnost od ozljeda električnom strujom ili opeklina.
- Izvadite napunjenu bateriju iz punjača baterije. Ako ostavite napunjenu bateriju u puniaču, vijek trajanja baterije može se smanjiti.
- · Indikator CHARGE na priloženom punjaču trepće na sljedeći način: Brzo trepće: Indikator se uključuje i isključuje u intervalima od 0,15 sekundi. Sporo trepće: Indikator se uključuje i isključuje u intervalima od 1,5 sekundi.
- Kad trepće indikator CHARGE, izvadite bateriju koja se puni i zatim je ponovno pravilno stavite na punjač. Ako indikator CHARGE ponovno brzo trepće, to može značiti pogrešku u radu baterije ili da je umetnuta baterija koja nije podržanog tipa. Provjerite tip baterije koja se puni. Ako je baterija odgovarajućeg tipa, izvadite bateriju, zamijenite je novom ili drugom te provjerite radi li punjač normalno. Ako punjač baterije radi pravilno, možda je došlo do problema u radu baterije.
- · Kad indikator CHARGE trepće polako, znači da je punjač privremeno prekinuo punjenje. Punjač automatski prekida punjenje i prelazi u pripravno stanje ako je temperatura izvan preporučenog raspona. Kad se temperatura vrati u odgovarajući raspon, punjač nastavlja punjenje i indikator CHARGE opet svijetli. Savjetujemo punjenje baterije uz temperaturu okoline između 10 °C i 30 °C.
- · Ako je punjač zaprljan, baterije se možda neće puniti pravilno. Očistite punjač suhom krpom i sl.

# Adapter za priključak objektiva

Pomoću adaptera za priključak objektiva LA-EA1 (opcija) možete na kamkorder pričvrstiti A-mount objektiv. Detalje potražite u uputama za uporabu isporučenima uz adapter za priključak objektiva.

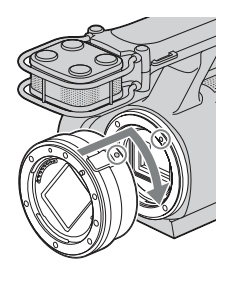

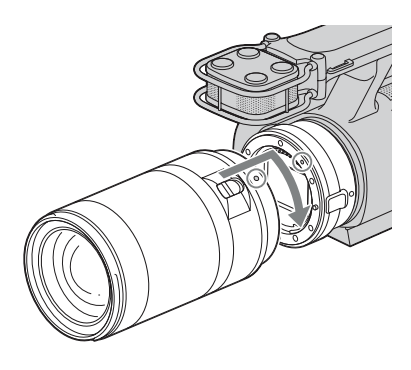

- · Kad je postavljen A-mount objektiv, ne možete koristiti funkciju automatskog izoštravanja. Možda nećete moći koristiti neke A-mount objektive. Za informacije o kompatibilnosti određenih A-mount objektiva posjetite lokalnu Sonyjevu web-stranicu ili se obratite Sonyjevom zastupniku ili ovlaštenom servisu.
- · Smanjit će se brzina kontinuiranog snimanja za fotografije.

# **Čišćenje**

## Čišćenje kamkordera

- Ne dodirujte rukama unutrašnjost kamkordera, primjerice kontakte objektiva. Prašinu iz unutrašnjosti priključka za objektiv otpušite komercijalno nabavljivom puhaljkom\*. Detalje o čišćenju slikovnog senzora pogledajte na str. 65.
	- \* Nemojte koristiti puhaljku s aerosolnim raspršivačem. Time možete uzrokovati kvar.
- · Očistite površinu kamkordera mekom krpom lagano navlaženom u vodi, zatim je obrišite suhom krpom. Izbjegavajte sljedeće kako ne bi došlo do oštećenia boje ili kućišta.
	- Uporabu kemikalija poput razrjeđivača, benzina, alkohola, vlažnih krpica, repelenata, insekticida, kreme za sunčanje itd.
	- Kamkorder ne dodirujte rukama na kojima imate gore navedena sredstva.
	- Kamkorder ne smije biti u dugotrajnom kontaktu s gumom ili vinilom.

## Čišćenje objektiva

- · Nemojte koristiti otopinu za čišćenje koja sadržava organska otapala poput razrjeđivača ili benzina.
- Pri čišćenju površine objektiva uklonite prašinu komercijalno nabavljivom puhaljkom. Ako se prašina zalijepila za površinu, obrišite je mekom krpicom ili maramicom lagano navlaženom otopinom za čišćenje. Brišite spiralnim pokretom od središta prema van. Nemojte otopinu za čišćenje prskati izravno na površinu objektiva.
## Napomene o licenci

Uz ovaj kamkorder isporučen je softver "C Library", "Expat", "zlib", "dtoa", "pcre" i "libipeg". Prilažemo ovaj softver na temelju licenčnog ugovora s vlasnicima autorskih prava. Na temelju zahtieva vlasnika autorskih prava, dužni smo obavijestiti vas o sljedećem. Molimo da pažlijivo pročitate sljedeće odlomke. Molimo pročitajte sljedeće odlomke. Pročitajte "license1.pdf" u mapi "License" na CD-ROM disku. Pronaći ćete licenčni ugovor (na engleskom) za "C Library", "Expat", "zlib", "dtoa", "pcre" i "libipeg" softver.

OVAJ PROIZVOD JE LICENCOM AVC PATENT PORTFOLIO ODOBREN KORISNIKU ZA OSOBNU I NEKOMERCIJALNU UPORABU ZA (i) KODIRANJE VIDEOZAPISA PREMA AVC STANDARDU ("AVC VIDEO") **I/ILI** (ii) DEKODIRANJE AVC VIDEOZAPISA KOJE JE KODIRAO KORISNIK PRILIKOM OSOBNE I NEKOMERCIJALNE AKTIVNOSTI I/ILI JE DOBIVEN OD DOBAVLJAČA KOJI IMA DOPUŠTENJE ZA DISTRIBUCIJU AVC VIDEOZAPISA. NE IZDAJE SE NITI PODRAZUMIJEVA LICENCA ZA BILO KOJU DRUGI NAČIN UPORABE. DODATNE INFORMACIJE MOŽETE DOBITI NA MPEG LA, L.L.C. POGLEDAJTE HTTP://WWW.MPEGLA.COM

## **O GNU GPL/LGPL softveru**

Uz kamkorder je priložen softver koji se smatra GNU General Public License (u nastavku "GPL") ili GNU Lesser General Public License (u nastavku "LGPL"). Ovime vas obavještavamo da imate pravo na pristup, preinake i distribuciju izvornog koda za ovaj softver u skladu s uvjetima za GPL/LGPL. Izvorni kôd je dostupan na Internetu. Za niegovo preuzimanie, posietite sliedeću stranicu. http://www.sony.net/Products/Linux/ Molimo da nam se ne obraćate u svezi sadržaja izvornog koda.

Pročitajte "license2.pdf" u mapi "License" na CD-ROM disku. Pronaći ćete licenčni ugovor (na engleskom) za "GPL" i "LGPL" softver. Za čitanje PDF dokumenata, potreban je Adobe Reader. Ako nije instaliran na vaše računalo, možete ga preuzeti na Adobe Systems stranici: http://www.adobe.com/

Dodatne informacije o ovom proizvodu i odgovore na često postavljana pitanja možete pronaći na Sonyjevoj stranici za podršku korisnicima (Customer Support).

http://www.sony.net/